# คู่มือระบบ e-Submission

์ คำขอการจดทะเบียนสถานประกอบการนำเข้าเครื่องมือแพทย์

(รายใหม่ : แบบ สน.1 )

โดย ภญ.ณปภัช กรมเมือง

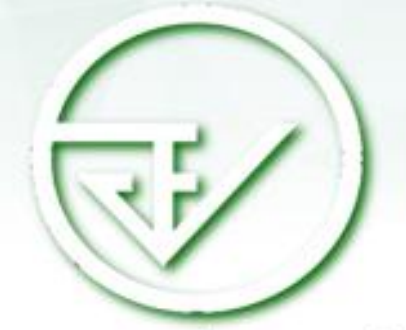

กองควบคุมเครื่องมือแพทย์ สำนักงานคณะกรรมการอาหารและยา

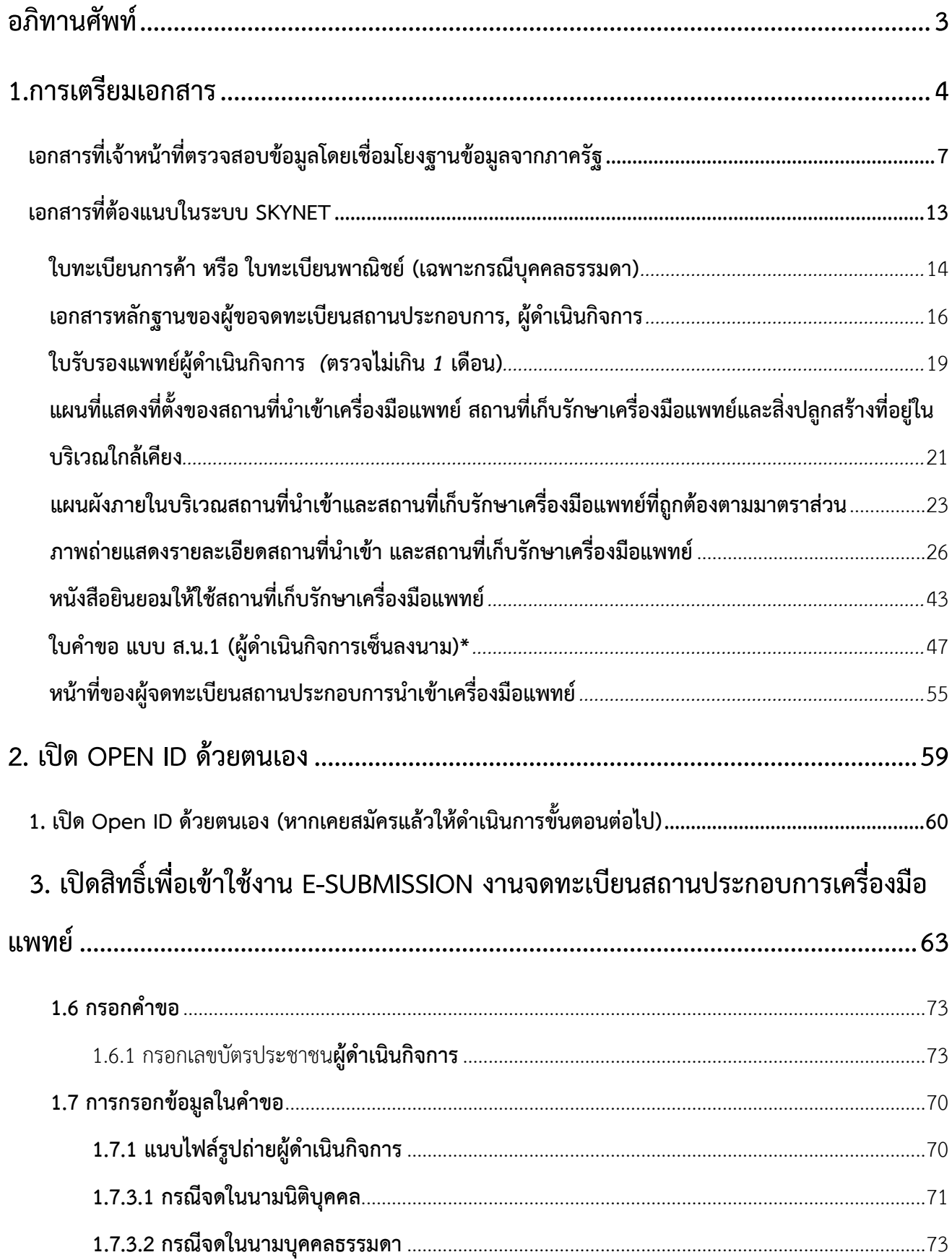

#### สารบัญ

#### **อภิทานศัพท์**

<span id="page-2-0"></span>**ผู้ดำเนินกิจการ** หมายถึง **บุคคลที่มีชื่อในใบจดทะเบียนสถานประกอบการเครื่องมือแพ**ทย์ มี หน้าที่ในการดูแลรับผิดชอบทางกฎหมายเกี่ยวกับการนำเข้า ผลิต เครื่องมือแพทย์ ตามประเภทของใบจด ทะเบียนที่ขออนุญาต ซึ่งต้องเป็นบุคคลที่ได้รับการแต่งตั้งจากกรรมการของบริษัท (กรณีนิติบุคคล) จะเป็น คนเดียวกับกรรมการของบริษัทหรือไม่ก็ได้และ กรณีบุคคลธรรมดา ผู้ดำเนินกิจการจะต้องเป็นคน เดียวกับผู้ขอจดทะเบียนพาณิชย์เท่านั้น

**ผู้ยื่นคำขอ** หมายถึง **ผู้ที่ได้รับมอบอำนาจ**จากกรรมการของบริษัท(กรณีนิติบุคคล) หรือผู้ขอจด ทะเบียนพาณิชย์(กรณีบุคคลธรรมดา) เพื่อเป็นผู้ที่มีอำนาจ**ในการยื่นเอกสารหรือคำขอแทนเจ้าของ กิจการ** แต่ไม่มีอำนาจลงนามแทนเจ้าของกิจการหรือผู้ดำเนินกิจการ

**ผู้ขอจดทะเบียนสถานประกอบการ** หมายถึง **นิติบุคคลหรือบุคคลธรรมดา**ที่ต้องการยื่นขอ **จดทะเบียนสถานประกอบการเครื่องมือแพทย์**

**แบบ สน.1** คือ แบบฟอร์มคำขอในการจด**ทะเบียนสถานประกอบการเครื่องมือแพทย์**ที่ยังไม่เคย ได้รับใบจดทะเบียนสถานประกอบการนำเข้าเครื่องมือแพทย์(รายใหม่) หรือผู้ที่เคยได้รับใบจดทะเบียน สถานประกอบการนำเข้าเครื่องมือแพทย์(รายเดิม)ที่ใบสำคัญสิ้นอายุหรือเลิกกิจการไปแล้วประสงค์จะ ขอรับใบจดทะเบียนสถานประกอบการนำเข้าเครื่องมือแพทย์อีกครั้ง

## <span id="page-3-0"></span>**1.การเตรียมเอกสาร**

#### <span id="page-4-0"></span>**เอกสารที่ต้องใช้ ผู้ลงชื่อรับรองสำเนาถูกต้อง เอกสารที่เจ้าหน้าที่ตรวจสอบข้อมูลโดยเชื่อมโยงฐานข้อมูลจากภาครัฐ** หนังสือรับรองบริษัท ออกไม่เกิน 6 เดือน กรณีนิติบุคคล - สถานที่ตั้งที่ขอเป็นสถานที่นำเข้า ต้องมีระบุไว้ในหนังสือรับรองและ มีวัตถุประสงค์ "ค้า หรือนำเข้าเครื่องมือแพทย์" ข้อมูลผู้ดำเนินกิจการ ทะเบียนบ้านของสถานที่นำเข้าเครื่องมือแพทย์ ทะเบียนบ้านของสถานที่เก็บรักษาเครื่องมือแพทย์ - **เอกสารที่ต้องแนบในระบบ Skynet**  $\Box$  ใบทะเบียนการค้า หรือ ใบทะเบียนพาณิชย์ (เฉพาะกรณีบุคคล ธรรมดา) - กรรมการผู้มีอำนาจลงนาม ตามเงื่อนไขบริษัท หนังสือมอบอำนาจและแต่งตั้งให้เป็นผู้ดำเนินกิจการ ติดอากรแสตมป์ 30 บาท (มอบอำนาจ 1 ปี) **\***กรณีผู้ดำเนินกิจการเป็นชาวต่างชาติ ให้ใช้สำเนาเอกสารหนังสือ เดินทาง และ work permit เพิ่มเติม **\*\*กรณีผู้มอบอำนาจ : แนบสำเนาบัตรประชาชนเพิ่มเติม**  (ยกเว้น กรณีผู้ดำเนินกิจการเป็นกรรมการผู้มีอำนาจลงนามทำการ ยื่นเอกสารด้วยตนเองให้แนบเฉพาะหนังสือมอบอำนาจผู้ดำเนิน กิจการเท่านั้น) - กรรมการผู้มีอำนาจลงนาม ตามเงื่อนไขบริษัท  $\Box$  ใบรับรองแพทย์ผู้ดำเนินกิจการฉบับจริง (ตรวจไม่เกิน 1 เดือน) ที่ ระบุว่าไม่เป็นโรค ดังนี้ โรคเรื้อนในระยะติดต่อ, วัณโรคในระยะ ติดต่อ, โรคติดยาเสพติดให้โทษอย่างร้ายแรง, โรคพิษสุราเรื้อรัง และ ไม่เป็นบุคคลวิกลจริตหรือคนไร้ความสามารถหรือคนเสมือนไร้ ความสามารถ - แผนที่แสดงที่ตั้งของสถานที่นำเข้าเครื่องมือแพทย์ และสถานที่เก็บ รักษาเครื่องมือแพทย์ - แผนผังภายในสถานที่นำเข้าเครื่องมือแพทย์ และสถานที่เก็บรักษา เครื่องมือแพทย์**พร้อมระบุมาตราส่วนให้ชัดเจน** -

#### **เอกสารที่ผู้ขอจดทะเบียนสถานประกอบการเครื่องมือแพทย์ต้องจัดเตรียม**

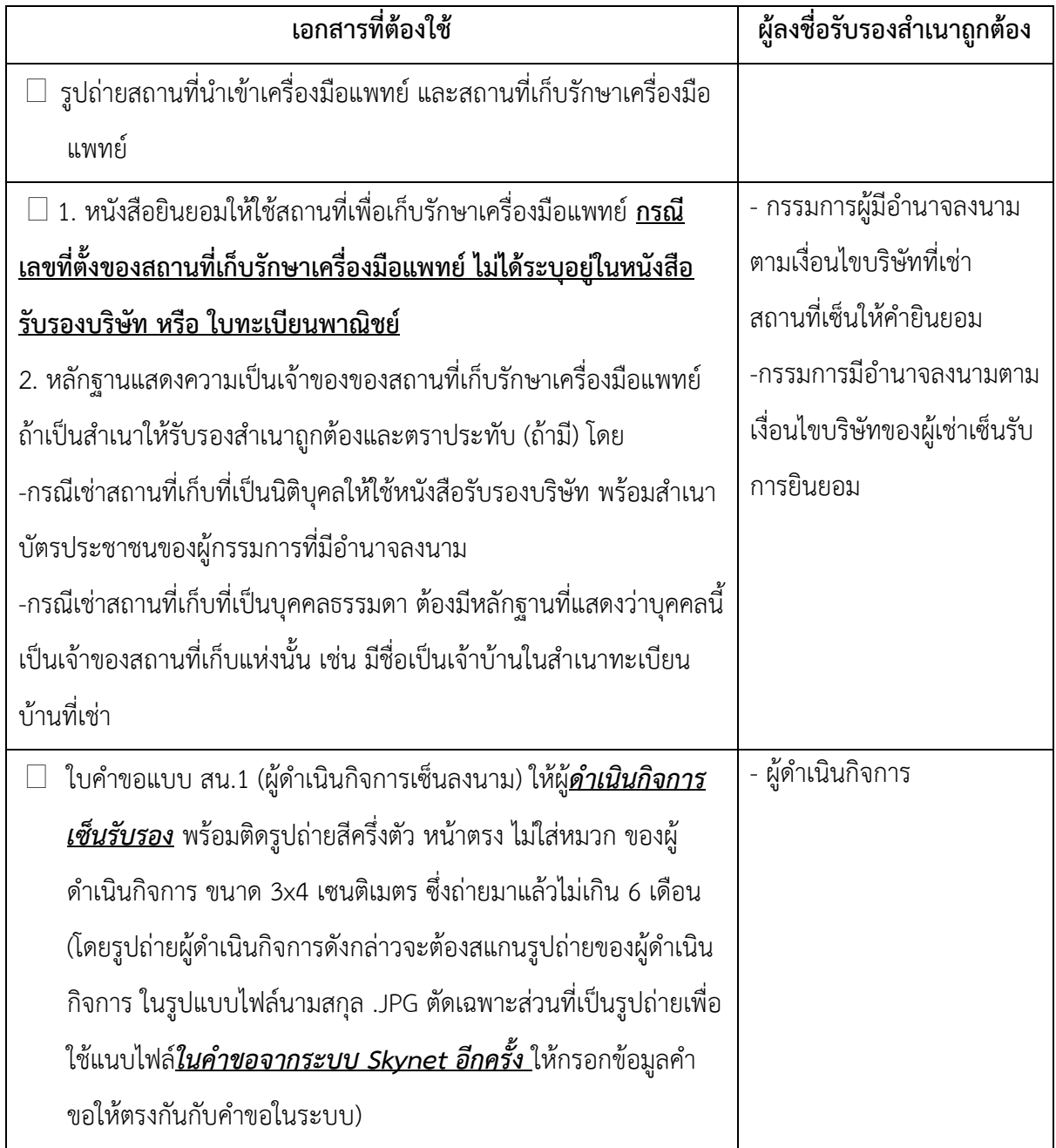

**หมายเหตุ** ควรสแกนไฟล์แยกเป็นหัวข้อตามรายการด้านบน

#### **อัตราค่าธรรมเนียม**

- 1. ค่าใบคำขอจดทะเบียนสถานประกอบการเครื่องมือแพทย์(สน.1) ฉบับละ 100 บาท
- 2. ค่าตรวจประเมินสถานประกอบการเพื่อออกใบจดทะเบียนสถานประการนำเข้าเครื่องมือแพทย์ ฉบับละ 12,000 บาท
- 3. ค่าใบจดทะเบียนสถานประกอบการเครื่องมือแพทย์ฉบับละ 4,000 บาท

### **เอกสารที่เจ้าหน้าที่ตรวจสอบข้อมูลโดยเชื่อมโยงฐานข้อมูลจาก ภาครัฐ**

**หนังสือรับรองบริษัท ออกไม่เกิน 6 เดือน กรณีนิติบุคคล**

ความหมาย ห้างหุ้นส่วนสามัญนิติบุคคล ห้างหุ้นส่วนจำกัด บริษัท บริษัทจำกัด ต้องจดทะเบียนนิติบุคคลกับกรม พัฒนาธุรกิจการค้า

ึกรณีผู้ดำเนินกิจการ

เป็นนิติบุคคล

ข้อสังเกต ชื่อของนิติบุคคลต้องตรงกับที่ระบุในคำขอจดทะเบียนสถานประกอบการฯ

#### รายละเอียด/ตัวอย่าง

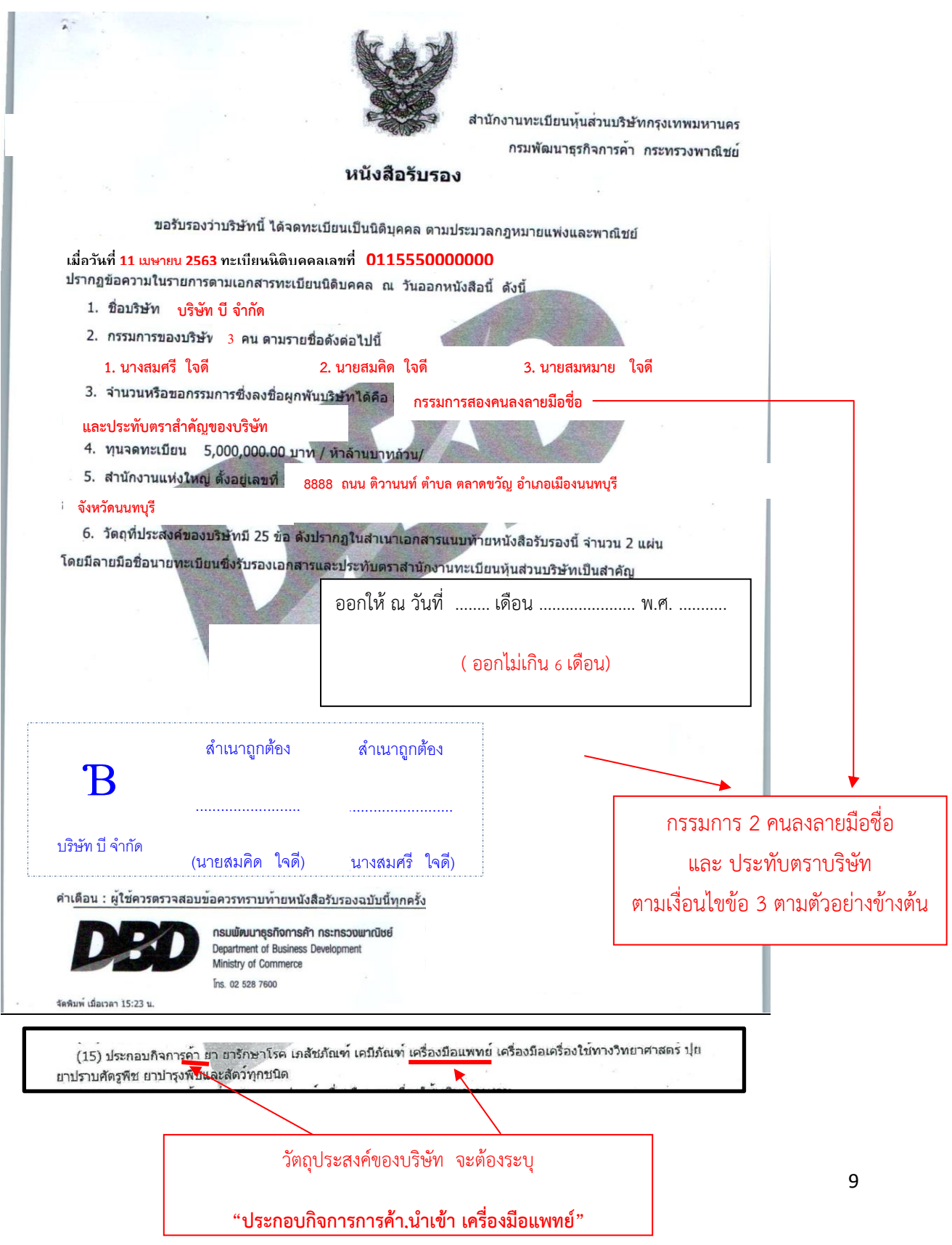

**ข้อมูลผู้ดำเนินกิจการ**

**สำเนาทะเบียนบ้านของสถานที่นำเข้าเครื่องมือแพทย์**

**สำเนาทะเบียนบ้านของสถานที่เก็บเครื่องมือแพทย์**

**เอกสารที่ต้องแนบในระบบ SKYNET**

## **ใบทะเบียนการค้า หรือทะเบียนพาณิชย์**

**(เฉพาะกรณีบุคคลธรรมดา)**

#### **ใบทะเบียนการค้า หรือใบทะเบียนพาณิชย์**

ความหมาย บุคคลธรรมดาคนเดียว (กิจการเจ้าของคนเดียว)

ข้อสังเกต ชื่อที่ใช้ในการประกอบพาณิชยกิจต้องตรงกับที่ระบุในคำขอจดทะเบียนสถานประกอบการฯ

#### รายละเอียด/ตัวอย่าง

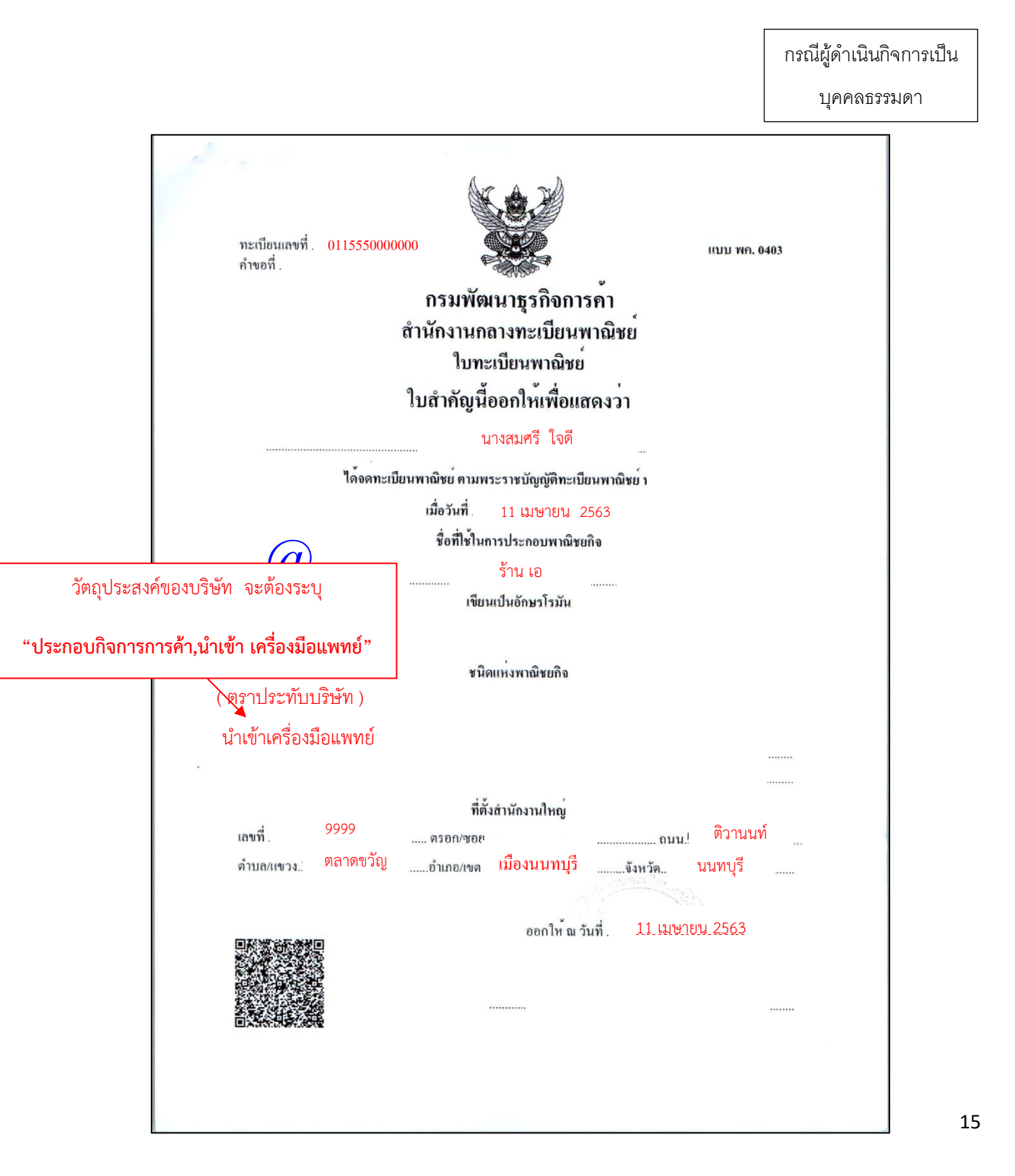

**เอกสารหลักฐานของผู้ขอจดทะเบียนสถานประกอบการ, ผู้ดำเนินกิจการ**

#### **เอกสารหลักฐานของผู้ขอจดทะเบียนสถานประกอบการ, ผู้ดำเนินกิจการ**

<span id="page-16-0"></span>การจัดเตรียมเอกสาร

**หนังสือมอบอำนาจแต่งตั้งผู้ดำเนินกิจการ**จากนิติบุคคลเพื่อแต่งตั้งเป็นผู้ดำเนินกิจการ ลงลายมือชื่อตามเงื่อนไขบริษัท พร้อมติดอากรแสตมป์ 30 บาท (มอบอำนาจ 1 ปี) ผู้ขอจดทะเบียนสถานประกอบการจะต้องจัดทำหนังสือมอบอำนาจ แต่งตั้งผู้ดำเนินกิจการทุกกรณี แม้ว่าผู้ดำเนินกิจการจะเป็นผู้ยื่นคำขอเองก็ตาม

\*หมายเหตุ หนังสือมอบอำนาจ**แต่งตั้งผู้ดำเนินกิจการ**แบบฟอร์มทั้งหมดจะต้องอยู่หน้ากระดาษเดียวกัน รายละเอียด /ตัวอย่าง

ตัวอย่าง

บริษัท เอ จำกัด แต่งตั้งให้นางสมศรี ใจดีเป็นผู้ดำเนินกิจการ

#### หนังสือมอบอำนาจแต่งตั้งผู้ดำเนินกิจการ

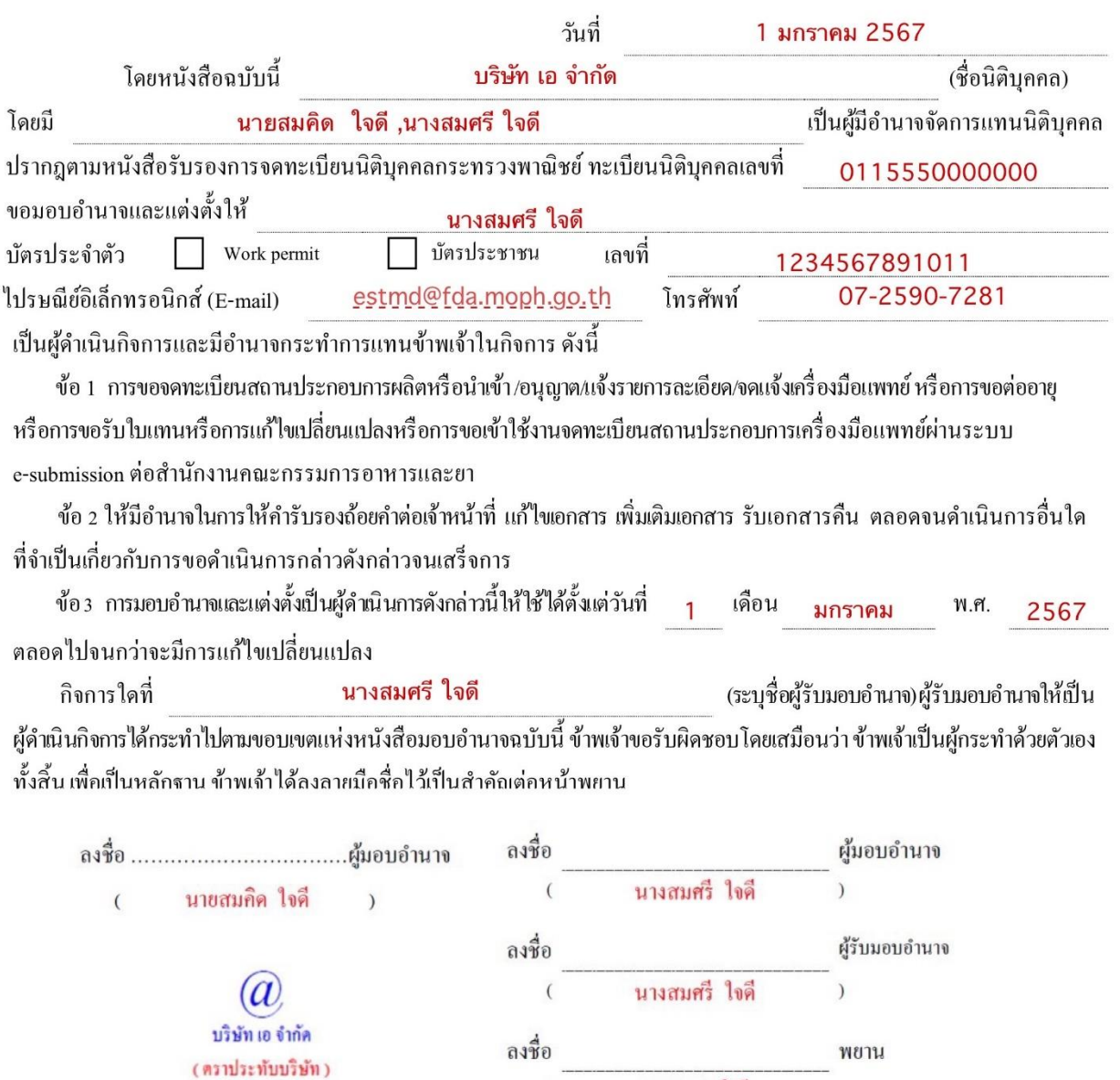

หมายเหตุ : ผู้มอบอำนาจลงชื่อผูกพันบริษัทต้องลงชื่อมอบอำนาจครบตามจำนวนที่ระบุผู้มีอำนาจลงชื่อผูกพันในหนังสือรับรองการจดทะเบียนบริษัท

ลงชื่อ

นายสมพร ใจคื

นางสมฤดี ใจดี

 $\mathcal{E}$ 

 $\lambda$ 

พยาน

<u>ข้อสังเกต</u> 1. ผู้มอบอำนาจลงชื่อผูกพันบริษัทต้องลงชื่อมอบอำนาจครบตามจำนวนที่ระบุผู้มีอำนาจลงชื่อผูกพัน ในหนังสือรับรองการจดทะเบียนบริษัทฯ (กรณีมีมากกว่า 1 คนสามารถเพิ่มชื่อผู้มอบอำนาจได้)

2. ประทับตราบริษัท (ถ้าระบุไว้ในหนังสือรับรองการจดทะเบียนบริษัทฯ)

**ใบรับรองแพทย์ผู้ดำเนินกิจการ (ตรวจไม่เกิน 1 เดือน)**

#### **ใบรับรองแพทย์ผู้ดำเนินกิจการ (ตรวจไม่เกิน 1 เดือน)**

<span id="page-19-0"></span>ความหมาย

ใบรับรองแพทย์ ที่แพทย์ระบุว่า

1. ผู้ดำเนินกิจการไม่เป็นโรคที่รัฐมนตรีประกาศกำหนดตามมาตรา 16 (7) แห่งพระราชบัญญัติ

เครื่องมือแพทย์ พ.ศ. 2551 ได้แก่

- 1.1 โรคเรื้อนในระยะติดต่อ
- 1.2 วัณโรคในระยะติดต่อ
- 1.3 โรคติดยาเสพติดให้โทษอย่างร้ายแรง
- 1.4 โรคพิษสุราเรื้อรัง
- 2. ผู้ดำเนินกิจการไม่เป็นบุคคลวิกลจริต หรือคนไร้ความสามารถ หรือคนเสมือนไร้ความสามารถ

ข้อสังเกต ต้องเป็นเอกสารฉบับจริงเท่านั้น

**แผนที่แสดงที่ตั้งของสถานที่นำเข้าเครื่องมือแพทย์สถานที่เก็บ รักษาเครื่องมือแพทย์**

<span id="page-21-0"></span>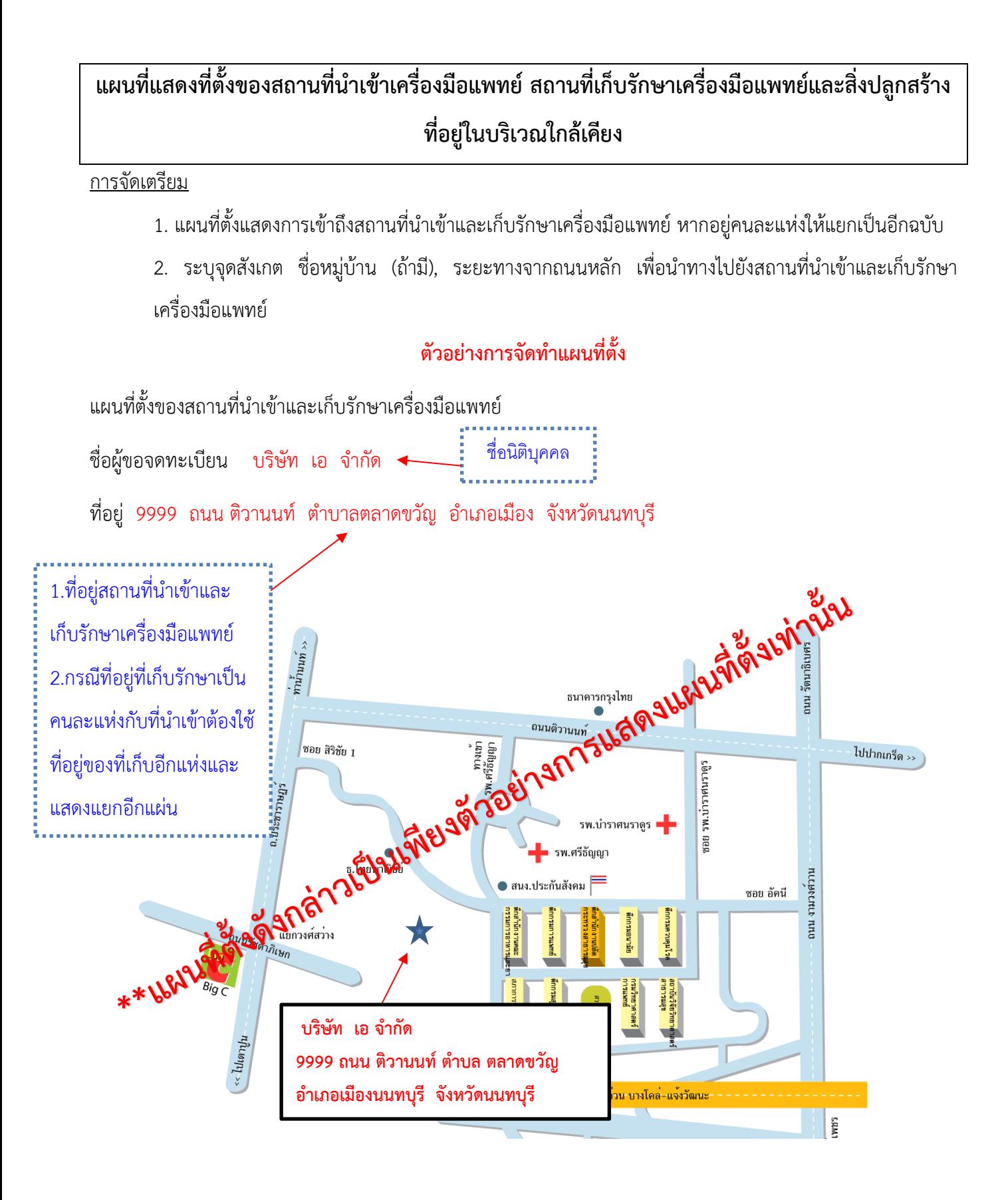

**- จากถนนประชาราษฎร์ เข้าซอยสิริชัย 1 มา 5 กิโลเมตร อยู่ฝั่งเดียวกับธนาคารไทยพาณิชย์ บริษัท เอ จ ากัด อยู่ห่างจากธนาคารไทยพาณิชย์ 300 เมตร** 

 $\frac{1}{2}$ รายละเอียดสถานที่อ้างอิงควรปรากฎอยู่ในแผนที่ข้างต้น ควรบรรยายให้ชัดเจนเพื่ออ านวยความสะดวกให้เจ้าหน้าที่ เดินทางไปตรวจสถานที่ได้ง่าย

### **แผนผังภายในบริเวณสถานที่นำเข้าและสถานที่เก็บรักษา เครื่องมือแพทย์**

<span id="page-23-0"></span>ี แผนผังภายในบริเวณสถานที่นำเข้าและสถานที่เก็บรักษาเครื่องมือแพทย์ที่ถูกต้องตามมาตราส่วน การจัดเตรียม

1. มีรายละเอียดการจัดแบ่งบริเวณของสถานที่ แสดงรายละเอียดการจัดแบ่งพื้นที่ ในส่วนที่สำคัญ ได้แก่ **ห้องเก็บรักษา เครื่องมือแพทย์และส่วนที่เป็นสำนักงานนำเข้าเครื่องมือแพทย์**ระบุมาตราส่วนในแผนผังด้วย เช่น 1 เซนติเมตร ต่อ 100 เซนติเมตร

2. หากอาคาร สถานที่มีมากกว่า 1 ชั้น ให้ระบุในหน้าแปลนที่แสดงว่า อยู่ชั้นที่เท่าไหร่ของอาคาร

3. <mark>หากมีหลายอาคารภายในรั้วเดียวกัน ต้องจัดทำแผนผังภายในรั้วพร้อมระบุตำแหน่งอาคารที่เกี่ยวข้องเพิ่มเติม</mark>

4. แผนผังภายในควรจะแสดงเป็นแผนผังรวมของอาคาร และบ่งชี้ให้เห็นว่าสำนักงานนำเข้าเครื่องมือแพทย์ และห้อง เก็บรักษาเครื่องมือแพทย์ อยู่บริเวณใดของแปลน

\* หากในแผนผังรวมแสดงสำนักงานนำเข้าเครื่องมือแพทย์และห้องเก็บรักษาเครื่องมือแพทย์ไม่ชัดเจน สามารถจัดทำ แผนผังขยายเฉพาะส่วนเพิ่มเติมได้

รายละเอียด /ตัวอย่าง

#### **ตัวอย่างการจัดทำแผนผังภายใน**

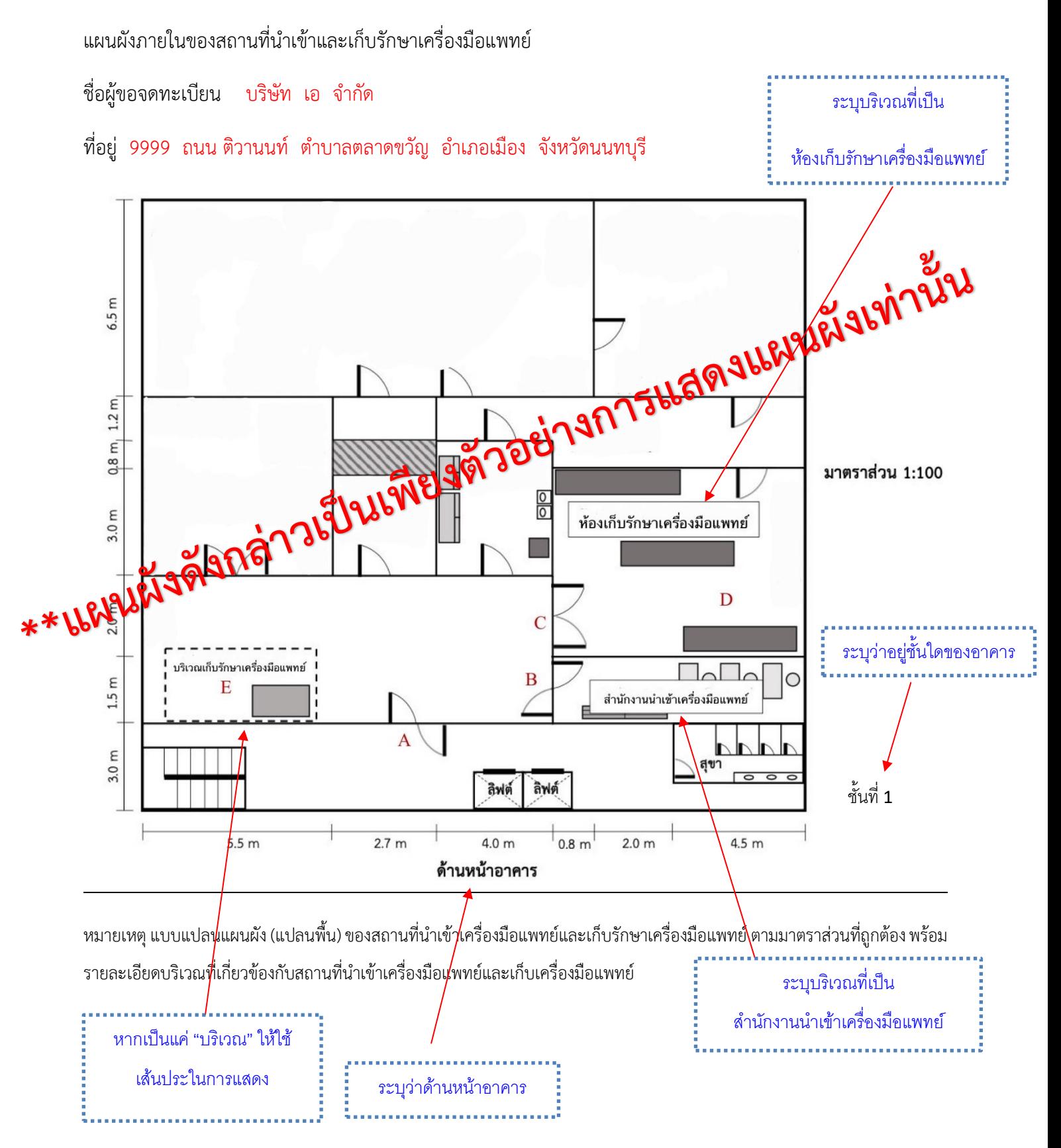

**ภาพถ่ายแสดงรายละเอียดสถานที่นำเข้า และสถานที่เก็บรักษา เครื่องมือแพทย์**

#### **ภาพถ่ายแสดงรายละเอียดสถานที่น าเข้า และสถานที่เก็บรักษาเครื่องมือแพทย์**

#### <span id="page-26-0"></span>การจัดเตรียม

 $\Box$  1. ภาพด้านหน้าอาคารสถานประกอบการนำเข้าและเก็บรักษาเครื่องมือแพทย์

-ภาพถ่ายมุมไกลเห็นภาพรวมของอาคารและรั้วบ้าน (ถ้ามี) ให้สามารถมองเห็นป้าย ดังนี้

1.1ป้ายชื่อสถานประกอบการ

1.2 ที่อยู่สถานประกอบการ

- 1.3 ป้าย **"สถานที่นำเข้าเครื่องมือแพทย์**" (ป้ายสีเขียว)
- จัดทำป้ายแสดงข้อความว่า "สถานที่นำเข้าเครื่องมือแพทย์" ด้วยวัตถุถาวรสีเขียว ขนาดกว้างและ

ยาว ไม่น้อยกว่า 20x70 ซม. และมีข้อความเป็นตัวอักษรไทยสีขาว สูงไม่น้อยกว่า 3 ซม.

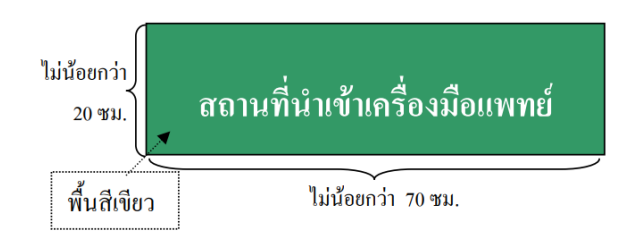

1.4. ป้าย"**สถานที่เก็บรักษาเครื่องมือแพทย์**" (ป้ายสีแดง)

- จัดทำป้ายแสดงข้อความว่า "สถานที่เก็บรักษาเครื่องมือแพทย์" ด้วยวัตถุถาวรสีแดง ขนาดกว้าง และยาว ไม่น้อยกว่า 20x70 ซม. และมีข้อความเป็นตัวอักษรไทยสีขาว สูงไม่น้อยกว่า 3 ซม.

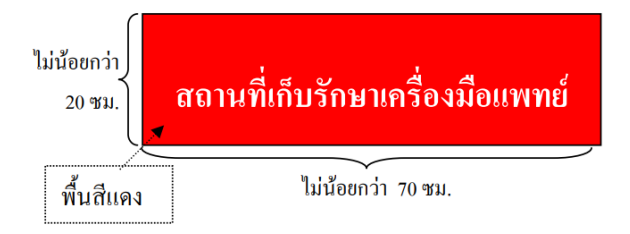

#### \*\*โดยป้าย**ข้างต้น ต้องติดด้านหน้าห้อง/อาคาร/รั้วมองเห็นจากภายนอก**

- 2. ภาพถ่ายมุมใกล้ของป้ายตามหมายเลข 1 ให้สามารถอ่านตัวอักษรได้ชัดเจน
- 3. ภาพถ่ายนำทางไปยังหน้าห้องหรือสำนักงานประกอบกิจการนำเข้าเครื่องมือแพทย์
- 4. ภาพถ่ายหน้าห้องสำนักงานประกอบกิจการนำเข้าเครื่องมือแพทย์โดยมีป้ายชี้บ่งให้ทราบว่าเป็น "สถานที่ นำเข้าเครื่องมือแพทย์"
- 5. ภาพถ่ายเปิดประตูห้องสำนักงานประกอบกิจการนำเข้าเครื่องมือแพทย์ เพื่อเชื่อมโยงเห็นว่าหน้าห้องกับใน ห้องคือสถานที่เดียวกัน
- $\Box$  6. ภาพถ่ายภายในบริเวณสำนักงานประกอบกิจการนำเข้าเครื่องมือแพทย์ ให้เห็นบริเวณภายในห้องให้ครบทุก ด้าน
- 7.ภาพถ่ายนำทางไปยังหน้าห้องหรือบริเวณเก็บรักษาเครื่องมือแพทย์
- 8. ภาพถ่ายหน้าห้องเก็บรักษาเครื่องมือแพทย์ โดยมีป้ายชี้บ่งให้ทราบว่าเป็น "ห้องหรือบริเวณสำหรับเก็บ รักษาเครื่องมือแพทย์"
- 9. ภาพถ่ายเปิดประตูห้องเก็บรักษาเครื่องมือแพทย์ เพื่อเชื่อมโยงเห็นว่าหน้าห้องกับในห้องคือสถานที่เดียวกัน
- 10. ภาพถ่ายภายในห้องเก็บรักษาเครื่องมือแพทย์ มีอุปกรณ์สำหรับจัดเก็บรักษาเครื่องมือแพทย์ให้เหมาะสม กับชนิดของเครื่องมือแพทย์ เช่น ชั้นวาง พาเลท หรือ ตู้เย็น เป็นต้น โดยมีป้ายชี้บ่งระบุชั้นวางเก็บรักษา เครื่องมือแพทย์ โดยถ่ายภาพให้เห็นบริเวณภายในห้องให้ครบทุกด้าน
- 11. หากอาคารที่ใช้เป็นสำนักงานประกอบกิจการนำเข้าและเก็บรักษาเครื่องมือแพทย์มีหลายชั้นให้ระบุ ว่า สถานที่ดังกล่าวอยู่ชั้นไหนในแต่ละภาพ
- 12. กำหนดให้ 1 หน้า ต่อ 1 ภาพ
- 13. ในแต่ละหัวข้อสามารถใช้ภาพอธิบายได้มากกว่า 1 ภาพ

#### หมายเหตุ:

- หากอาคารที่ใช้เป็นสำนักงานประกอบกิจการนำเข้าและเก็บรักษาเครื่องมือแพทย์มีหลายชั้นให้ระบุ ว่า สถานที่ดังกล่าวอยู่ชั้นไหนในแต่ละภาพ
- กำหนดให้ 1 หน้า ต่อ 1 ภาพ
- คำบรรยายภาพในแบบฟอร์มเป็นเพียงแนวทางในการจัดทำเอกสาร สามารถแก้ไขให้ตรงภาพสถานที่จริง ได้

าบรรยายภาพเป็นเพียงตัวอย่างสามารถปรับแก้ไข/เพิ่มเติมคำบรรยายให้ตรงกับภาพที่ต้องการ

**ตัวอย่างภาพถ่ายแสดงรายละเอียดสถานที่นำเข้า และสถานที่เก็บรักษาเครื่องมือแพทย์** แสดงได้

1. ภาพลักษณะของอาคารสถานที่ประกอบกิจการนำเข้าและเก็บรักษาเครื่องมือแพทย (ดานหนาทั้งอาคาร)

ชื่อผู้ขอจดทะเบียน บริษัท เอ จำกัด

ที่อยู่ 9999 ถนน ติวานนท์ ตำบาลตลาดขวัญ อำเภอเมือง จังหวัดนนทบุรี

1. ภาพลักษณะของอาคารสถานที่ประกอบกิจการนำเข้าและเก็บรักษาเครื่องมือแพทย์ (ด้านหน้าทั้งอาคาร)

-ภาพถ่ายมุมไกลเห็นภาพรวมของอาคารและรั้วบ้าน (ถ้ามี) ให้สามารถมองเห็นป้ายรายละเอียด ดังนี้

- 1.1 ป้ายชื่อสถานประกอบการ 1.2 ที่อยู่สถานประกอบการ
- 1.3 ป้าย**"สถานที่นำเข้าเครื่องมือแพทย์**"(ป้ายเขียว) 1.4 ป้าย**"สถานที่เก็บรักษาเครื่องมือแพทย์**"(ป้ายแดง) **\*\*ป้ายต้องติดด้านหน้าห้อง/อาคาร/รั้วที่สามารถมองเห็นจากภายนอก**ได้

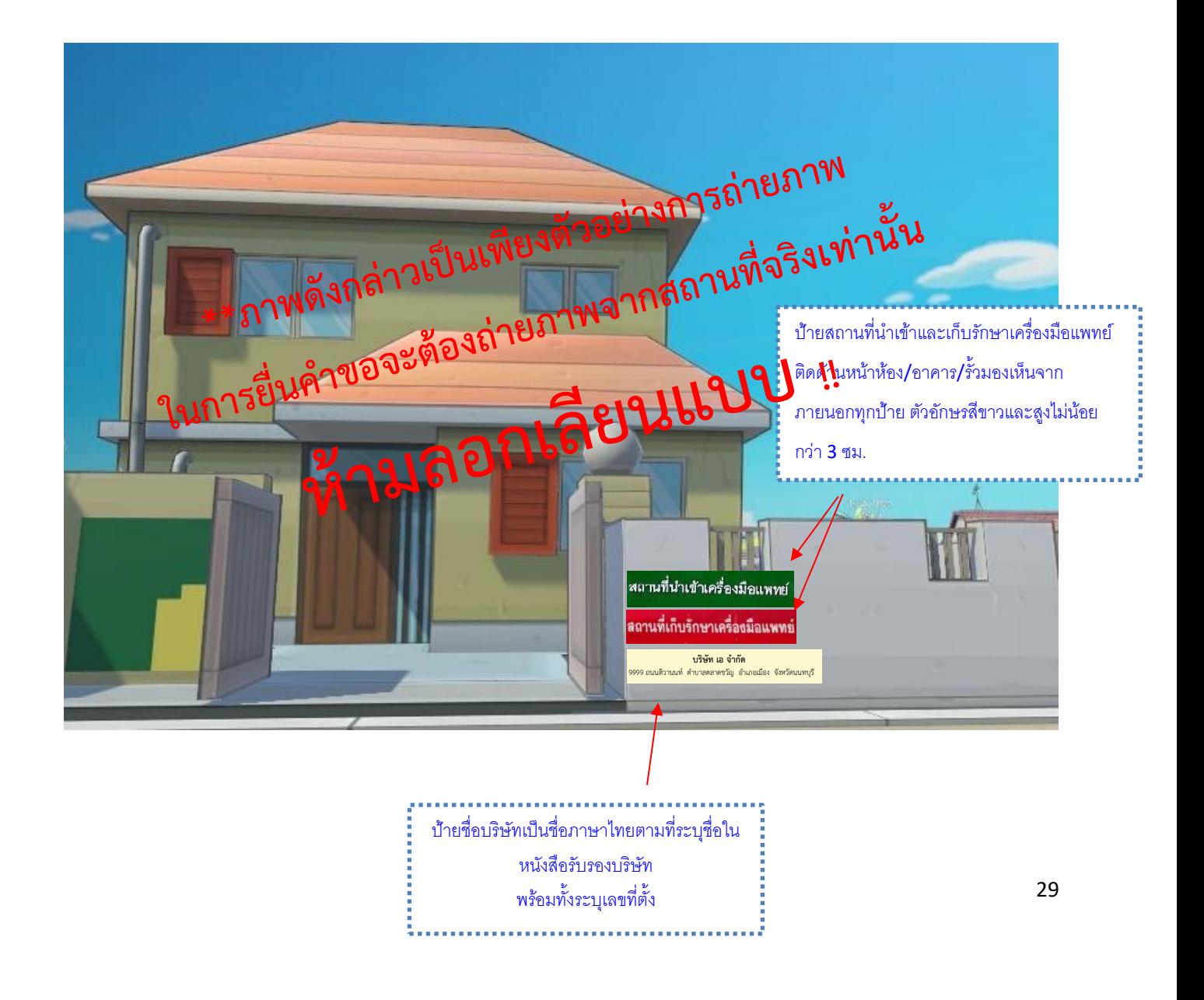

ตัวอย่างการจัดทำภาพลักษณะของอาคารสถานที่ประกอบกิจการนำเข้าและเก็บรักษาเครื่องมือแพทย คำบรรยายภาพเป็นเพียงตัวอย่างสามารถปรับแก้ไข/เพิ่มเติมคำบรรยายให้ตรงกับภาพที่ต้องก

ชื่อผู้ขอจดทะเบียน บริษัท เอ จำกัด

ที่อยู่ 9999 ถนน ติวานนท์ ตำบาลตลาดขวัญ อำเภอเมือง จังหวัดนนทบุรี

2. ภาพด้านหน้าสถานที่ประกอบกิจการนำเข้าและเก็บรักษาเครื่องมือแพทย์ (ชื่อสถานที่, เลขที่บ้าน)

-ภาพถ่ายมุมใกล้เห็นภาพรวมของอาคารและรั้วบ้าน (ถ้ามี) ให้สามารถมองอ่านรายละเอียดในป้ายได้ชัดเจน

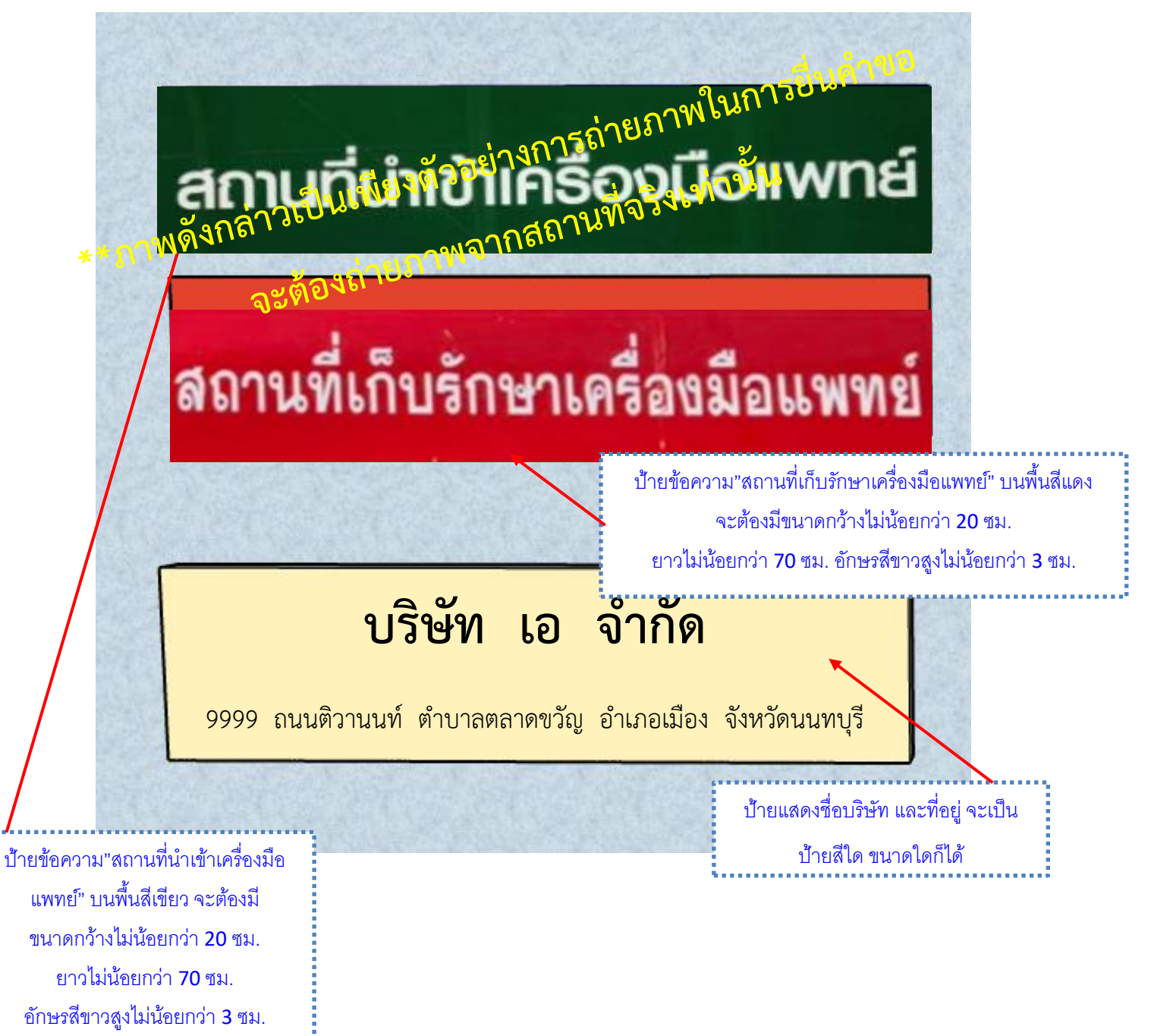

ตัวอย่างการจัดทำภาพถ่ายนำทางไปยังหน้าห้องสำนักงานประกอบกิจการนำเข้าเครื่องมือแพทย์ ้คำบรรยายภาพเป็นเพียงตัวอย่างสามารถปรับแก้ไข/เพิ่มเติมคำบรรยายให้ตรงกับภาพที่ต้องการ

ชื่อผู้ขอจดทะเบียน บริษัท เอ จำกัด

ที่อยู่ 9999 ถนน ติวานนท์ ตำบาลตลาดขวัญ อำเภอเมือง จังหวัดนนทบุรี

3. ภาพถ่ายนำทางไปยังหน้าห้องสำนักงานประกอบกิจการนำเข้าเครื่องมือแพทย์(ภาพอาคารชั้นที่ 1)

ภาพประตูทางเข้าหน้าสถานประกอบการ – จุด A

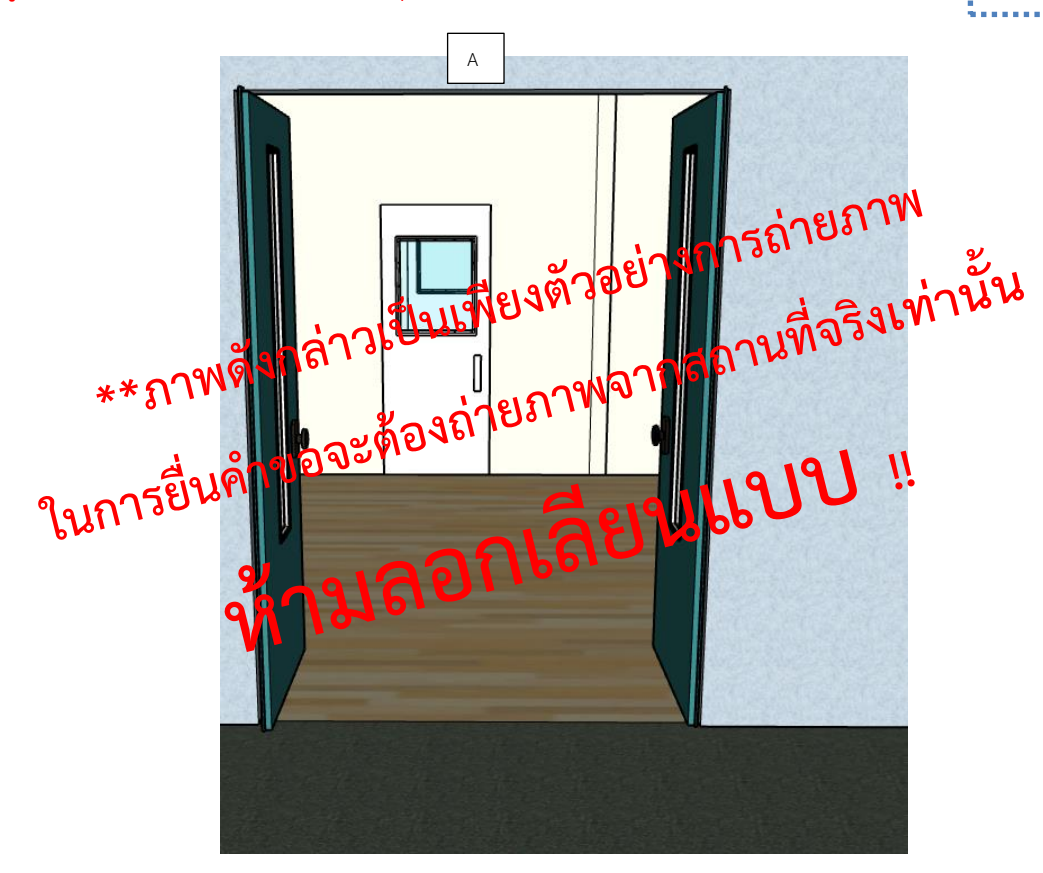

ภาพนำทางไปยังหน้าห้อง/บริเวณ ส ำนักงำนเพื่อให้สอดคล้องกับ แผนผังภำยใน อำจมีมำกกว่ำ 1 ภำพก็ได้ ระบุว่ำอยู่ชั้นใดของอำคำร

คำบรรยายภาพเป็นเพียงตัวอย่างสามารถปรับแก้ไข/เพิ่มเติมคำบรรยายให้ตรงกั

ตัวอย่างการจัดทำภาพถ่ายนำทางไปยังหน้าห้องสำนักงานประกอบกิจการนำเข้าเครื่องมือแพทย์ (ต่อ)

ชื่อผู้ขอจดทะเบียน บริษัท เอ จำกัด

ที่อยู่ 9999 ถนน ติวานนท์ ตำบาลตลาดขวัญ อำเภอเมือง จังหวัดนนทบุรี

3. ภาพถ่ายนำทางไปยังหน้าห้องสำนักงานประกอบกิจการนำเข้าเครื่องมือแพทย์(ภาพอาคารชั้นที่ 1)

ป้ำยหน้ำห้องจะมีหรือไม่มีก็ได้ แต่ต้องระบุให้ชัดเจนในแผนผังและเขียนอธิบำยภำพให้ชัดเจน

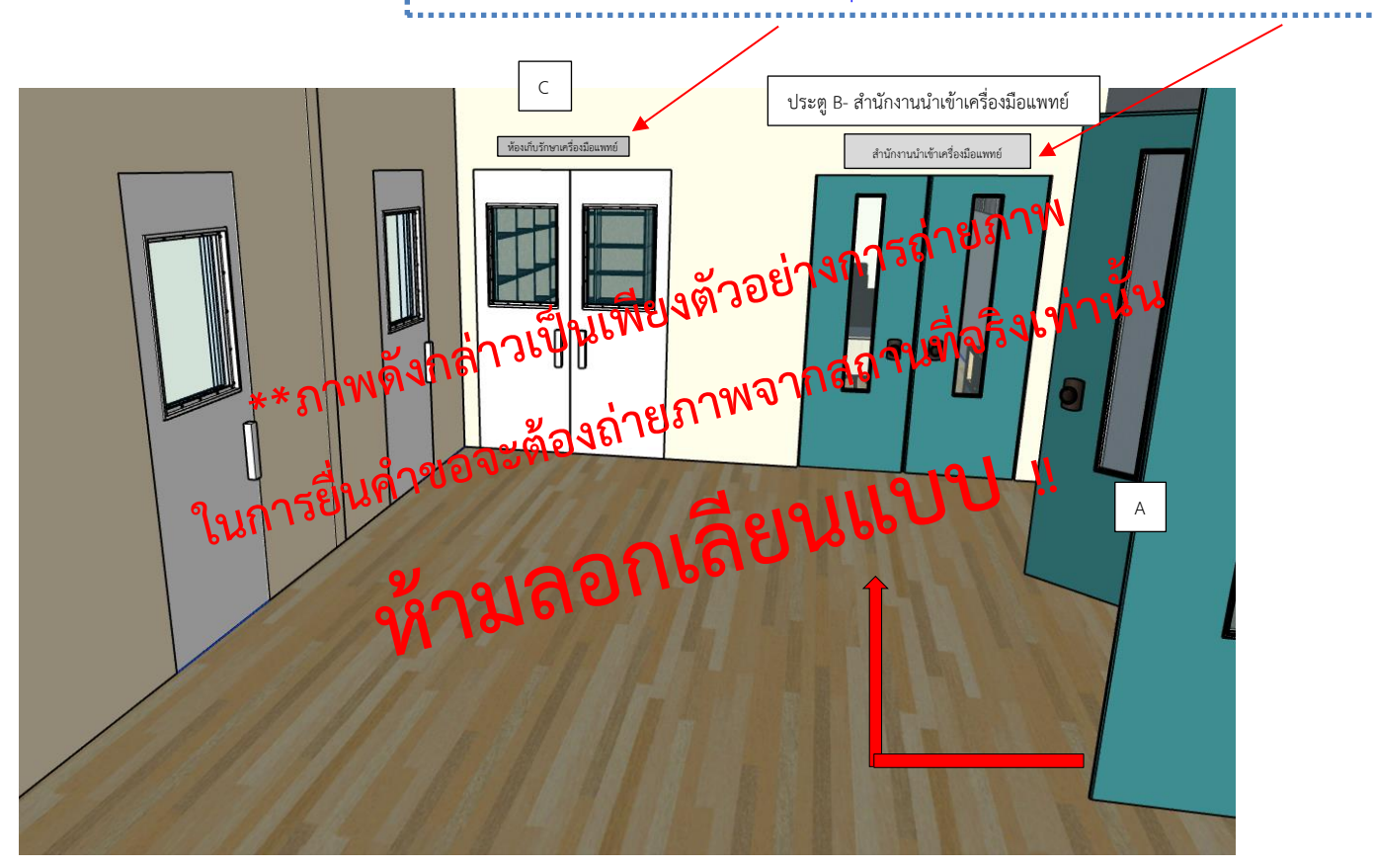

**\*\*ภาพดังกล่าวเป็นเพียงตัวอย่างการถ่ายภาพ ในการยื่นคำขอจะต้องถ่ายภาพจากสถานที่จริงเท่านั้น**

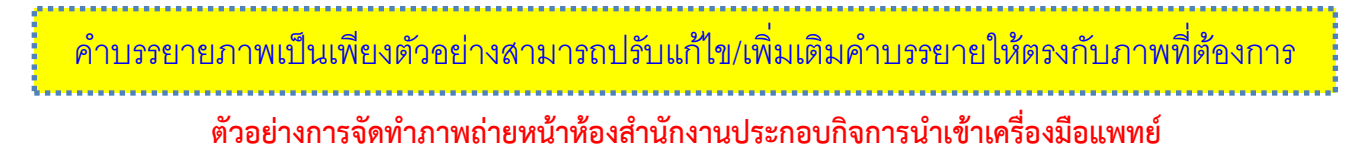

ชื่อผู้ขอจดทะเบียน บริษัท เอ จำกัด

ที่อยู่ 9999 ถนน ติวานนท์ ตำบาลตลาดขวัญ อำเภอเมือง จังหวัดนนทบุรี

4. ภาพถ่ายหน้าห้องสำนักงานประกอบกิจการนำเข้าเครื่องมือแพทย์ โดยมีป้ายชี้บ่งให้ทราบว่าเป็น "สำนักงานนำเข้า

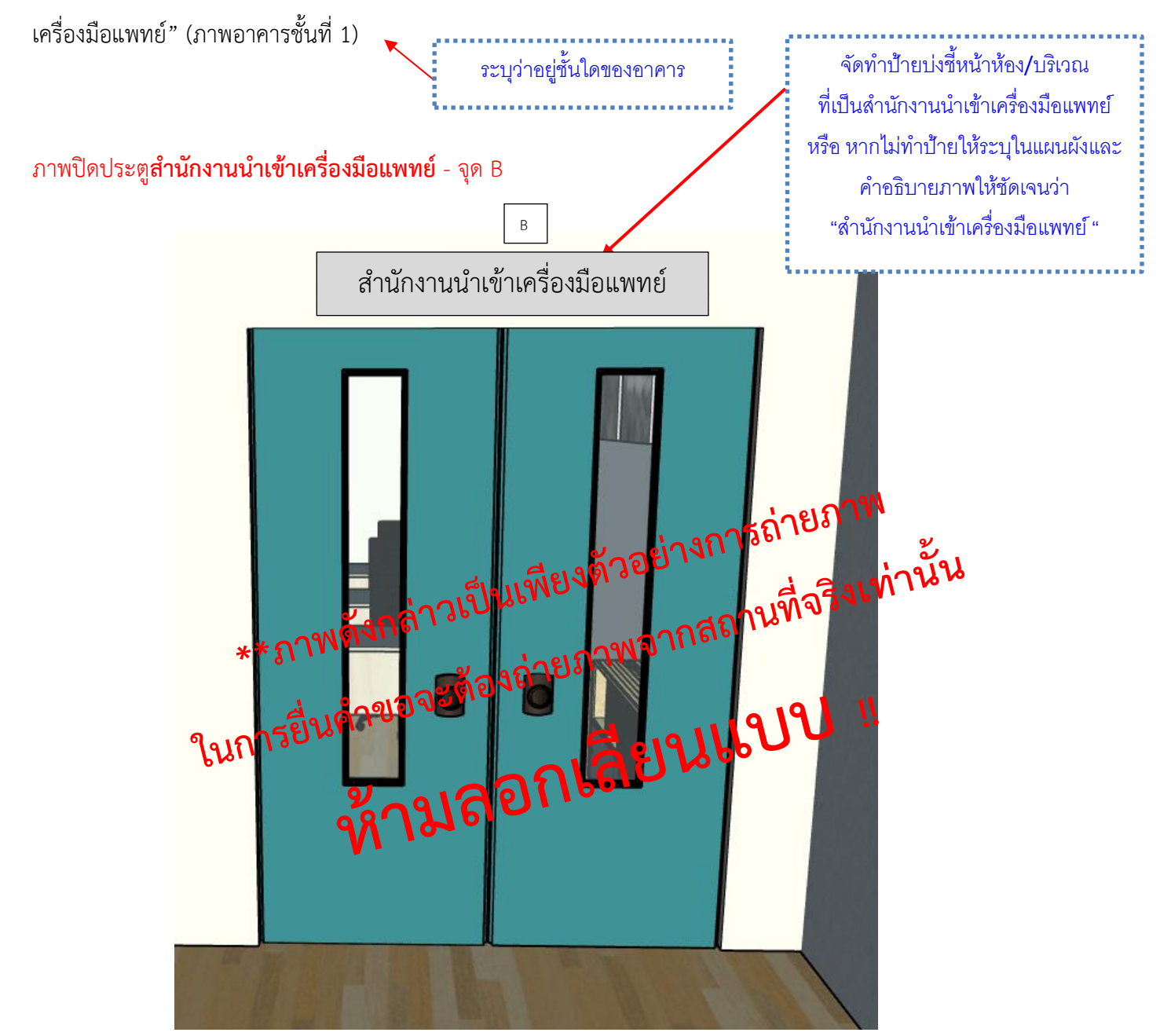

**\*\*ภาพดังกล่าวเป็นเพียงตัวอย่างการถ่ายภาพ ในการยื่นคำขอจะต้องถ่ายภาพจากสถานที่จริงเท่านั้น**

ตัวอย่างการจัดทำภาพถ่ายเปิดประตูห้องสำนักงานประกอบกิจการนำเข้าเครื่องมือแพทย์ ำบรรยายภาพเป็นเพียงตัวอย่างสามารถปรับแก้ไข/เพิ่มเติมคำบรรยายให้ตรงกับภาพที่ต้องการ

ชื่อผู้ขอจดทะเบียน บริษัท เอ จำกัด

ที่อยู่ 9999 ถนน ติวานนท์ ตำบาลตลาดขวัญ อำเภอเมือง จังหวัดนนทบุรี

5. ภาพถ่ายเปิดประตูห้องสำนักงานประกอบกิจการนำเข้าเครื่องมือแพทย์เพื่อเชื่อมโยงเห็นว่าหน้าห้องกับในห้องคือ สถานที่เดียวกัน (ภาพอาคารชั้นที่ 1)

ภาพเปิดประตูสำนักงานนำเข้าเครื่องมือแพทย์– จุด B

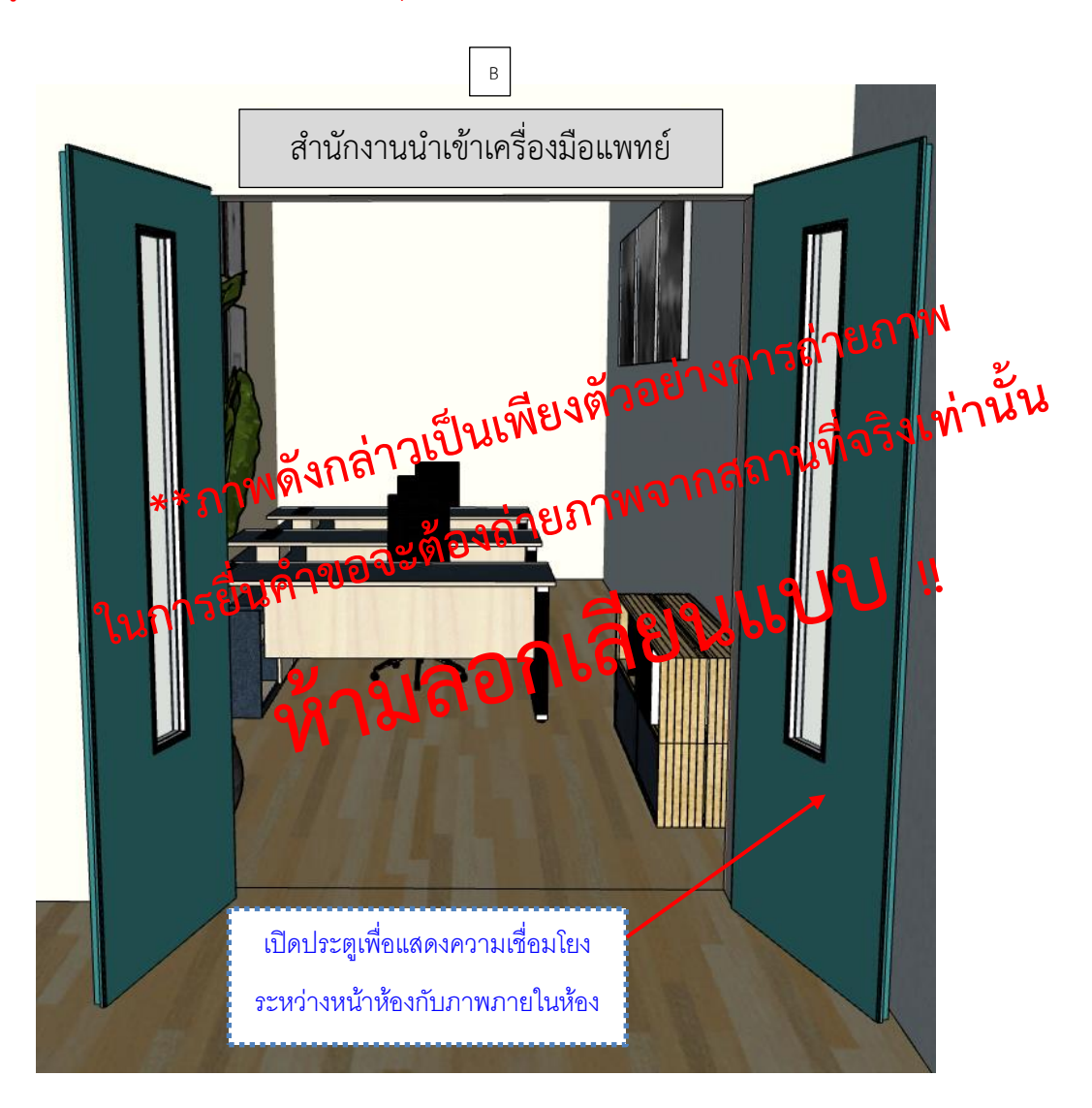

<sup>ะ</sup>ภาพดังกล่าวเป็นเพียงตัวอย่างการถ่ายภาพ ในการยื่นคำขอจะต้องถ่ายภาพจากสถานที่จริงเท่

ตัว<mark>อย่างการจัดทำภาพถ่ายภายในบริเวณสำนักงานประกอบกิจการนำเข้าเครื่องมือแพทย์</mark> คำบรรยายภาพเป็นเพียงตัวอย่างสามารถปรับแก้ไข/เพิ่มเติมคำบรรยายให้ตรงกับภาพที่ต้องการ

ชื่อผู้ขอจดทะเบียน บริษัท เอ จำกัด

ที่อยู่ 9999 ถนน ติวานนท์ ตำบาลตลาดขวัญ อำเภอเมือง จังหวัดนนทบุรี

6. ภาพถ่ายภายในสำนักงานประกอบกิจการนำเข้าเครื่องมือแพทย์ ให้เห็นบริเวณภายในห้องให้ครบทุกด้าน (ภาพ อาคารชั้นที่ 1)

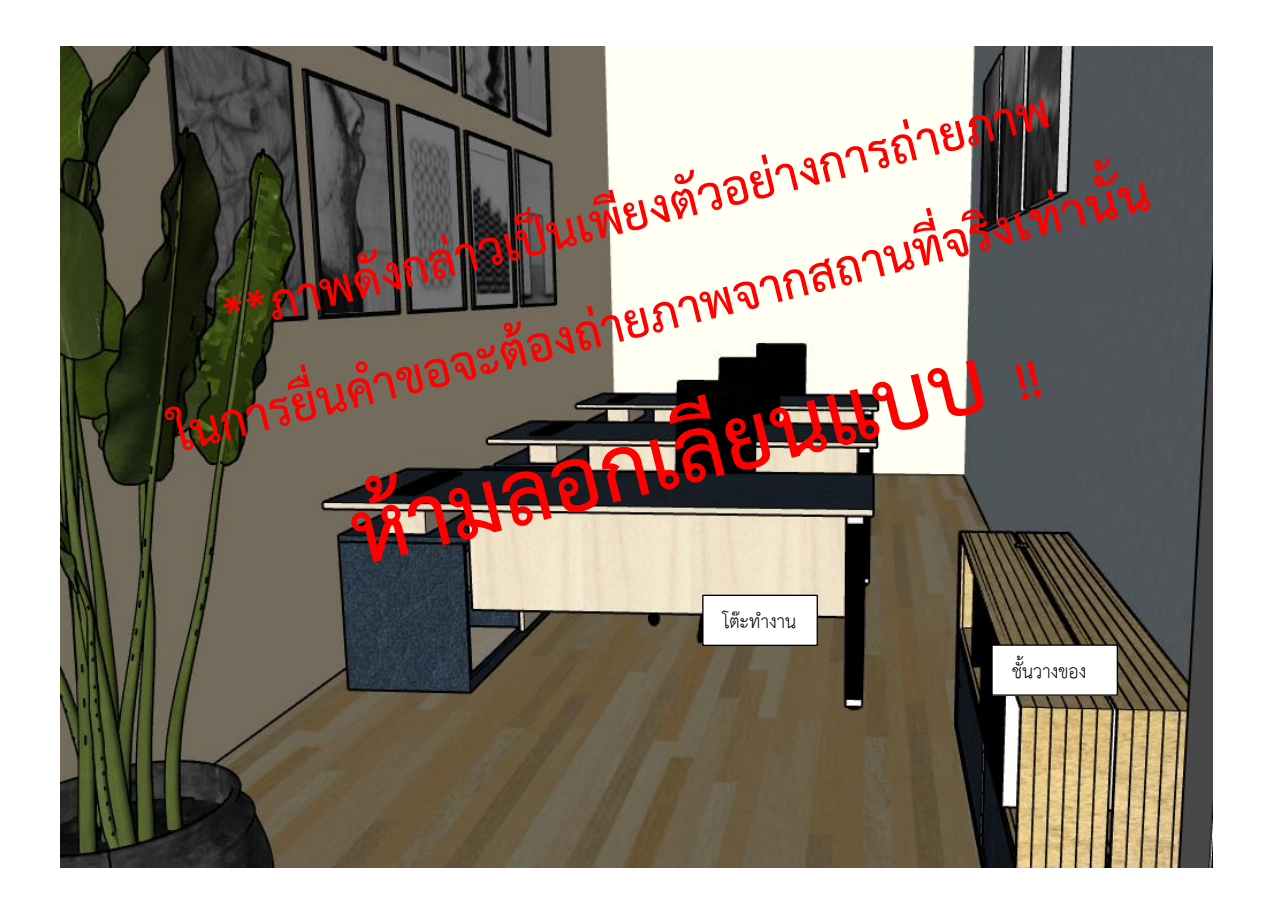

ภำพถ่ำยภำยในบริเวณส ำนักงำน เพื่อให้สอดคล้องกับแผนผังภำยใน อำจมีมำกกว่ำ 1 ภำพก็ได้

**\*\*ภาพดังกล่าวเป็นเพียงตัวอย่างการถ่ายภาพ ในการยื่นคำขอจะต้องถ่ายภาพจากสถานที่จริงเท่านั้น**

ตัวอย่างการจัดทำภาพถ่ายนำทางไปยังหน้าห้องเก็บรักษาเครื่องมือแพทย์ เบรรยายภาพเป็นเพียงตัวอย่างสามารถปรับแก้ไข/เพิ่มเติมคำบรรยายให้ตรงกับภาพที่ต้องก

ชื่อผู้ขอจดทะเบียน บริษัท เอ จำกัด

ที่อยู่ 9999 ถนน ติวานนท์ ตำบาลตลาดขวัญ อำเภอเมือง จังหวัดนนทบุรี

7. ภาพถ่ายนำทางไปยังหน้าห้องเก็บรักษาเครื่องมือแพทย์(ภาพอาคารชั้นที่ 1) ระบุว่ำอยู่ชั้นใดของอำคำร B เางการถ่า ห้องเก็บรักษาเครื่องมือแพทย์ สำนักงานนำเข้าเครื่องมือแพทย์ ลียบ A จุด C- ห้องเก็บรักษาเครื่องมือแพทย์

ภาพนำทางไปยังหน้าห้อง/บริเวณเพื่อให้ สอดคล้องกับแผนผังภำยใน อำจมีมำกกว่ำ 1 ภำพก็ได้ 

**\*\*ภาพดังกล่าวเป็นเพียงตัวอย่างการถ่ายภาพ ในการยื่นคำขอจะต้องถ่ายภาพจากสถานที่จริงเท่านั้น**
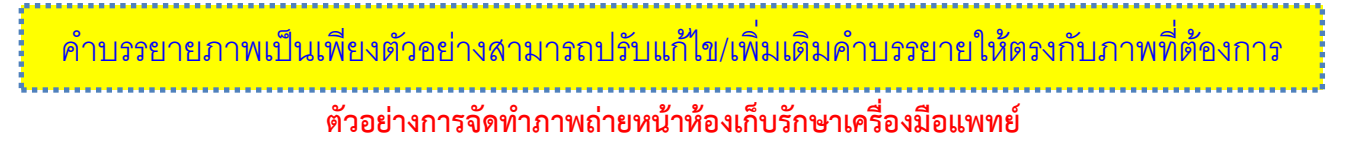

ชื่อผู้ขอจดทะเบียน บริษัท เอ จำกัด

ที่อยู่ 9999 ถนน ติวานนท์ ตำบาลตลาดขวัญ อำเภอเมือง จังหวัดนนทบุรี

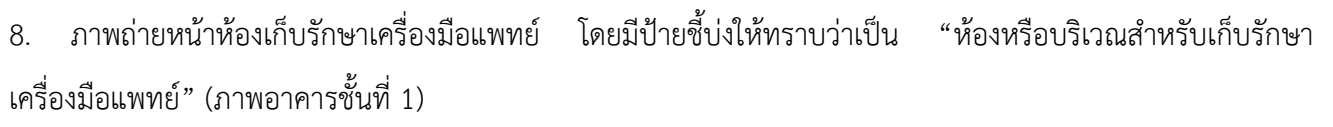

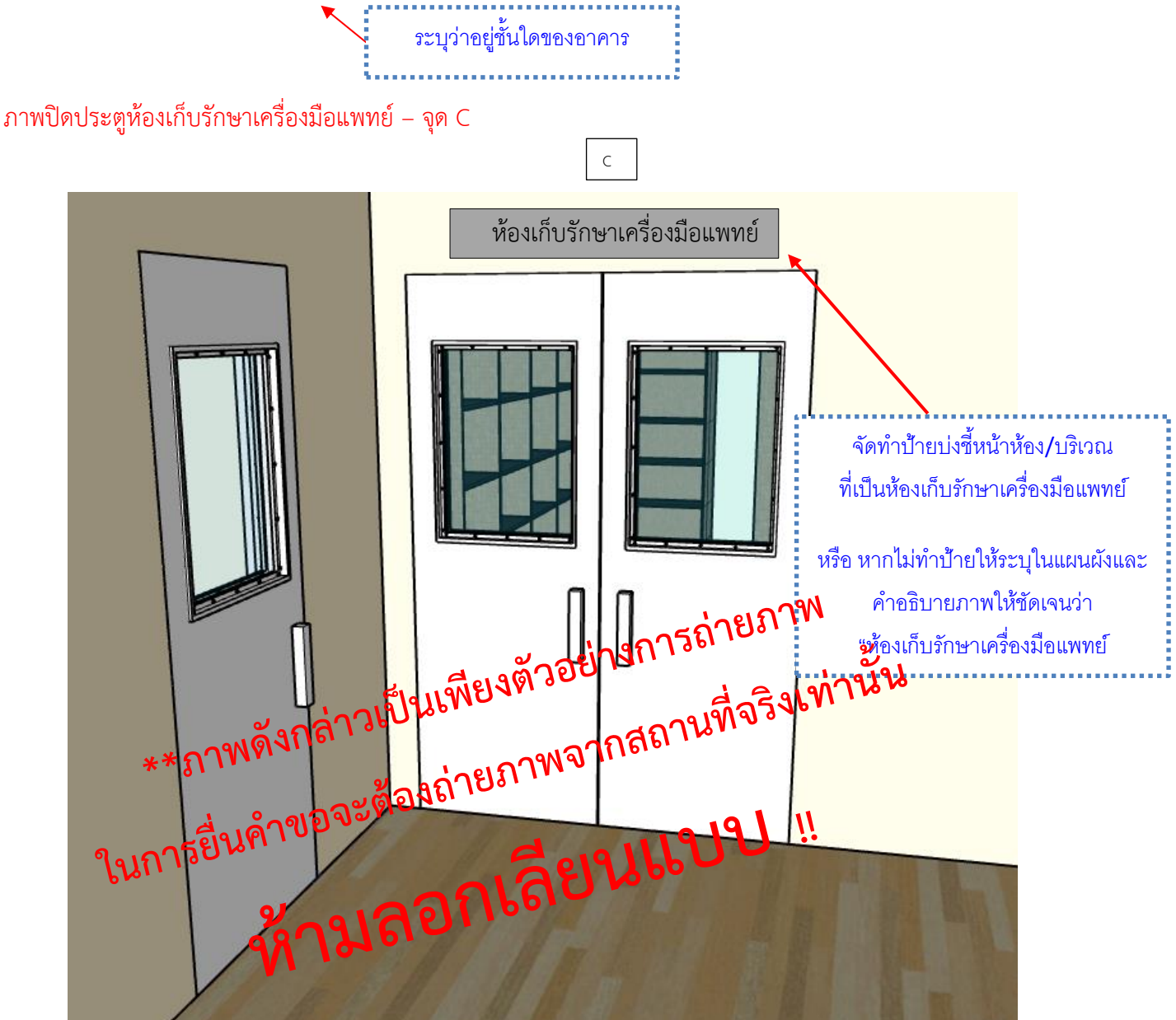

<sup>ะ</sup>ภาพดังกล่าวเป็นเพียงตัวอย่างการถ่ายภาพ ในการยื่นคำขอจะต้องถ่ายภาพจากสถานที่จริงเ

ตัวอย่างการจัดทำภาพถ่ายเปิดประตูห้องเก็บรักษาเครื่องมือแพทย์ าบรรยายภาพเป็นเพียงตัวอย่างสามารถปรับแก้ไข/เพิ่มเติมคำบรรยายให้ตรงกับภาพที่ต้องการ

ชื่อผู้ขอจดทะเบียน บริษัท เอ จำกัด

ที่อยู่ 9999 ถนน ติวานนท์ ตำบาลตลาดขวัญ อำเภอเมือง จังหวัดนนทบุรี

9. ภาพถ่ายเปิดประตูห้องเก็บรักษาเครื่องมือแพทย์เพื่อเชื่อมโยงเห็นว่าหน้าห้องกับในห้องคือสถานที่เดียวกัน (ภาพ อาคารชั้นที่ 1)

ภาพเปิดประตูห้องเก็บรักษาเครื่องมือแพทย์– จุด C

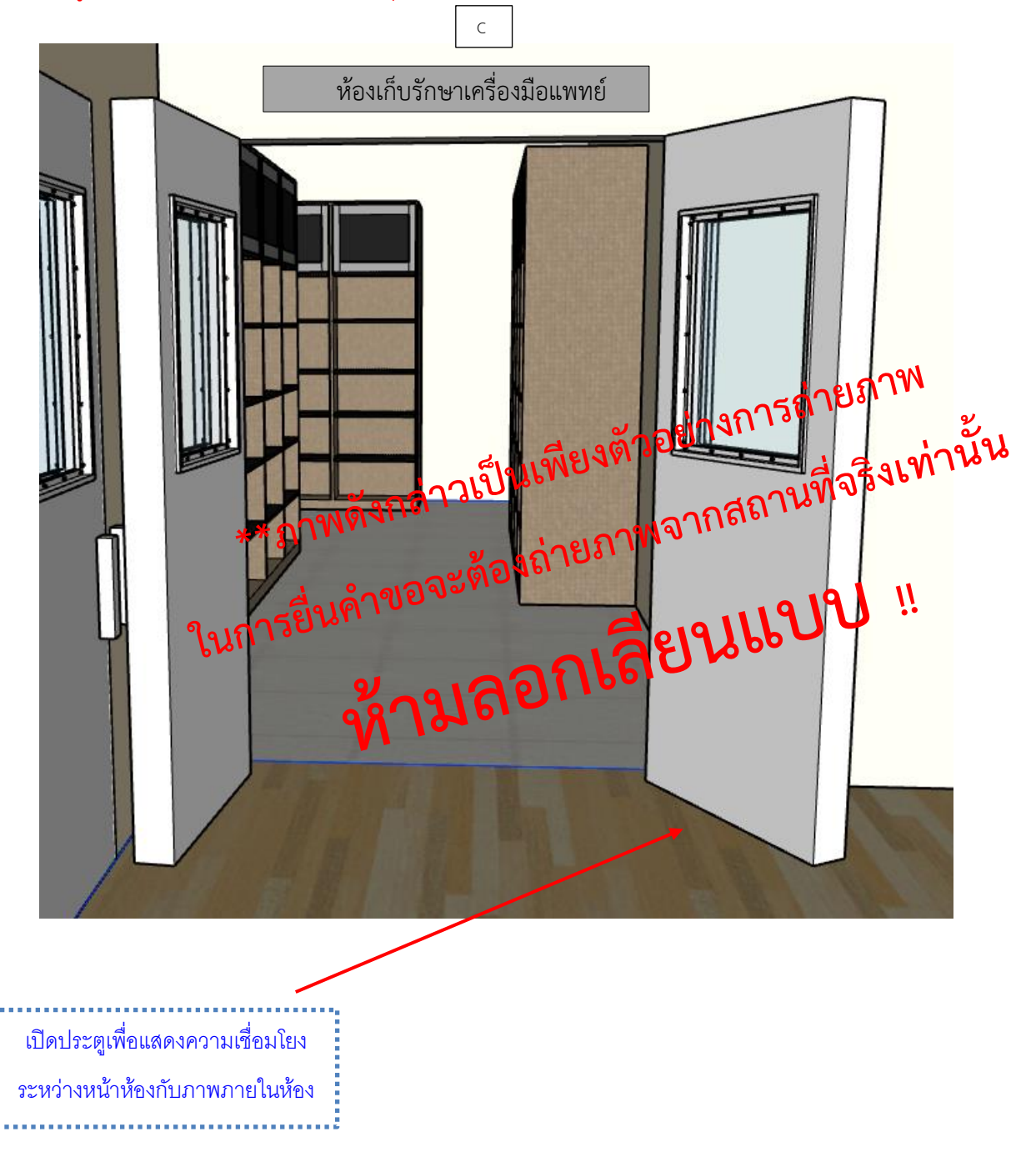

าบรรยายภาพเป็นเพียงตัวอย่างสามารถปรับแก้ไข/เพิ่มเติมคำบรรยายให้ตรงกับภาพ

# ตัวอย่างการจัดทำภาพถ่ายภายในห้องเก็บรักษาเครื่องมือแพทย์

ชื่อผู้ขอจดทะเบียน บริษัท เอ จำกัด

#### ที่อยู่ 9999 ถนน ติวานนท์ ตำบาลตลาดขวัญ อำเภอเมือง จังหวัดนนทบุรี

10. ภาพถ่ายภายในห้องเก็บรักษาเครื่องมือแพทย์ มีอุปกรณ์สำหรับจัดเก็บรักษาเครื่องมือแพทย์ให้เหมาะสมกับชนิด ของเครื่องมือแพทย์ เช่น ชั้นวาง พาเลท หรือ ตู้เย็น เป็นต้น โดยมีป้ายชี้บ่งระบุชั้นวางหรือบริเวณเก็บรักษาเครื่องมือ แพทย์ โดยถ่ายภาพให้เห็นบริเวณภายในห้องให้ครบทุกด้าน (ภาพอาคารชั้นที่ 1)

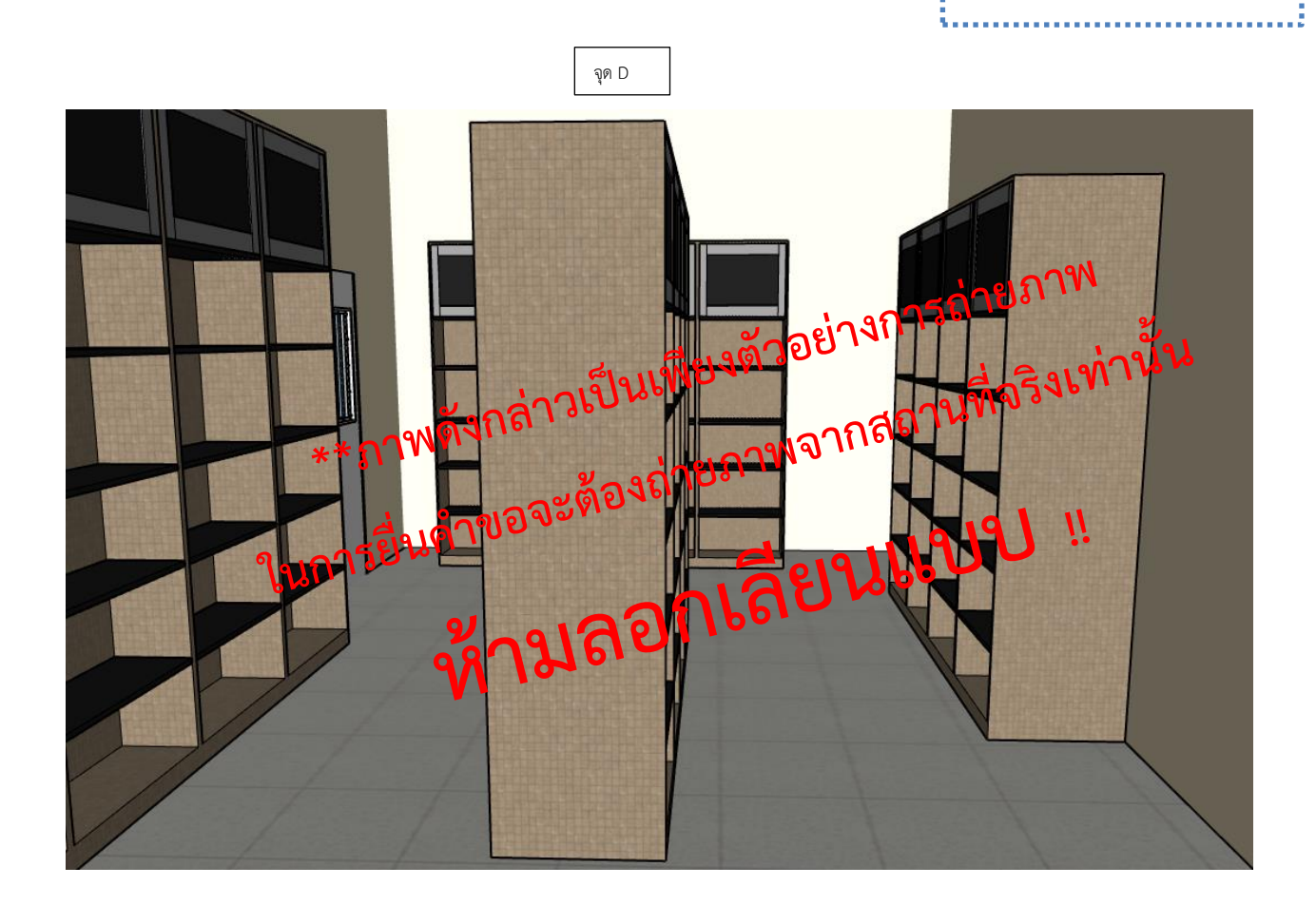

้ชั้นวาง พาเลท หรืออุปกรณ์สำหรับจัดวาง ควรจัดอุปกรณ์ให้ตรงกันระหว่ำงแผนผังและภำพถ่ำย

ระบุว่ำอยู่ชั้นใดของอำคำร

ภำพถ่ำยภำยในห้อง/บริเวณเพื่อให้สอดคล้อง กับแผนผังภำยใน อำจมีมำกกว่ำ 1 ภำพก็ได้

คำบรรยายภาพเป็นเพียงตัวอย่างสามารถปรับแก้ไข/เพิ่มเติมคำบรรยายให้ตรงกับภาพที่ต้องการ ตัวอย่างการจัดทำภาพถ่ายภายในห้องเก็บรักษาเครื่องมือแพทย์ (ต่อ)

ชื่อผู้ขอจดทะเบียน บริษัท เอ จำกัด

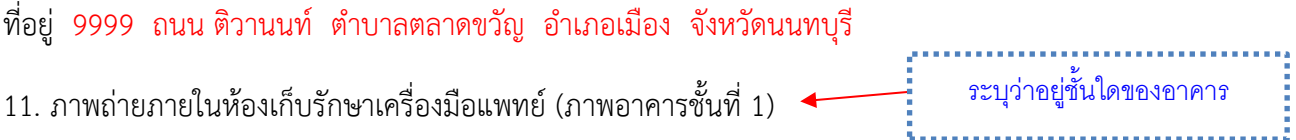

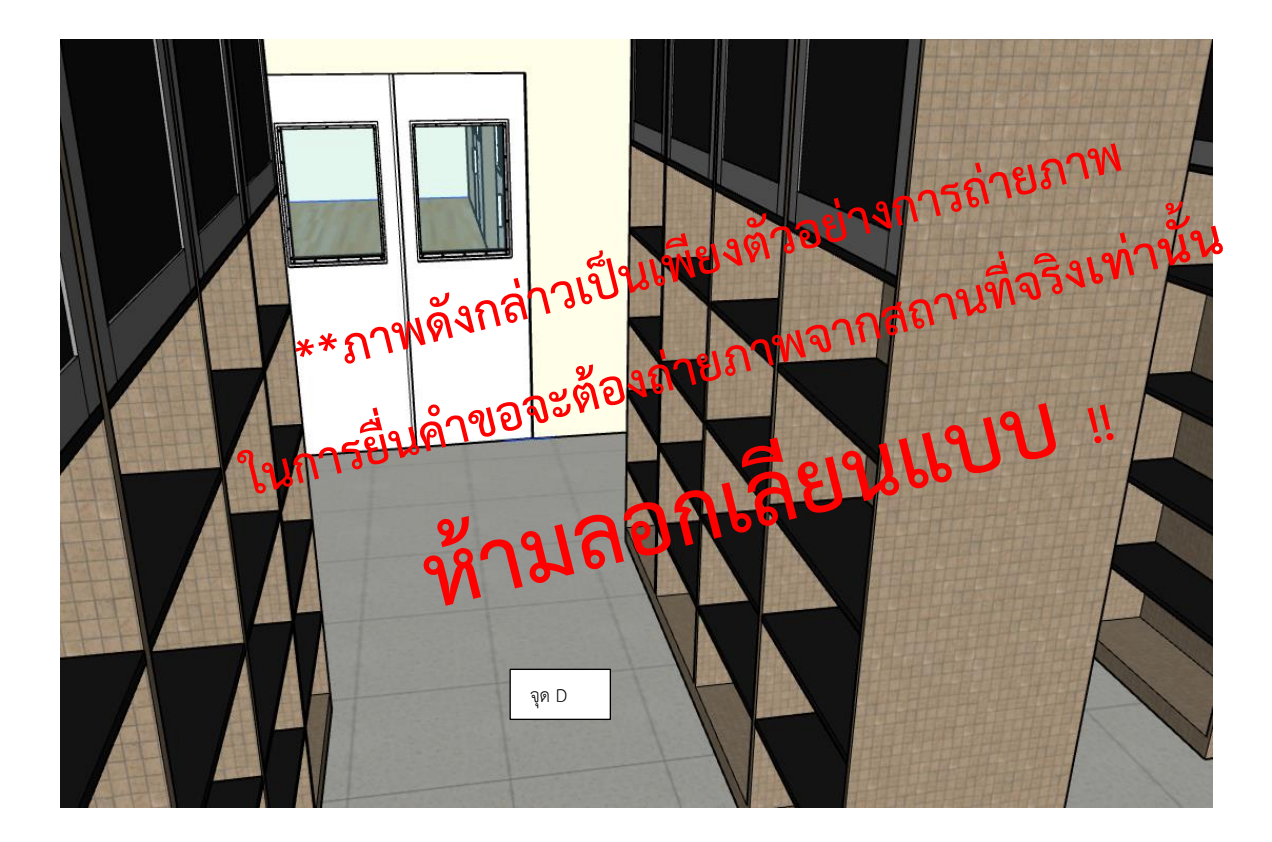

**\*\*ภาพดังกล่าวเป็นเพียงตัวอย่างการถ่ายภาพ ในการยื่นคำขอจะต้องถ่ายภาพจากสถานที่จริงเท่านั้น**

คำบรรยายภาพเป็นเพียงตัวอย่าง<mark>สามารถปรับแก้ไข/เพิ่มเติมคำบรรยายให้ตรงกับภาพที่ต้องการ</mark>

ตัวอย่างการจัดทำภาพถ่ายนำทางไปบริเวณเก็บรักษาเครื่องมือแพทย์

ชื่อผู้ขอจดทะเบียน บริษัท เอ จำกัด

ที่อยู่ 9999 ถนน ติวานนท์ ตำบาลตลาดขวัญ อำเภอเมือง จังหวัดนนทบุรี

12. ภาพถ่ายนำทางไปบริเวณเก็บรักษาเครื่องมือแพทย์(ภาพอาคารชั้นที่ 1)

จากจุด A บริเวณเก็บรักษาเครื่องมือแพทย์จะอยู่ด้านซ้ายมือ

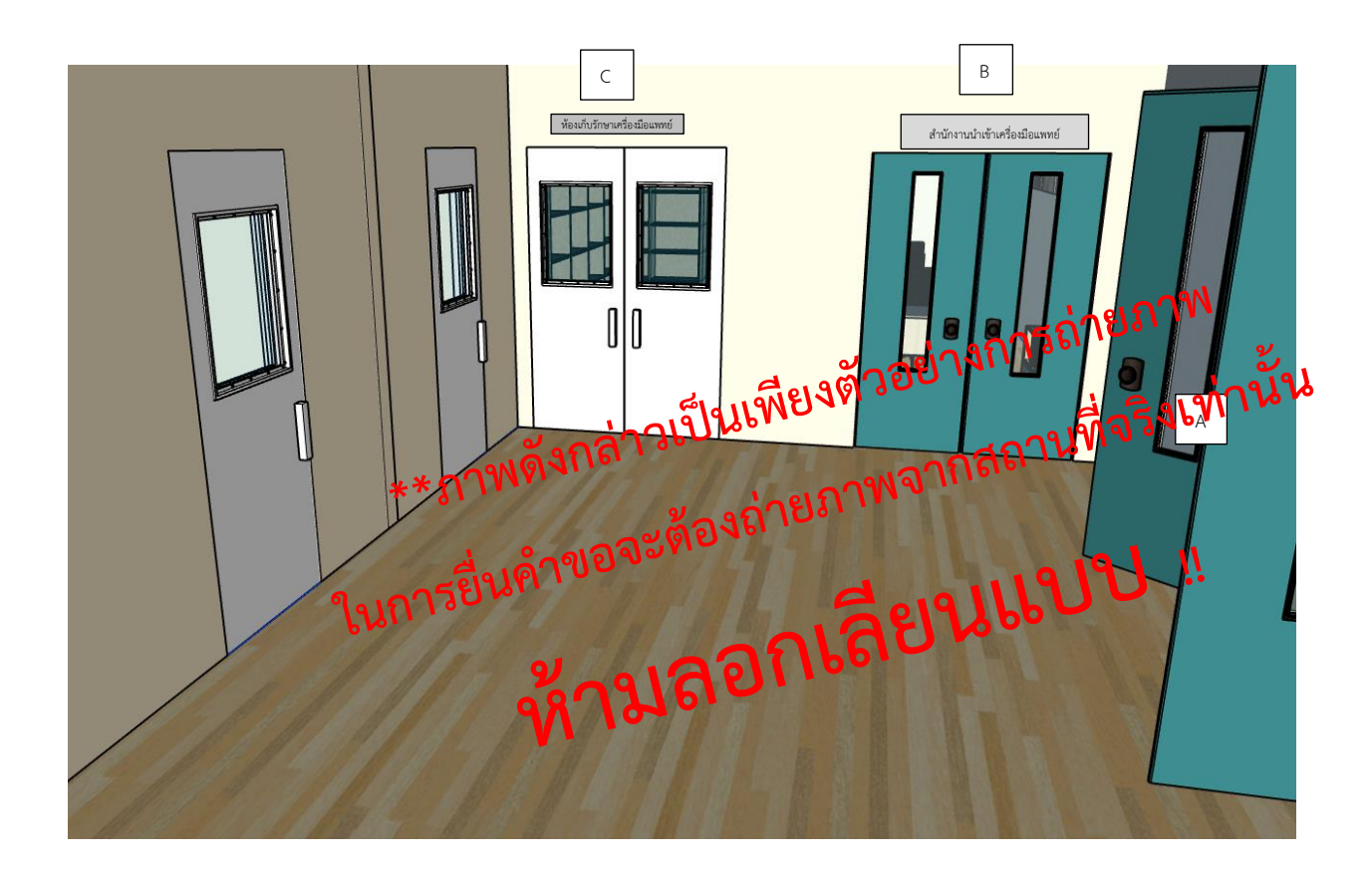

**\*\*ภาพดังกล่าวเป็นเพียงตัวอย่างการถ่ายภาพ ในการยื่นคำขอจะต้องถ่ายภาพจากสถานที่จริงเท่านั้น**

ตัวอย่างการจัดทำภาพถ่ายบริเวณเก็บรักษาเครื่องมือแพทย<mark>์</mark> าบรรยายภาพเป็นเพียงตัวอย่างสามารถปรับแก้ไข/เพิ่มเติมคำบรรยายให้ตรงกับภาพที่ต้องการ

ชื่อผู้ขอจดทะเบียน บริษัท เอ จำกัด

ที่อยู่ 9999 ถนน ติวานนท์ ตำบาลตลาดขวัญ อำเภอเมือง จังหวัดนนทบุรี

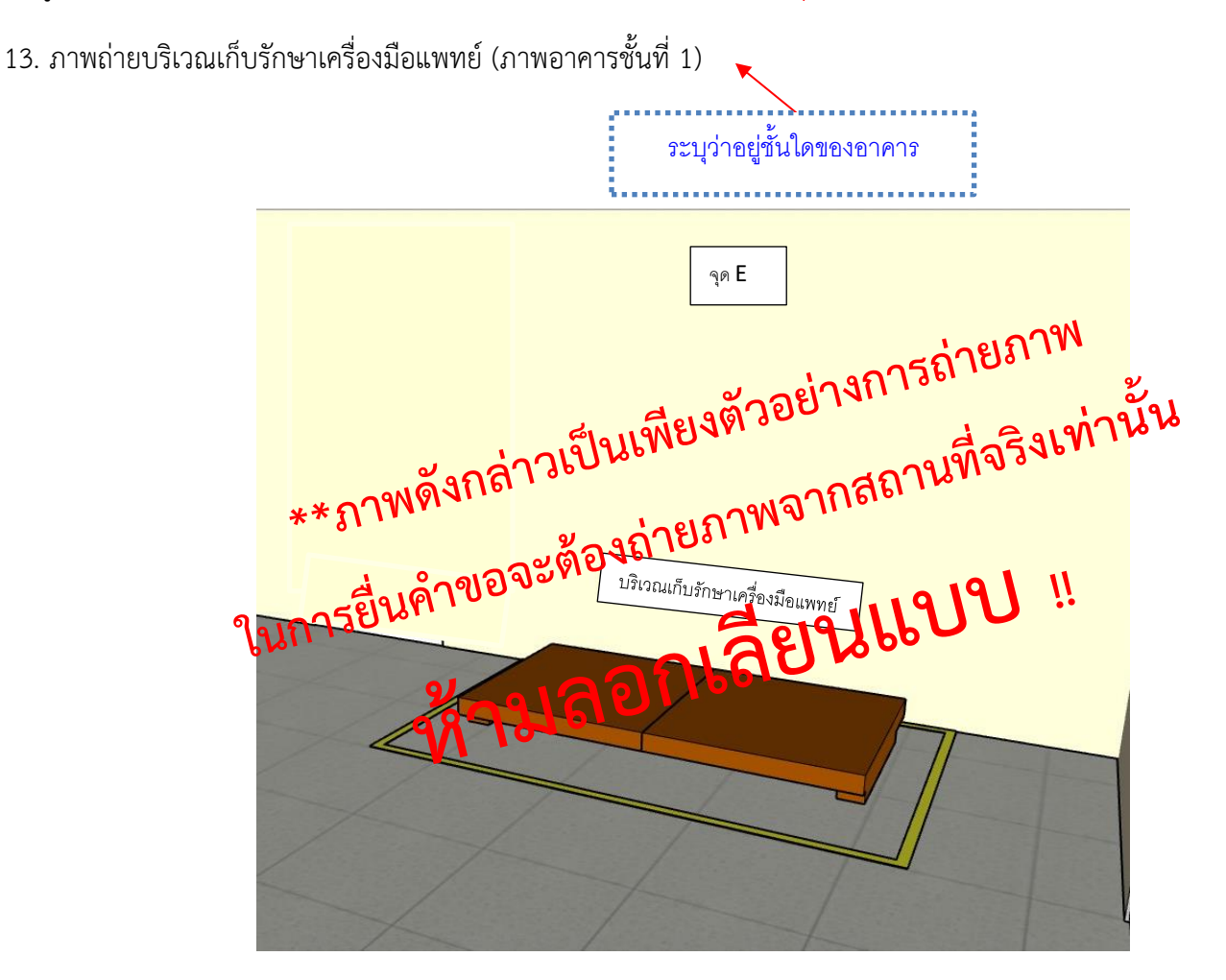

**\*\*ภาพดังกล่าวเป็นเพียงตัวอย่างการถ่ายภาพ ในการยื่นคำขอจะต้องถ่ายภาพจากสถานที่จริงเท่านั้น**

**หนังสือยินยอมให้ใช้สถานที่เก็บรักษาเครื่องมือแพทย์**

# **หนังสือยินยอมให้ใช้สถานที่เก็บรักษาเครื่องมือแพทย์**

- (กรณีที่ตั้งสถานที่เก็บรักษาเครื่องมือแพทย์ไม่มีระบุในหนังสือรับรองนิติบุคคล/ใบทะเบียนพาณิชย์)

*1. กรณีเช่ากับบุคคลธรรมดา* เอกสารที่ต้องเตรียม

- $\Box$  หนังสือยินยอมให้ใช้สถานที่เก็บรักษาเครื่องมือแพทย์ตามแบบฟอร์ม (ผู้ยินยอมคือเจ้าบ้านของบ้านเลขที่ที่ให้ เช่า หากเลขที่ตั้งดังกล่าวไม่มีเจ้าบ้าน จะต้องใช้หลักฐานที่ออกโดยหน่วยงานรัฐที่แสดงว่าผู้ให้การยินยอมมี สิทธิ์ในการยินยอมของบ้านเลขที่ดังกล่าว และผู้รับการยินยอมคือกรรมการตามเงื่อนไขของบริษัทที่ขอจด ทะเบียนเครื่องมือแพทย์)
- $\Box$  สำเนาบัตรประชาชนของผู้ยินยอมให้ใช้สถานที่
- สำเนาทะเบียนบ้านของผู้ยินยอมให้ใช้สถานที่โดยผู้ที่ยินยอมจะต้องเป็นเจ้าบ้านของสถานที่ดังกล่าวเท่านั้น
- $\Box$  สำเนาทะเบียนบ้านสถานที่เก็บรักษาเครื่องมือแพทย์ (แนบเฉพาะหน้าเลขที่ตั้ง)

\*ลงนามโดยผู้ให้เช่า

- *2. กรณีเช่ากับนิติบุคคล* เอกสารที่ต้องเตรียม
	- $\Box$  หนังสือยินยอมให้ใช้สถานที่เก็บรักษาเครื่องมือแพทย์ตามแบบฟอร์ม (ผู้ยินยอมคือกรรมการตามเงื่อนไขของ บริษัทของสถานที่ที่ให้เช่า และผู้รับการยินยอมคือกรรมการตามเงื่อนไขของบริษัทที่ขอจดทะเบียนเครื่องมือ แพทย์)
	- $\Box$  สำเนาบัตรประชาชนของผู้ยินยอมเงื่อนไขบริษัท
	- $\Box$  สำเนาทะเบียนบ้านของผู้ยินยอมตามเงื่อนไขบริษัท
	- $\Box$  กรณีเช่าช่วง ให้ทำไฮต์ไลต์จุดสังเกตส่วนที่เกี่ยวข้องเพื่อให้ง่ายต่อการพิจารณาของเจ้าหน้าที่
	- หนังสือรับรองบริษัทของผู้ยินยอมให้ใช้สถานที่โดยปรากฎเลขที่ตั้งของสถานที่เก็บที่ใช้ขอจดทะเบียน
	- $\Box$  สำเนาทะเบียนบ้านสถานที่เก็บรักษาเครื่องมือแพทย์ (แนบเฉพาะหน้าเลขที่ตั้ง) \*ลงนามโดยผู้ให้เช่า

**ถ้าสถานที่เก็บรักษามีเลขที่ตั้งถูกจดในหนังสือรับรองบริษัทที่ใช้จดทะเบียนแล้ว ไม่ต้องจัดทำหนังสือยินยอมให้ใช้สถานที่เก็บรักษา**

## **ตัวอย่างหนังสือยินยอมให้ใช้สถานที่เก็บรักษาเครื่องมือแพทย์ กรณีเช่ากับบุคคลธรรมดา**

วันที่ 16 เมษายน 2563

#### หนังสือยินยอมให้ใช้สถานที่เก็บรักษาเครื่องมือแพทย์

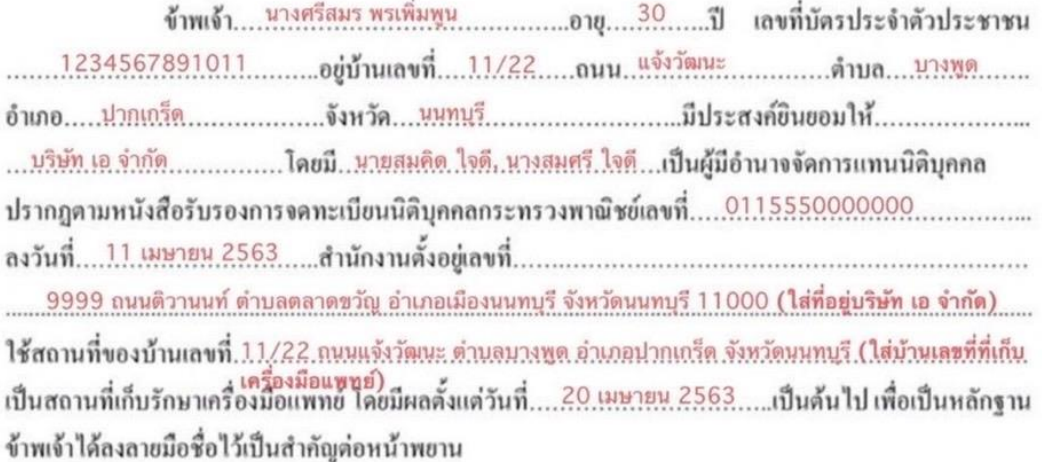

( นางศรีสมร พรเพิ่มพูน ) ( นายสมคิด ใจดี ) ( นางสมศรี ใจดี )

# **ตัวอย่างหนังสือยินยอมให้ใช้สถานที่เก็บรักษาเครื่องมือแพทย์ กรณีเช่ากับนิติบุคคล**

วันที่ 16 เมษายน 2563

### หนังสือยินยอมให้ใช้สถานที่เก็บรักษาเครื่องมือแพทย์

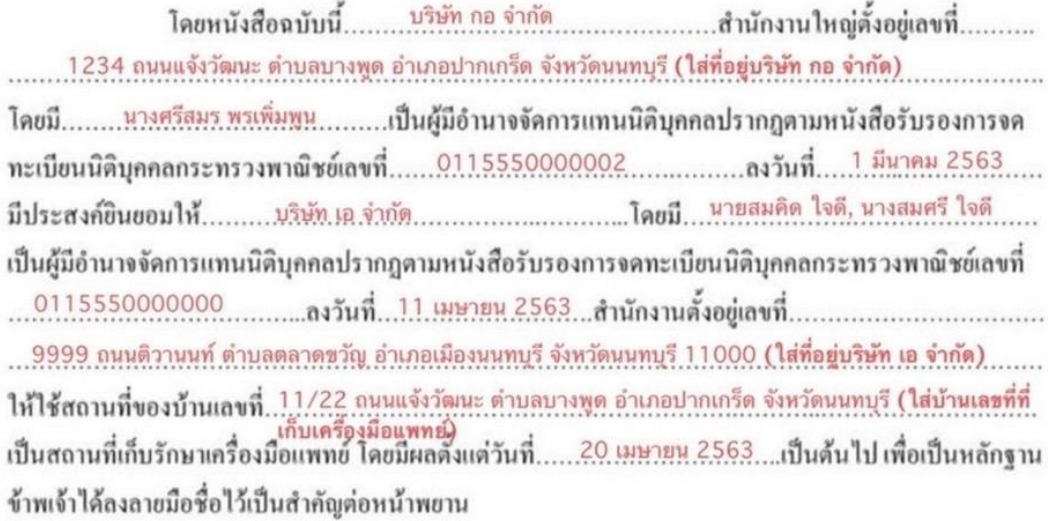

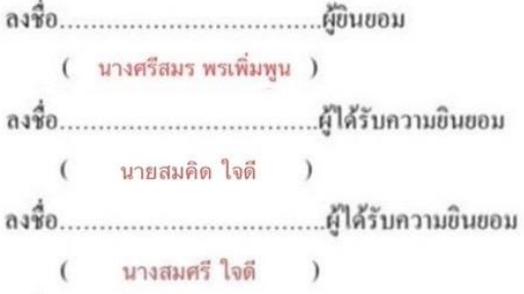

**ใบคำขอ แบบ ส.น.1**

# **ใบคำขอ แบบ ส.น.1 (ผู้ดำเนินกิจการเซ็นลงนาม)\***

**ใบคำขอแบบ สน. 1** ให้ผู้ดำเนินกิจการเซ็นรับรองพร้อมติดรูปถ่ายสีครึ่งตัว หน้าตรง ไม่ใส่หมวก ของผู้ดำเนิน กิจการ ขนาด 3x4 เซนติเมตร ซึ่งถ่ายมาแล้วไม่เกิน 6 เดือน (โดยรูปถ่ายผู้ดำเนินกิจการดังกล่าวจะต้องสแกนรูป

# **ตัวอย่างการกรอกใบคำขอจดทะเบียนสถานประกอบการเครื่องมือแพทย์กรณีเป็นบุคคลธรรมดา**

แบบ ส.น. 1

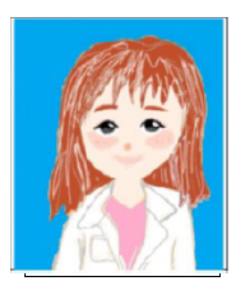

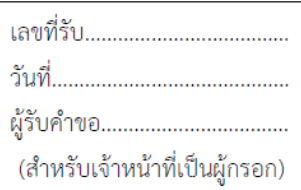

### คำขอจดทะเบียนสถานประกอบการนำเข้าเครื่องมือแพทย์

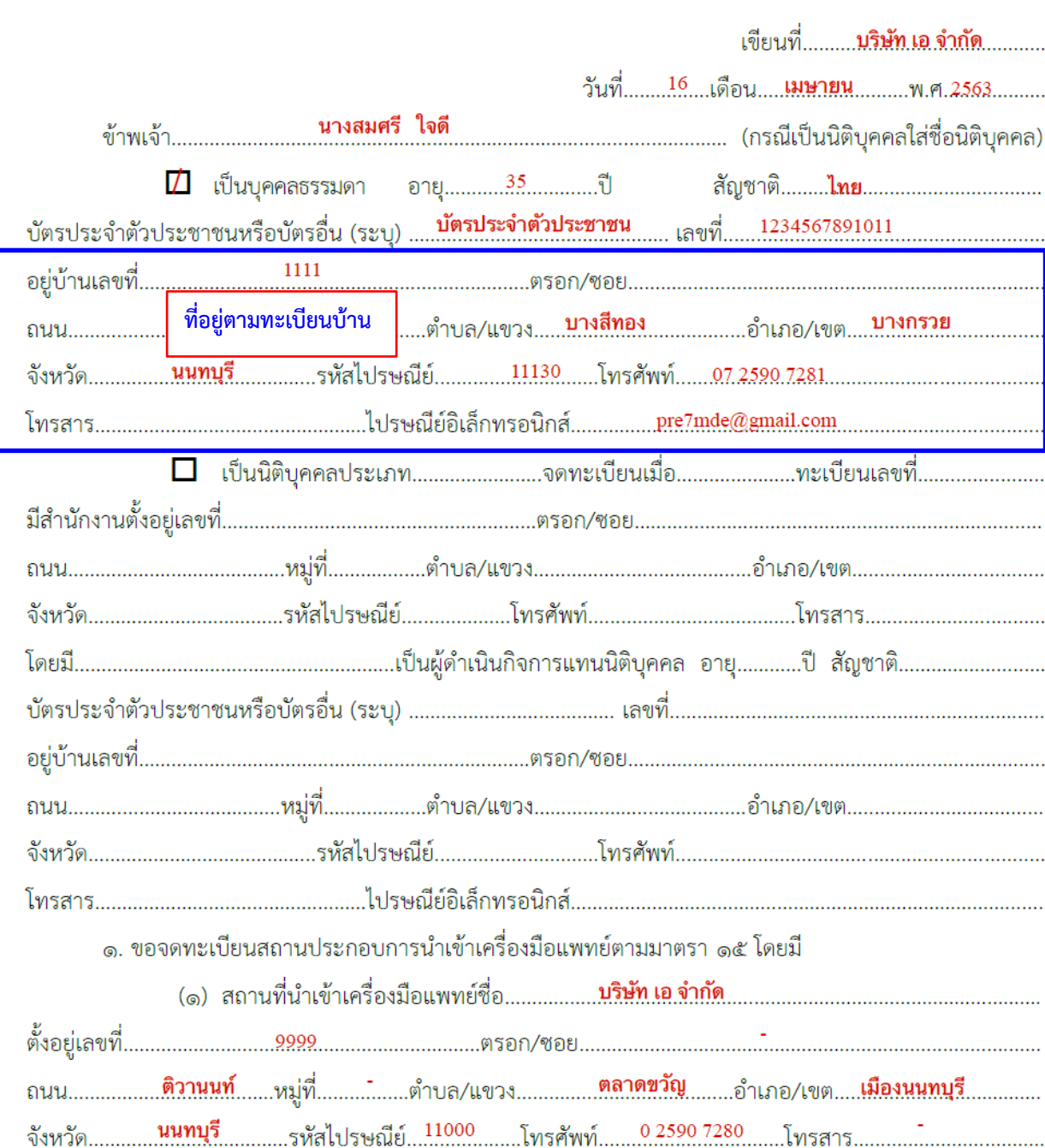

# **ตัวอย่างการกรอกใบคำขอจดทะเบียนสถานประกอบการเครื่องมือแพทย์ กรณีเป็นนิติบุคคล**

แบบ ส.น.  $1$ 

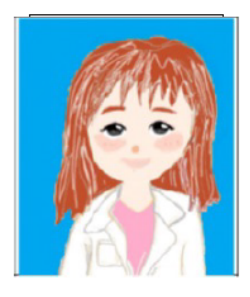

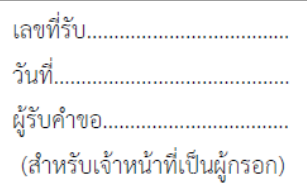

#### คำขอจดทะเบียนสถานประกอบการนำเข้าเครื่องมือแพทย์

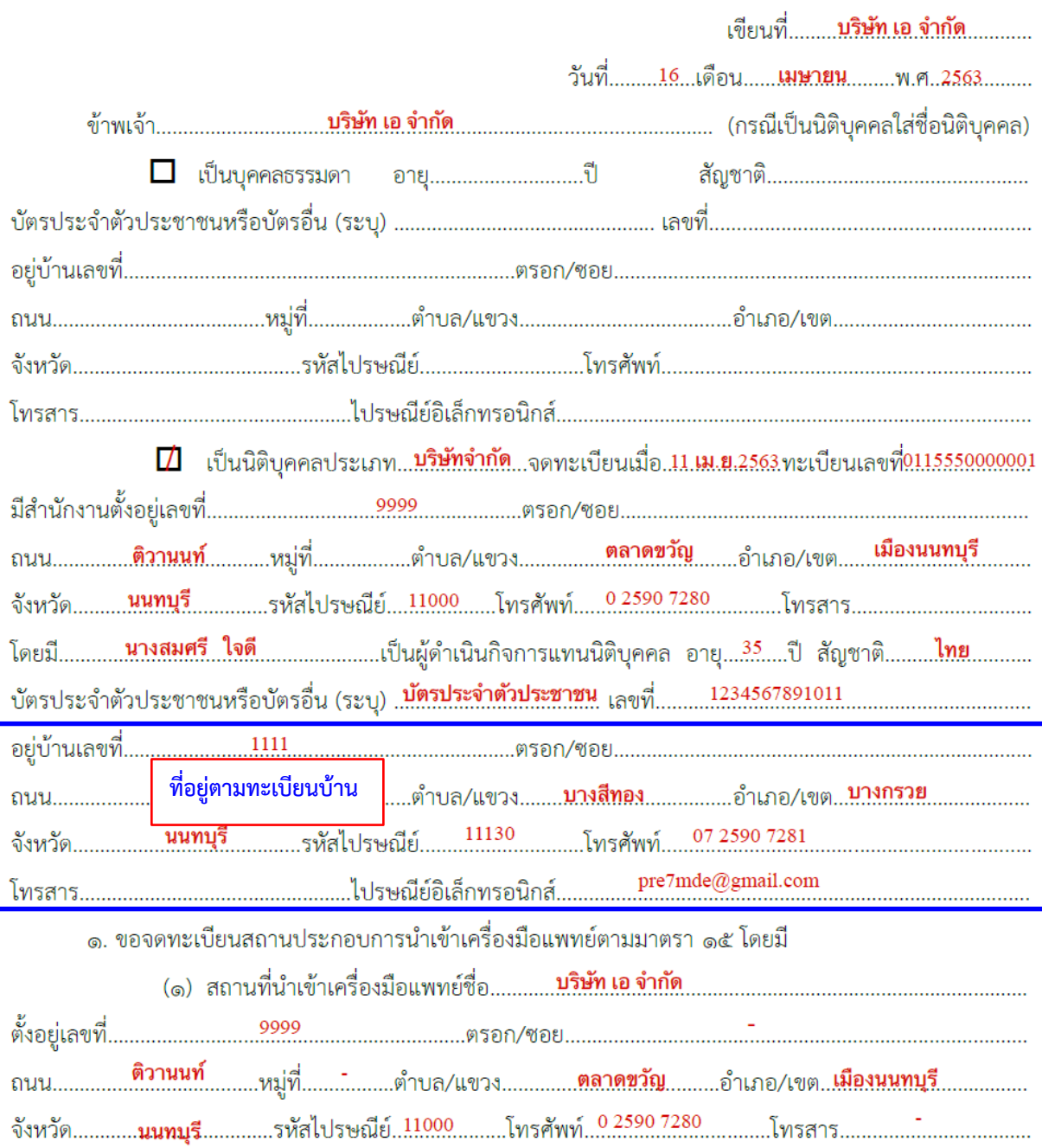

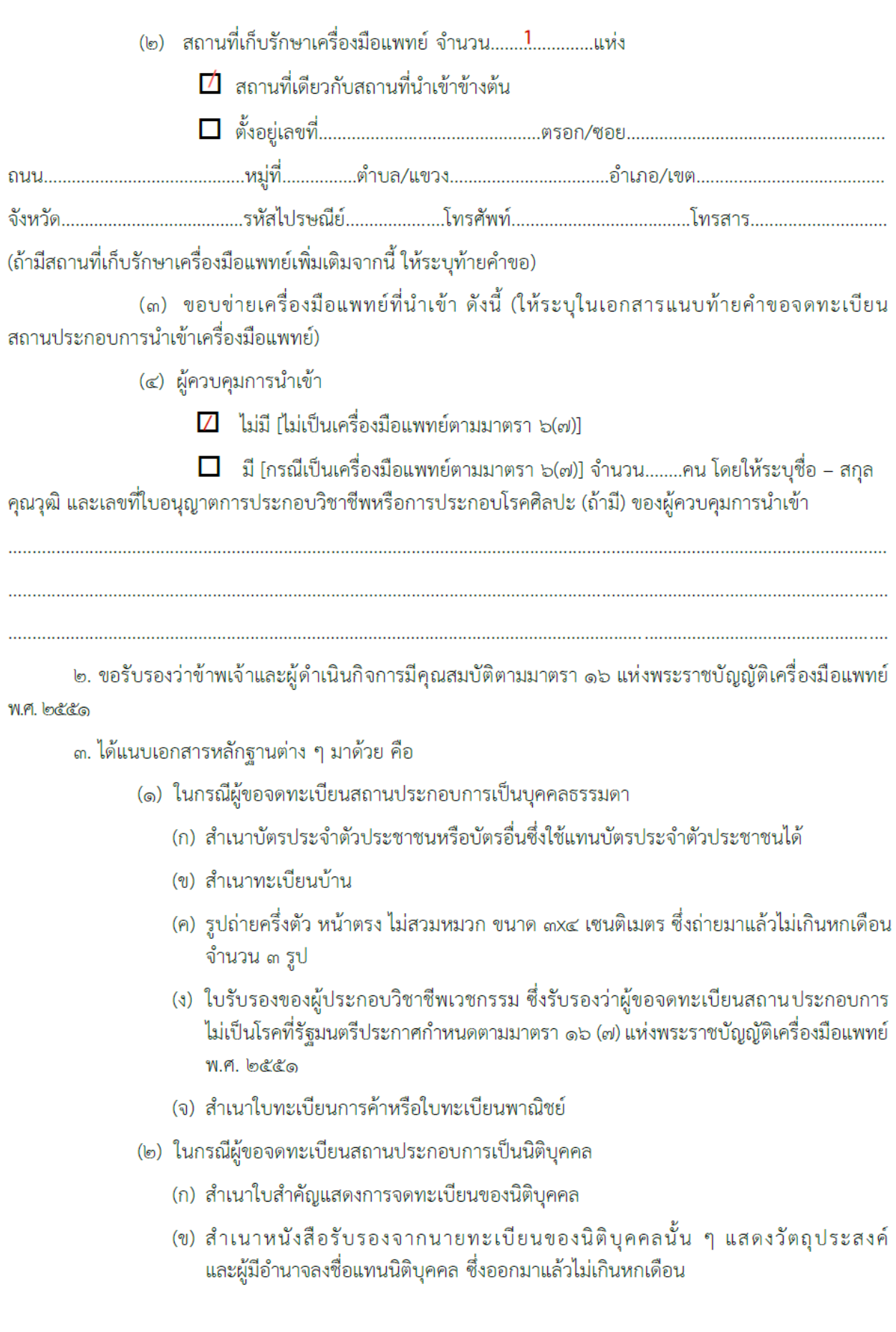

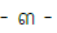

- (ค) เอกสารแสดงว่าเป็นผู้จัดการหรือผู้แทน ซึ่งเป็นผู้ดำเนินกิจการของนิติบุคคล
- (ง) สำเนาบัตรประจำตัวประชาชนหรือบัตรอื่นซึ่งใช้แทนบัตรประจำตัวประชาชนได้ ของผู้ดำเนินกิจการ
- (จ) สำเนาทะเบียนบ้านของผู้ดำเนินกิจการ
- (ฉ) รูปถ่ายครึ่งตัว หน้าตรง ไม่สวมหมวก ขนาด ๓x๔ เซนติเมตร ซึ่งถ่ายมาแล้วไม่เกินหกเดือน จำนวน ๓ รูป
- (ซ) ใบรับรองของผู้ประกอบวิชาชีพเวชกรรมซึ่งรับรองว่าผู้ดำเนินกิจการไม่เป็นโรคที่รัฐมนตรี ประกาศกำหนดตามมาตรา ๑๖ (๗) แห่งพระราชบัญญัติเครื่องมือแพทย์ พ.ศ. ๒๕๕๑
- (๓) แผนที่แสดงที่ตั้งของสถานที่นำเข้าเครื่องมือแพทย์ สถานที่เก็บรักษาเครื่องมือแพทย์ และสิ่งปลูกสร้างที่อยู่ในบริเวณใกล้เคียงจำนวน ๒ ชุด
- (๔) แผนผังภายในบริเวณสถานที่นำเข้าและสถานที่เก็บรักษาเครื่องมือแพทย์ที่ถูกต้องตามมาตราส่วน จำนวน ๒ ชุด
- (๕) ภาพถ่ายแสดงรายละเอียดสถานที่นำเข้าและสถานที่เก็บรักษาเครื่องมือแพทย์ จำนวน ๒ ชด
- (๖) เอกสารของผู้ควบคุมการนำเข้าในกรณีเป็นเครื่องมือแพทย์ตามมาตรา ๖ (๗)
	- (ก) สำเนาบัตรประจำตัวประชาชน
	- (ข) สำเนาทะเบียนบ้าน
	- (ค) สำเนาใบแสดงคุณวุฒิ
	- (ง) สัญญาว่าจ้างระหว่างผู้จดทะเบียนสถานประกอบการนำเข้า และผู้ควบคุมการนำเข้า เครื่องมือแพทย์
- (๗) เอกสารอื่นๆ (ถ้ามี)

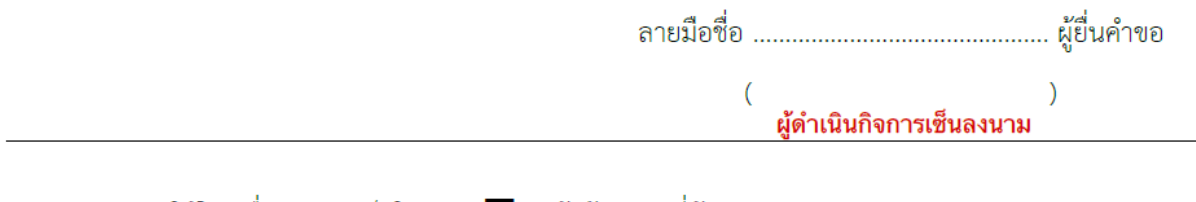

่ ให้ใส่เครื่องหมาย / ในช่อง ◘ หน้าข้อความที่ต้องการ หมายเหตุ:

## ้เอกสารแนบท้ายคำขอจดทะเบียนสถานประกอบการนำเข้าเครื่องมือแพทย์ (แบบ ส.น. 1) ข้อ ๑ (๓) ขอบข่ายเครื่องมือแพทย์ที่นำเข้ามีดังนี้

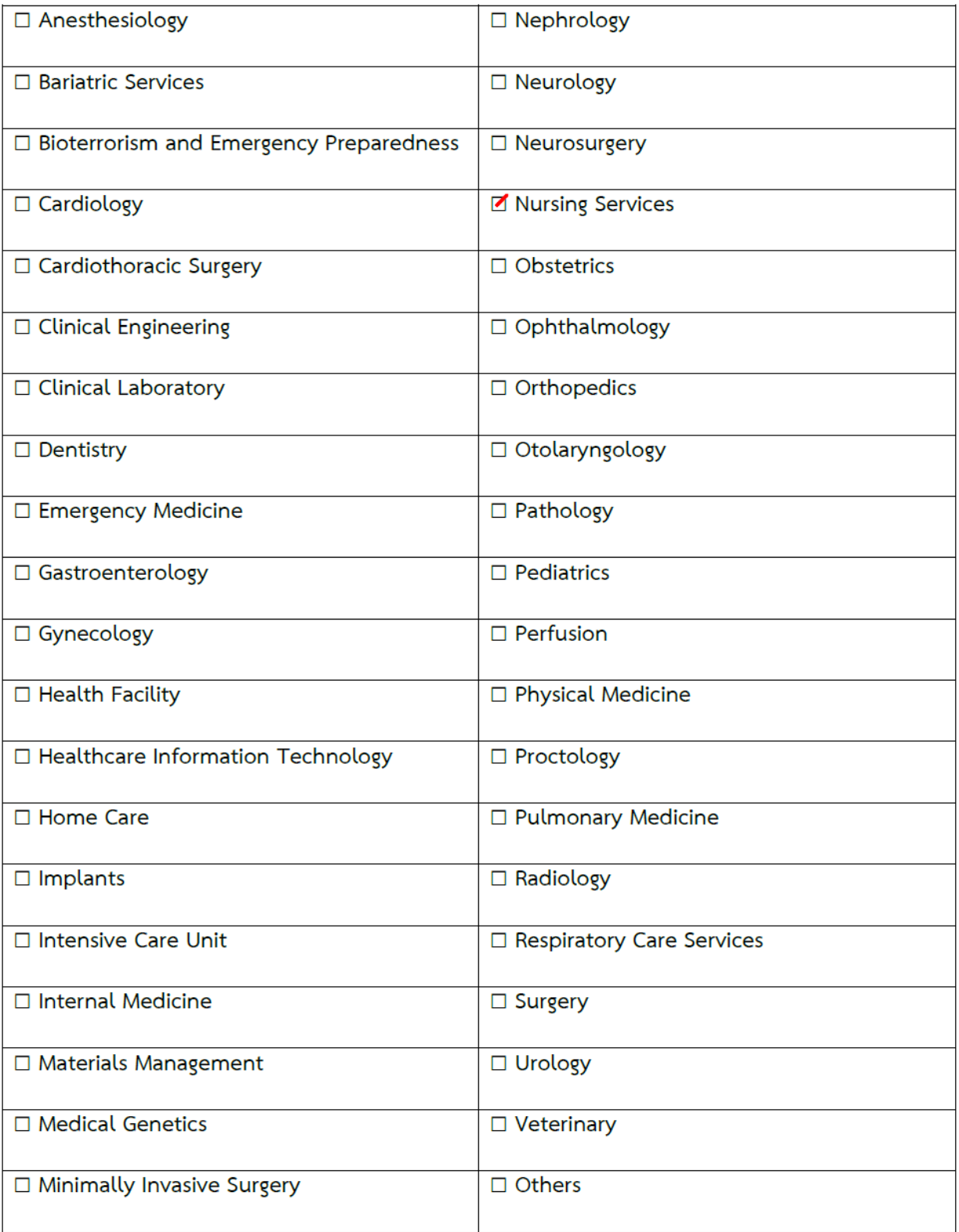

 $\left( \right)$ 

ผู้ดำเนินกิจการเซ็นลงนาม

 $\overline{(\ }$ 

#### **ตัวอย่างการกรอกใบคำขอจดทะเบียนสถานประกอบการเครื่องมือแพทย์**

## **กรณีสถานที่เก็บรักษาเป็นคนละแห่งกับสถานที่นำเข้าเครื่องมือแพทย์**

 $-10 -$ 

(๒) สถานที่เก็บรักษาเครื่องมือแพทย์ จำนวน.......<sup>1</sup>..............แห่ง  $\Box$  สถานที่เดียวกับสถานที่นำเข้าข้างต้น ถนน.........<mark>.แจ้งวัฒนะ</mark>..................หมู่ที่..............ตำบล/แขวง.......**.บวงพูด**..............อำเภอ/เขต.......**ปวกเกร็ด**.................. จังหวัด......**นนทบุรี**<br>จังหวัด......**นนทบุรี** 

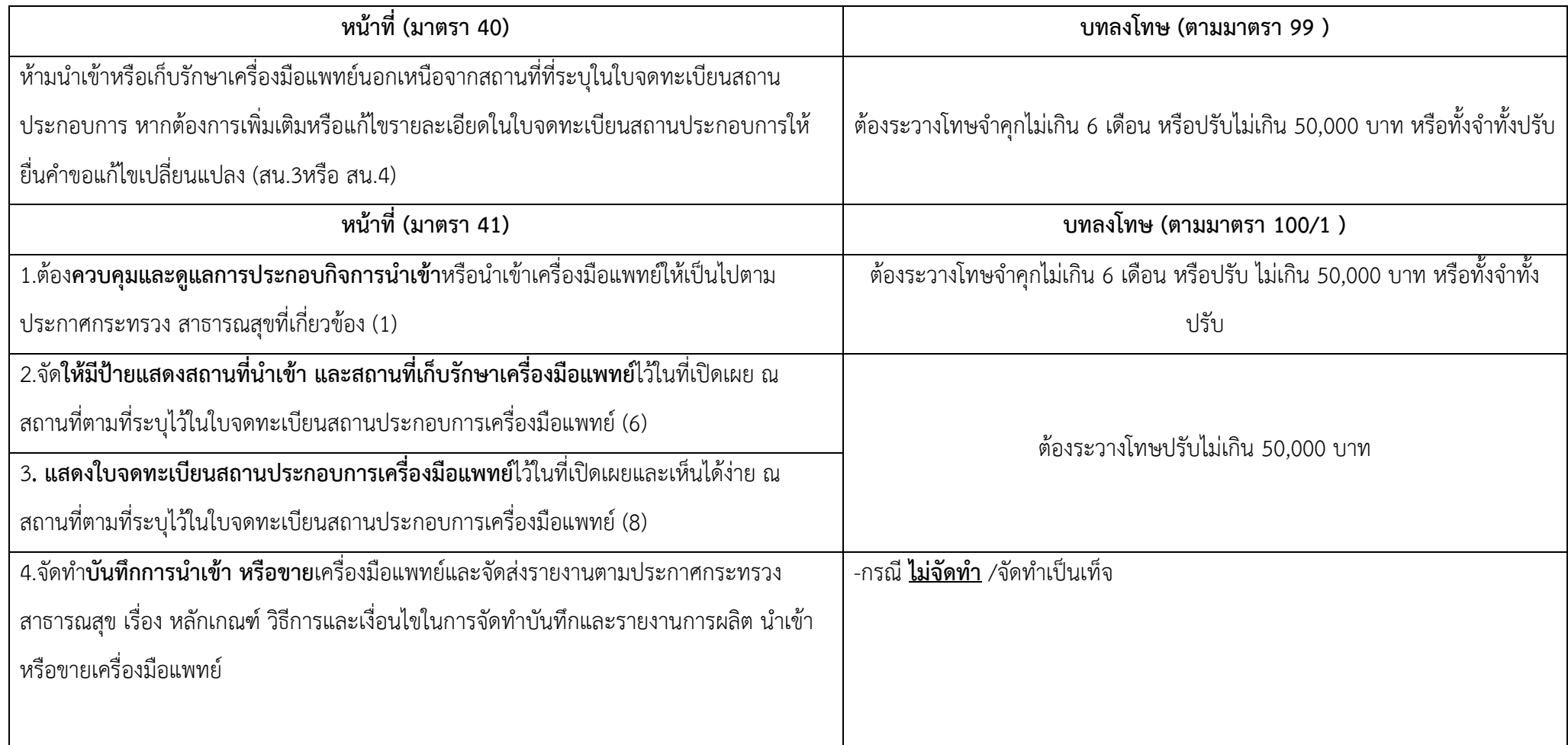

# **หน้าที่ของผู้จดทะเบียนสถานประกอบการนําเข้าเครื่องมือแพทย์**

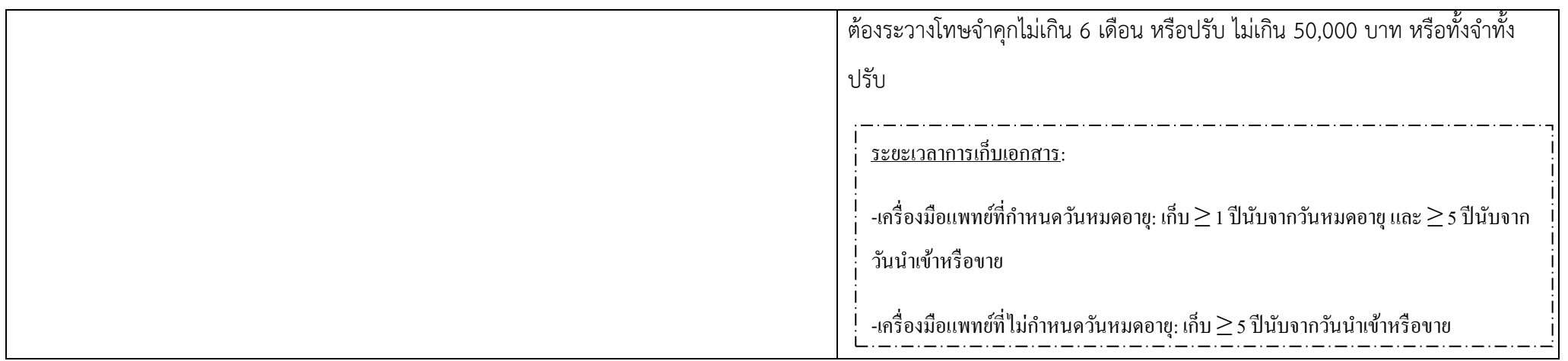

## **หน้าที่ของผู้จดทะเบียนสถานประกอบการนําเข้าเครื่องมือแพทย์**

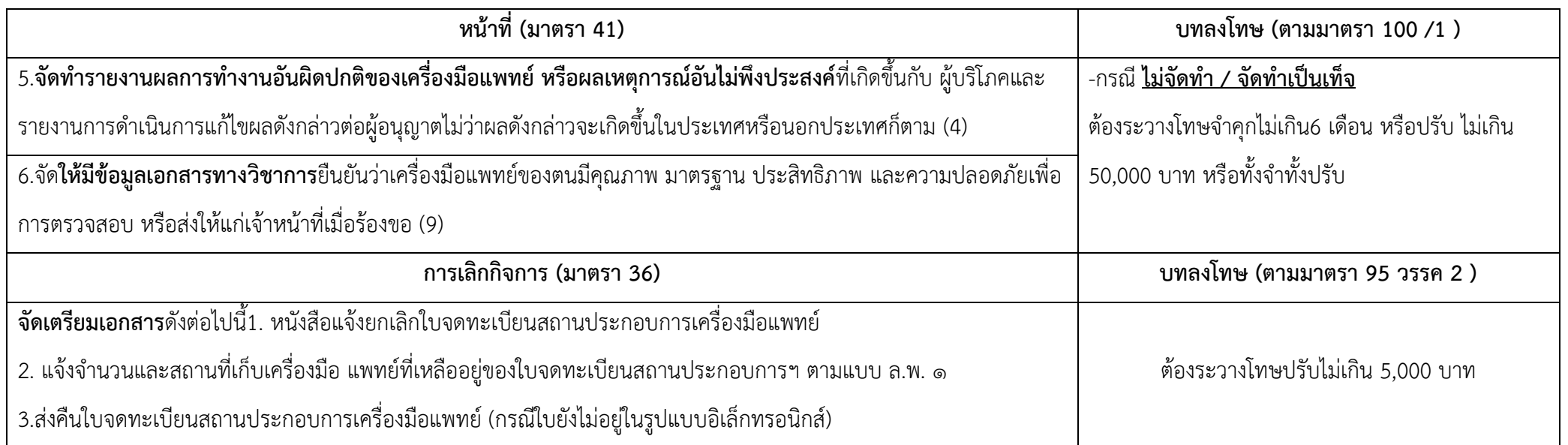

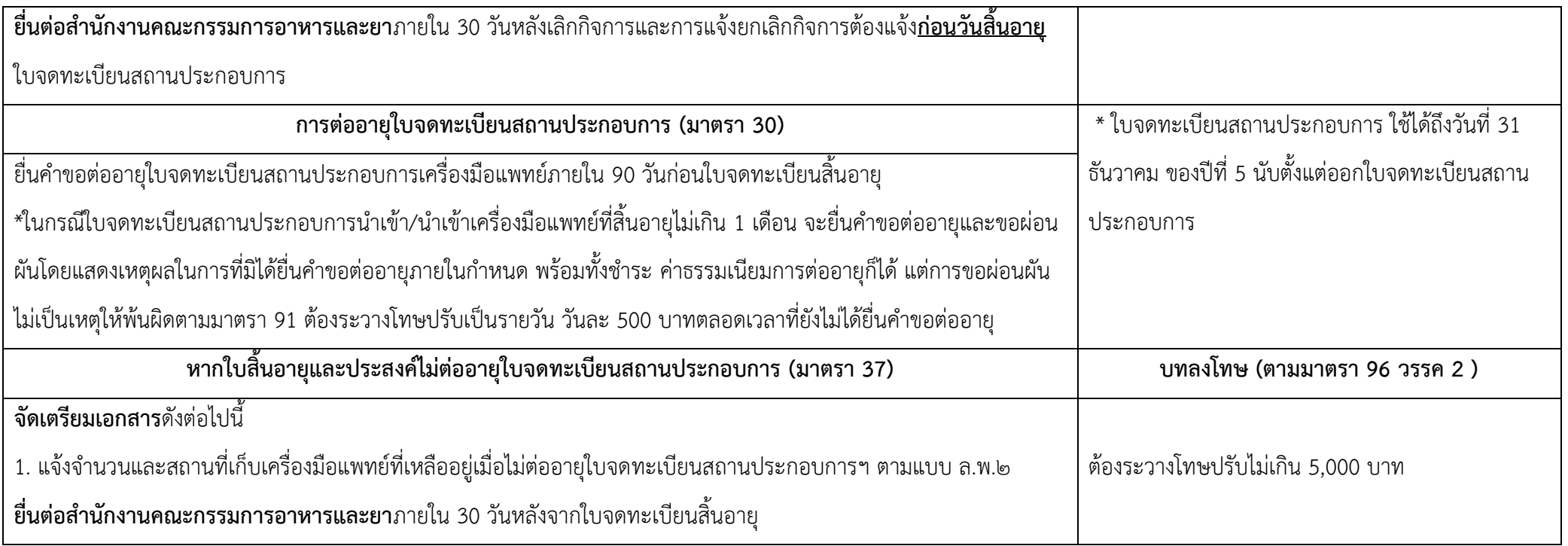

# <u>หน้าที่ของผู้จดทะเบียนสถานประกอบการนำเข้าหรือนำเข้าเครื่องมือแพทย์</u>

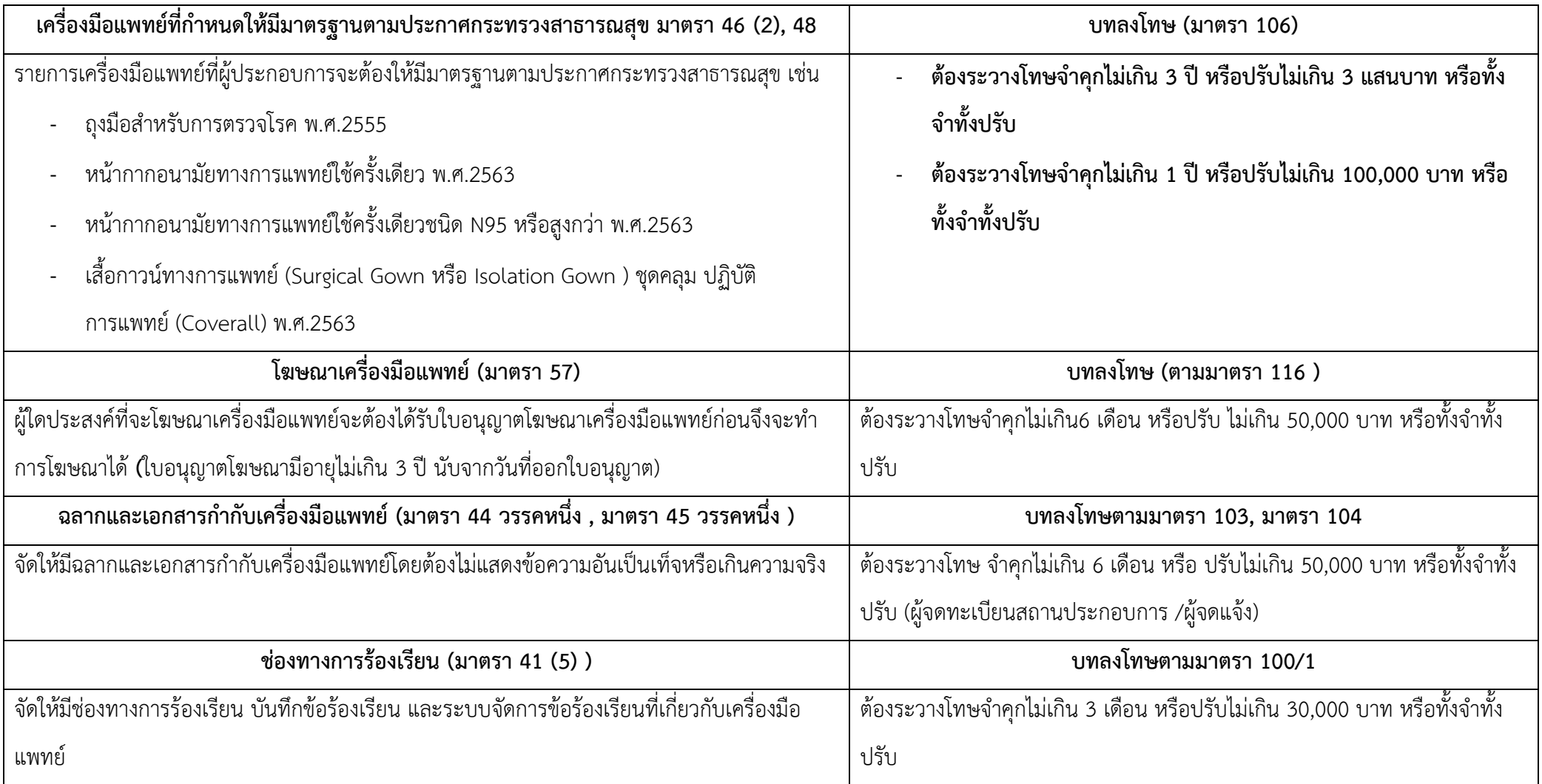

# **2. เปิด Open ID ด้วยตนเอง (หากมีแล้วให้ข้ามไปขั้นตอนถัดไปได้เลย)**

# **1. เปิด Open ID ด้วยตนเอง (หากเคยสมัครแล้วให้ดำเนินการขั้นตอนต่อไป)**

1. เข้าที่เว็บไซต์ <u>[Privus.fda.moph.go.th](https://privus.fda.moph.go.th/)</u> หรือ พิมพ์ใน Google " Skynet อย. "

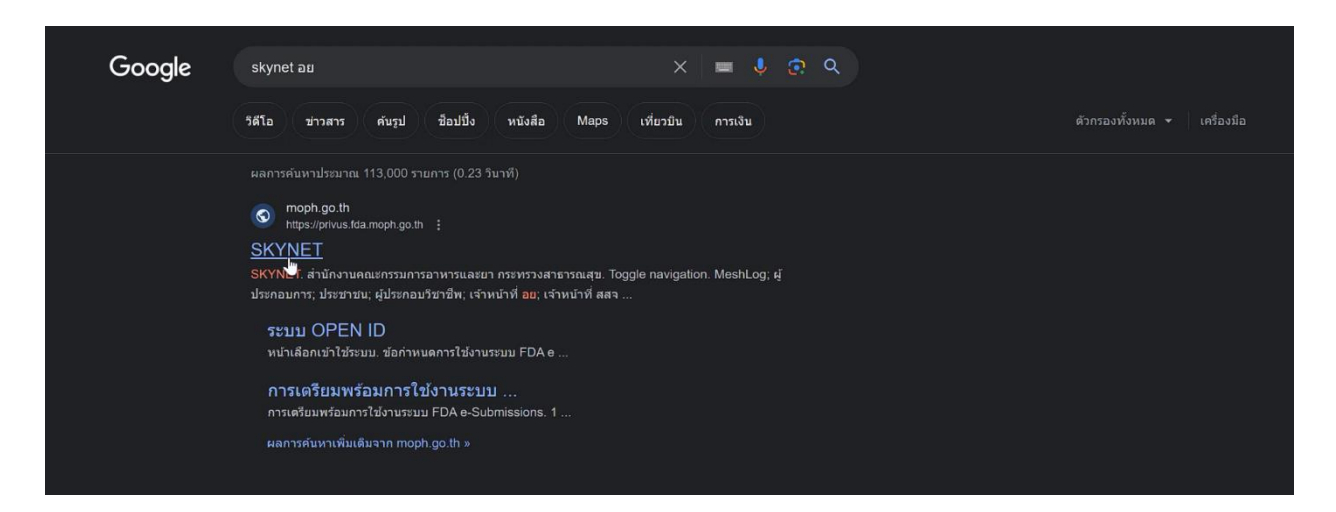

## 2. คลิกที่ **ผู้ประกอบการ**

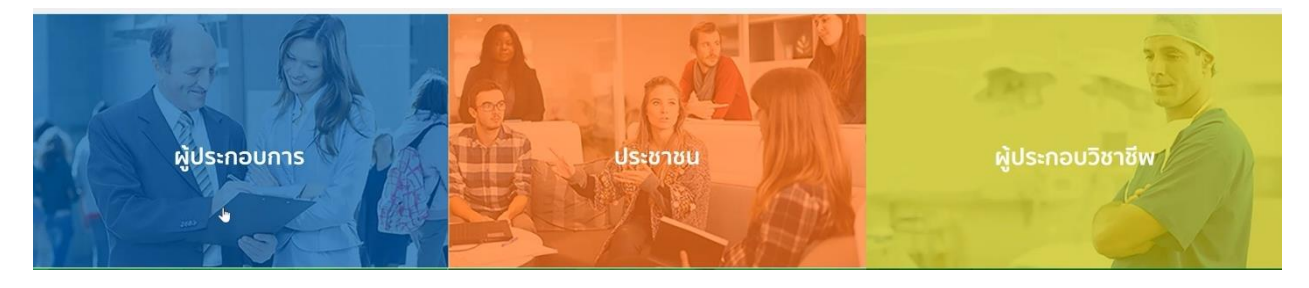

#### 3. คลิกที่ **ลงทะเบียน**

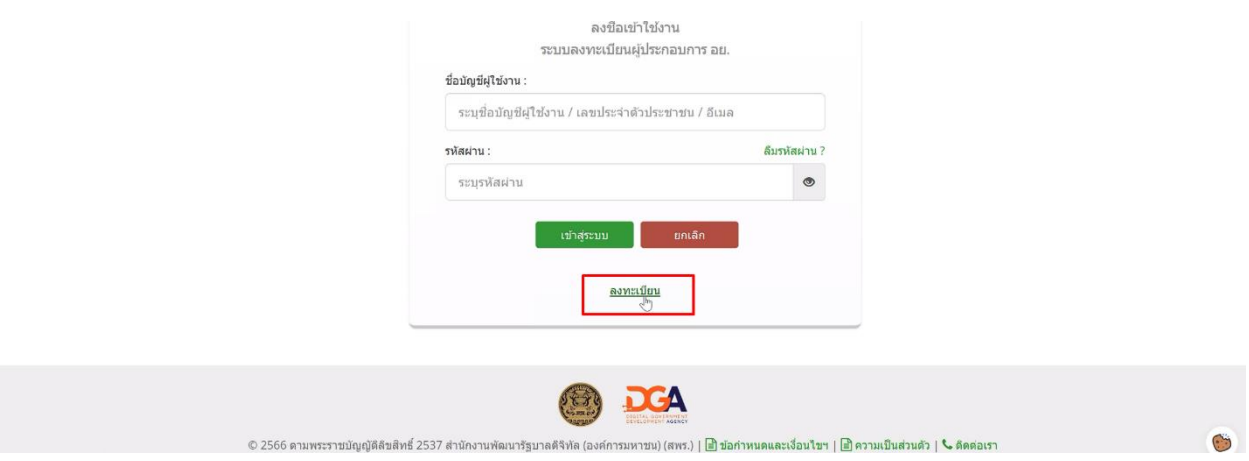

# . คลิกที่ **ยินยอม**

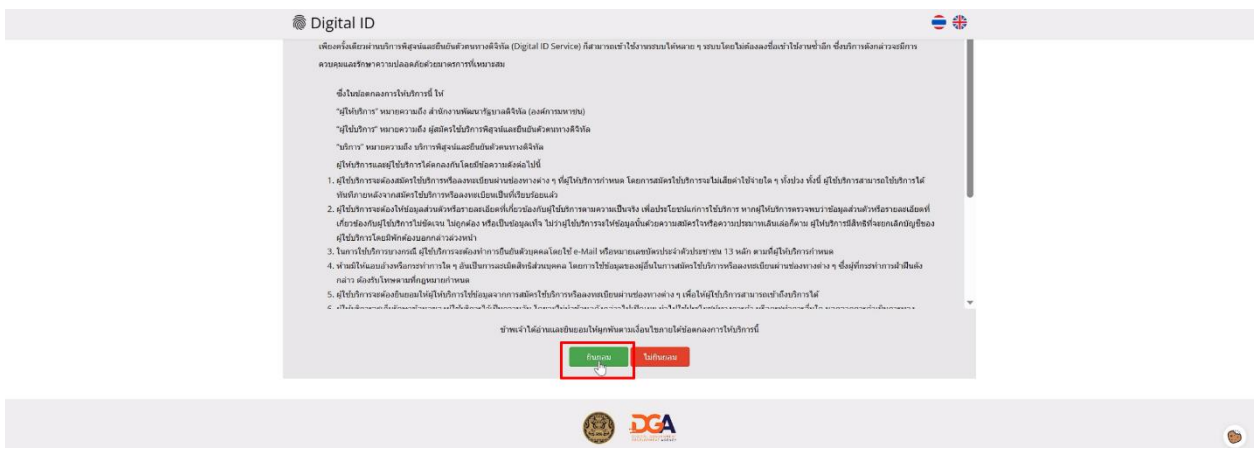

. กรอก **เลขบัตรประชาชน** และ คลิกที่ **เลเซอร์โค้ดหลังบัตรประชาชน** > คลิก **ถัดไป**

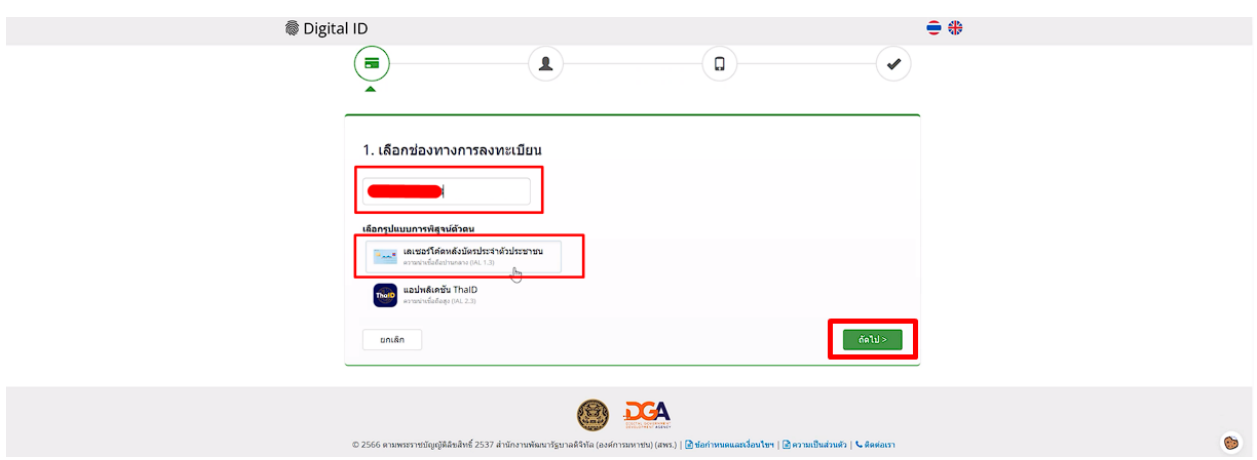

## . กรอกข้อมูลและคลิกที่ **ยืนยันตัวตน**

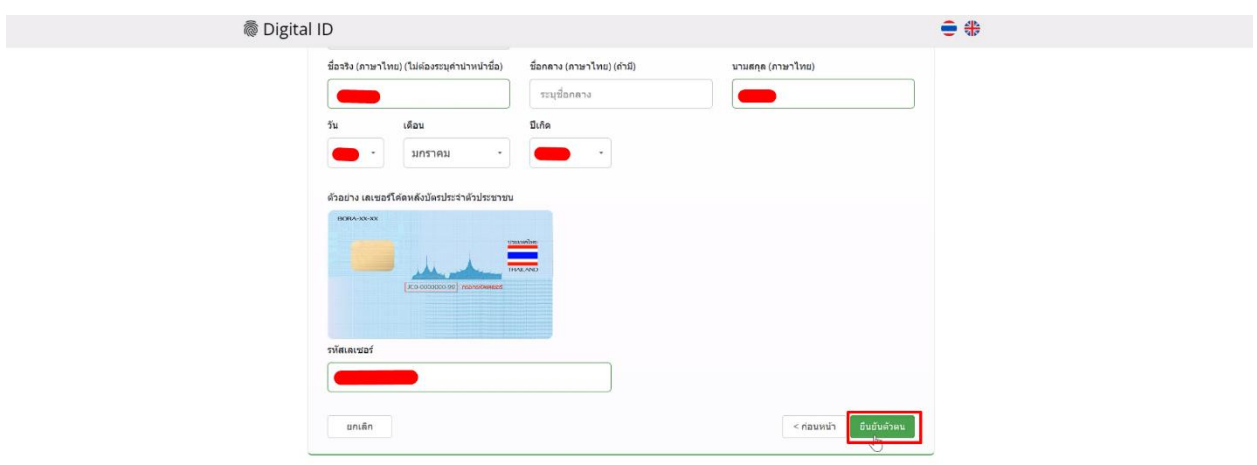

7. ตั้ง **Username** และ **Password** คลิก **ถัดไป**

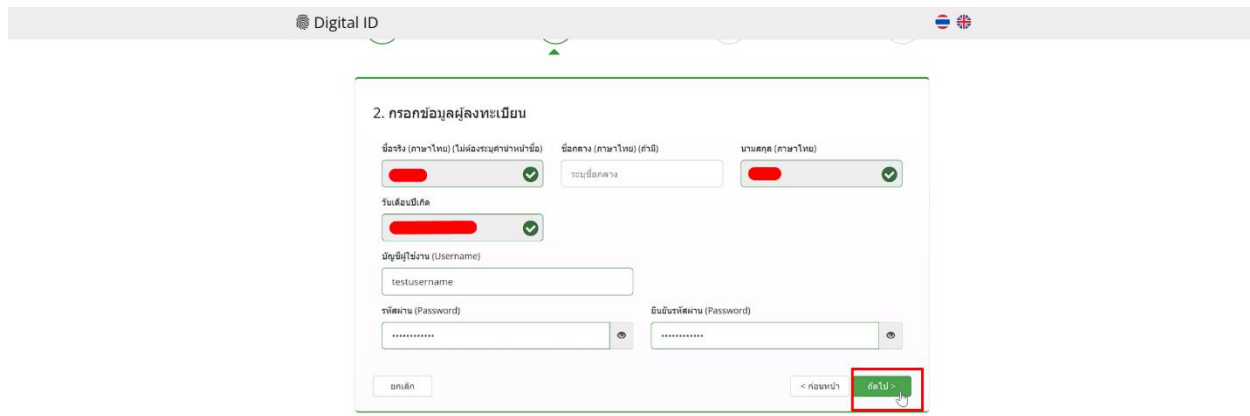

8. กรอก **เบอร์โทรศัพท์มือถือ** คลิกที่ **ขอรหัส OTP ทาง SMS**

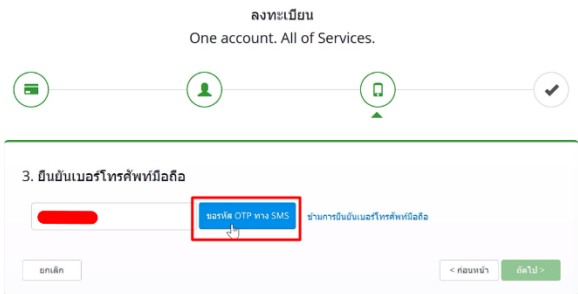

9. กรอก **รหัส OTP** และคลิกที่ **ยืนยันเบอร์โทรศัพท์มือถือ**

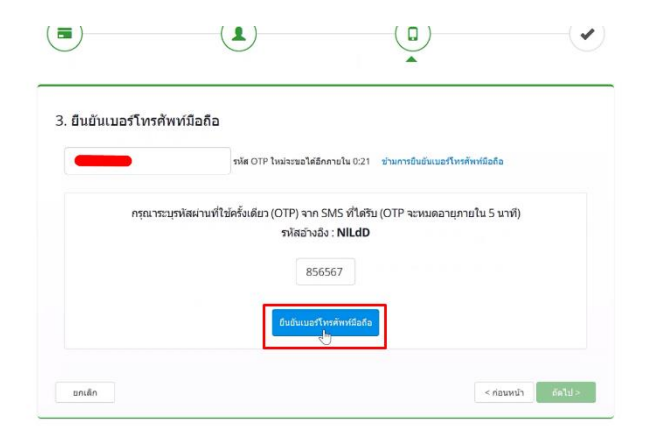

 $\odot$ 

## . เมื่อยืนยันเรียบร้อยแล้ว คลิก **ถัดไป**

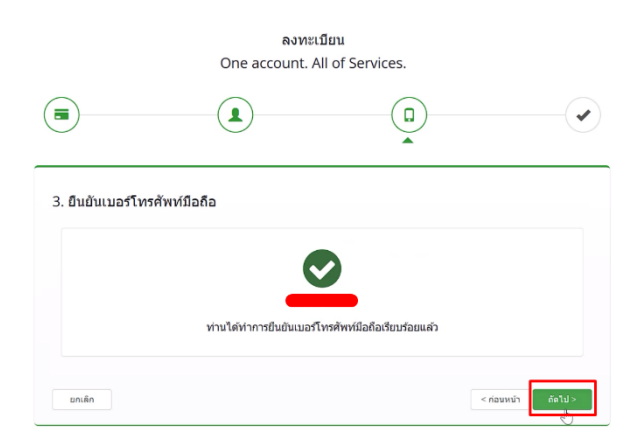

 $\mathbb{C}$ 

. ตรวจสอบข้อมูลและคลิก **ยืนยันข้อมูล**

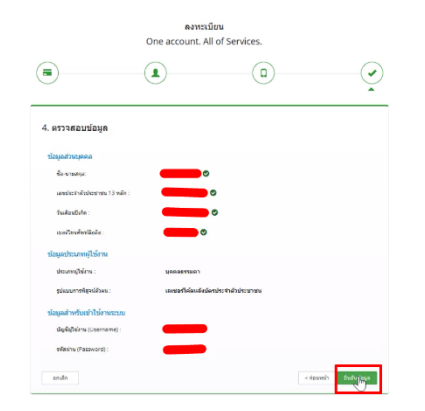

**3. การเปิดสิทธิ์งานจดทะเบียนสถานประกอบการ เครื่องมือแพทย์เข้าใช้งานระบบ Skynet fda เพื่อยื่นคำขอจดทะเบียนสถานประกอบการ(รายใหม่) (หากมีสิทธิ์อยู่แล้วสามารถยื่นคำขอได้เลย)**

**3. เปิดสิทธิ์เพื่อเข้าใช้งาน E-Submission งานจดทะเบียนสถานประกอบการเครื่องมือแพทย์** เอกสารที่ต้องจัดเตรียมเพื่อเปิดสิทธิ์ E-submission ประกอบด้วย

3.1 **ตัวจริง**หนังสือมอบอำนาจแต่งตั้งผู้ดำเนินกิจการเกี่ยวกับการจดทะเบียนสถานประกอบการผลิตหรือนำเข้า เครื่องมือแพทย์<sup>ก</sup>พร้อมรับรองสำเนา และประทับตราบริษัท (ถ้ามี) **กรณีบุคคลธรรมดาต้องจัดทำหนังสือมอบอำนาจ แต่งตั้งผู้ดำเนินกิจการเช่นเดียวกัน** *โดยท่านจะต้องสแกนเพื่อใช้แนบในระบบ โดยเก็บไว้ในรูปแบบไฟล์ PDF* หมายเหตุ 1. ติดอากรแสตมป์ 30 บาท (มอบอำนาจ 1 ปี)

2. กรณีบุคคลต่างชาติเป็นผู้ดำเนินกิจการจะต้องส่งสำเนาหนังสือเดินทาง (passport) และสำเนาหนังสือ รับรองการทำงาน (work permit) เพื่อใช้ประกอบการทำฐานข้อมูลในระบบ

 3. สำเนาหนังสือรับรองการทำงาน (work permit) ของผู้ดำเนินกิจการจะต้องมีชื่อนายจ้างเป็นชื่อเดียวกับ ชื่อบริษัทที่จดทะเบียน

 4. กรณีผู้ดำเนินกิจการเป็นกรรมการผู้มีอำนาจลงนามทำการยื่นเอกสารด้วยตนเองกับเจ้าหน้าที่ให้แนบ เฉพาะหนังสือมอบอำนาจผู้ดำเนินกิจการเท่านั้น

 5. ไม่ต้องแนบเอกสารหนังสือรับรองการจดทะเบียนนิติบุคคล (กรณีนิติบุคคล) กับเจ้าหน้าที่ แต่ต้องแจ้งกับ กรมพัฒนาธุรกิจการค้าให้**มีวัตถุประสงค์เช่น ประกอบกิจการการค้าเครื่องมือแพทย์ หรือ นำเข้าเครื่องมือแพทย์** ใน กรณีที่เจ้าหน้าที่ดึงข้อมูลมาตรวจสอบ

3.2 <u>ตัวจริง</u>หนังสือมอบอำนาจเพื่อเป็นผู้ยื่นคำขอการจดทะเบียนสถานประกอบการนำเข้าหรือนำเข้าเครื่องมือแพทย์ <sup>ก</sup>

ก. หนังสือมอบอำนาจพร้อมติดอากรแสตมป์30 บาท และประทับตราบริษัท (ถ้ามี)

หมายเหตุ 1. ผู้มอบอำนาจ : แนบสำเนาบัตรประชาชน (กรณีผู้มอบและผู้รับมอบเป็นบุคคลเดียวกัน และมายื่นเปิดสิทธิ์ด้วยตนเอง : แสดงตนด้วยบัตรประชาชน หรือ application Thai ID

2. ผู้รับมอบอำนาจยื่นคำขอ (ผู้ยื่นคำขอผ่านระบบ)

2.1 กรณียื่นเอกสารเปิดสิทธิ์ผู้ยื่นคำขอด้วยตนเอง: แสดงตนด้วยบัตรประชาชน หรือ application Thai ID

2.2 กรณีมอบให้บุคคลอื่นยื่นเอกสารแทน: แนบสำเนาบัตรประชาชน

3.3 หนังสือให้ความยินยอมเก็บรวบรวม ใช้ เปิดเผยข้อมูลส่วนตัว สำหรับกระบวนการยื่นคำขออนุญาตตามประราช บัญญัติ เครื่องมือแพทย์ พ.ศ. 2551 และ ที่แก้ไขเพิ่มเติม (ทั้งผู้มอบ และ ผู้รับมอบ)

\* สามารถยื่นหนังสือมอบอำนาจได้ที่ศูนย์บริการผลิตภัณฑ์สุขภาพเบ็ดเสร็จ (OSSC) อาคาร 8 ชั้น 4 ตึกสำนักงาน คณะกรรมการอาหารและยา หรือส่งเอกสารทางไปรษณีย์มาที่

ศูนย์รับเรื่องเข้า-ออกด้านการบริการผลิตภัณฑ์สุขภาพ (OSSC) – งานเปิดสิทธิ์ระบบเครื่องมือแพทย์ สำนักงานคณะกรรมการอาหารและยา

(เปิดสิทธิ์ e-submission เพื่อจดทะเบียนสถานประกอบการ *ระบุว่าเป็นนำเข้า หรือผลิต* เครื่องมือแพทย์) เลขที่ 88/24 อาคาร 8 ชั้น 4 ถนนติวานนท์ ตำบลตลาดขวัญ อำเภอเมือง จังหวัดนนทบุรี11000

65

เมื่อเจ้าหน้าที่ได้รับเอกสารตัวจริงและตรวจสอบความถูกต้องเรียบร้อยแล้ว จะทำการเปิดสิทธิ์ เมื่อผู้ประกอบการได้สิทธิ์ โปรดติดตั้งโปรแกรมตามข้อ 3 เพื่อใช้ในการยื่นเอกสารต่อไป

## **ตัวอย่างมอบอำนาจเพื่อเป็นผู้ยื่นคำขอ**

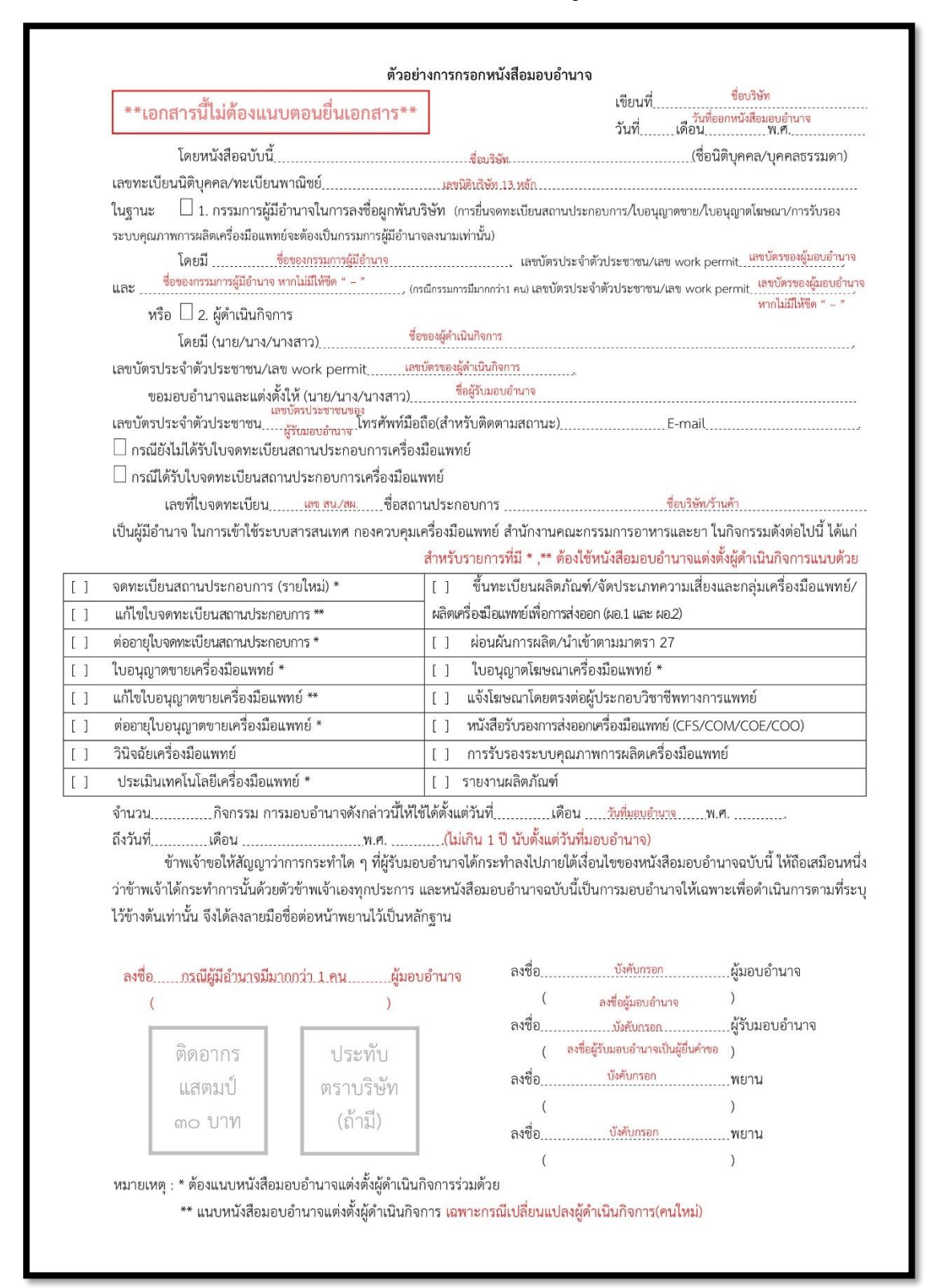

#### **ตัวอย่างหนังสือให้ความยินยอมเก็บรวบรวม ใช้ เปิดเผยข้อมูลส่วนตัว สำหรับกระบวนการยื่นคำขออนุญาตตาม**

**ประราชบัญญัติ เครื่องมือแพทย์ พ.ศ. 2551**

#### หนังสือให้ความยินยอมเก็บรวบรวม ใช้ เปิดเผยข้อมูลส่วนบุคคล สำหรับกระบวนการยื่นคำขออนุญาตตามพระราชบัญญัติ......เ<u>กรื่องมือแพทย์ พ.ศ. 2551 และที่แก้ไขเพิ่มเติม....</u>

เรียกว่า "เจ้าของข้อมูลส่วนบุคคล" ตกลงยินยอมให้สำนักงานคณะกรรมการอาหารและยา เก็บรวบรวม ใช้ หรือ เปิดเผย ข้อมูลส่วนบุคคลของข้าพเจ้าที่มีอยู่กับสำนักงานคณะกรรมการอาหารและยาหรือสำนักงานสาธารณสุข ภายใต้เงื่อนไข ดังต่อไปนี้

๑. วัตถุประสงค์ของการเก็บรวบรวม ใช้ หรือเปิดเผยข้อมูลส่วนบุคคล เพื่อประโยชน์ต่อกระบวนการ ้พิจารณาและตรวจสอบคำขออนุญาต ในการตรวจสอบและยืนยันตัวบุคคล เช่น ข้อมูลทะเบียนประวัติราษฎรจากฐานข้อมูล ทะเบียนกลางกระทรวงมหาดไทย ข้อมูลทะเบียนนิติบุคคลหรือข้อมูลการประกอบธุรกิจของคนต่างด้าวจากฐานข้อมูล ทะเบียนกลางจากกระทรวงพาณิชย์ ข้อมูลทะเบียนคนต่างด้าวจากสำนักงานตำรวจแห่งชาติ หรือจากฐานข้อมูลใบอนุญาต ทำงาน กระทรวงแรงงาน ด้วยระบบคอมพิวเตอร์

ทั้งนี้ "ข้อมูลส่วนบุคคล" หมายความว่า ข้อมูลเกี่ยวกับบุคคลชึ่งทำให้สามารถระบุตัวบุคคลนั้นได้ไม่ว่า ทางตรงหรือทางอ้อม อาทิเช่น ชื่อ นามสกุล เพศ ที่อยู่ เบอร์โทรศัพท์ วัน เดือน ปี เกิด รูปถ่าย

"ผู้ควบคุมข้อมูลส่วนบุคคล" หมายความว่า บุคคลซึ่งมีอำนาจหน้าที่ตัดสินใจเกี่ยวกับการเก็บ รวบรวม ใช้ หรือเปิดเผยข้อมูลส่วนบุคคล

"ผู้ประมวลผลข้อมูลส่วนบุคคล" หมายความว่า บุคคลซึ่งดำเนินการเกี่ยวกับการเก็บรวบรวม ใช้ หรือ ้เปิดเผยข้อมูลส่วนบุคคลตามคำสั่งหรือในนามของผู้ควบคุมข้อมูลส่วนบุคคล ทั้งนี้ บุคคลซึ่งดาเนินการดังกล่าวไม่เป็น ผู้ควบคุมข้อมูลส่วนบุคคล

๒. เจ้าของข้อมูลส่วนบุคคลต้องให้ข้อมูลส่วนบุคคลเพื่อปฏิบัติตามกฎหมาย หากเจ้าของข้อมูลส่วนบุคคล ไม่แจ้งข้อมูลส่วนบุคคลตามข้อ ๑. ผู้อนุญาตตามพระราชบัญญัติ..........เครื่องมือแพทย์.พ.ศ. 2551 และที่แก้ไขเพิ่มเติม.............. จะไม่สามารถพิจารณาคำขออนุญาตได้

๓. ระยะเวลาในการเก็บรวบรวมข้อมูลส่วนบุคคลนั้น จะจัดเก็บไว้ตลอดอายุของใบอนุญาตตาม พระราชบัญญัติ.............เครื่องมือแพทย์.พ.ศ. 2551 และที่แก้ไขเพิ่มเติม....... และอีกไม่เกิน ........ ปีนับตั้งแต่ใบอนุญาตสิ้นอายุ ผู้รับอนุญาตแจ้งเลิกกิจการ หรือผู้อนุญาตมีคำสั่งเพิกถอนใบอนุญาต

๔. ข้อมูลส่วนบุคคลจะถูกเก็บรักษาไว้เป็นความลับ การเปิดเผยข้อมูลจะกระทำเพื่อวัตถุประสงค์ตามข้อ ๑ ้ข้างต้น หรือตามหมายเรียก คำสั่งของศาลหรือคำสั่งของเจ้าพนักงานหรือพนักงานเจ้าหน้าที่ที่มีอำนาจตามกฎหมายเท่านั้น

ึ ๕. เจ้าของข้อมูลส่วนบุคคลมีสิทธิดังต่อไปนี้

๕.๑ ถอนความยินยอมเสียเมื่อใดก็ได้โดยจะต้องถอนความยินยอมได้ง่ายเช่นเดียวกับการให้ความ ยินยอม เว้นแต่มีข้อจำกัดสิทธิในการถอนความยินยอมโดยกฎหมาย ทั้งนี้ การถอนความยินยอม ย่อมไม่ส่งผลกระทบต่อการเก็บรวบรวม ใช้ หรือเปิดเผยข้อมูลส่วนบุคคลที่เจ้าของข้อมูล ส่วนบคคลได้ให้ความยินยอมไปแล้วโดยชอบตามที่กำหนดไว้

๕.๒ ขอให้เปิดเผยการได้มาซึ่งข้อมูลส่วนบุคคลดังกล่าวที่ตนไม่ได้ให้ความยินยอมได้

๕.๓ ขอรับข้อมูลส่วนบุคคลที่เกี่ยวกับตนจากผู้ควบคุมข้อมูลส่วนบุคคลได้ ในกรณีที่ผู้ควบคุมข้อมูล ส่วนบคคลได้ทำให้ข้อมลส่วนบคคลนั้นอย่ในรปแบบที่สามารถอ่านหรือใช้งานโดยทั่วไปได้ด้วย

เครื่องมือ

เครื่องมือหรืออุปกรณ์ที่ทำงานได้โดยอัตโนมัติและสามารถใช้หรือเปิดเผยข้อมูลส่วนบุคคลได้ด้วย วิธีการอัตโนมัติ

- ๕.๔. คัดค้านการเก็บรวบรวม ใช้หรือเปิดเผยข้อมูลส่วนบุคคลที่เกี่ยวกับตนที่กฎหมายอนุญาตให้เก็บได้ โดยไม่ต้องขอความยินยอมจากเจ้าของข้อมูลส่วนบุคคลเมื่อใดก็ได้ เว้นแต่เป็นกรณีที่ได้รับการ ยกเว้นตามกภหมาย
- ๕.๕ ขอให้ทำลายหรือทำให้ไม่สามารถระบุตัวบุคคลที่เป็นเจ้าของข้อมูลได้ตามมาตรา ๓๓ วรรคหนึ่ง แห่งพระราชบัญญัติคุ้มครองข้อมูลส่วนบุคคล พ.ศ. ๒๕๖๒
- ๕.๖ ขอให้ดำเนินการระงับการใช้ข้อมูลส่วนบุคคลได้ในกรณีตามที่กฎหมายกำหนด
- ึ ๕.๗ แจ้งให้ดำเนินการแก้ไข เพิ่มเติม เปลี่ยนแปลง ให้ข้อมูลส่วนบุคคลนั้นถูกต้องเป็นปัจจุบัน สมบูรณ์ ไม่ก่อให้เกิดความเข้าใจผิดได้
- ๕.๘ มีสิทธิร้องเรียนในกรณีที่ผู้ควบคุมข้อมูลส่วนบุคคลหรือผู้ประมวลผลข้อมูลส่วนบุคคลของหน่วยงาน ฝ่าฝืนหรือไม่ปฏิบัติตามกฎหมายคุ้มครองข้อมูลส่วนบุคคล
- ๖. เจ้าของข้อมูลส่วนบุคคลสามารถติดต่อ ได้ที่

๖.๑ กอง/กลุ่ม..เครื่องมือแพทย์.พ.ศ. 2551.และที่แก้ไขเพิ่มเติม. สำนักงานคณะกรรมการอาหารและยา เลขที่ ๘๘/๒๔ ถนนติวานนท์ ตำบลตลาดขวัญ อำเภอ เมือง จังหวัดนนทบุรี ๑๑๐๐๐ โทรศัพท์ : o ๒๕๙๐ ๗๐๐๐ โทรสาร : o ๒๕๙๐ ๗๑๑๖ อีเมล : contact@fda.moph.go.th

ข้าพเจ้าได้อ่านและเข้าใจข้อกำหนดและเงื่อนไขในการเปิดเผยข้อมูลส่วนบุคคลซึ่งระบุไว้ด้านบนของ หนังสือให้ความยินยอมนี้อย่างชัดเจนแล้ว

### **2. กรอกคำขอและอัปโหลดเอกสาร**

2.1 เข้าโปรแกรม [www.google.com](http://www.google.com/) search "Skynet fda" หรือเข้า website<https://privus.fda.moph.go.th/> 2.2 log in โดยใช้ username และ password เดียวกับกับที่เปิด Open Id

2.3 ไปที่ icon "ผู้ประกอบการ" >> นำเข้าภัณฑ์เครื่องมือแพทย์>> **กรอกรหัสประจำตัวประชาชนผู้ดำเนินกิจการ หรือเลขที่ใบอนุญาตทำงาน (กรณีผู้ดำเนินกิจการเป็นชาวต่างชาติ)** >> กดคลิ๊ก "สถานประกอบการนำเข้าเครื่องมือ แพทย์" และกด "กรอกคำขอ">> กรอกเอกสารใบคำขอ แนบภาพผู้ดำเนินกิจการ\* พร้อมกับแนบไฟล์เอกสารที่ เกี่ยวข้อง >>กดยืนยันข้อมูล >> คลิกชำระเงิน "ค่าคำขอ" ออกใบสั่งชำระ และชำระเงิน >> ระบบจะส่งเรื่องไปให้ เจ้าหน้าที่พิจารณา

**\* โปรดเช็คความถูกต้องของคำขอ ให้ถูกต้อง เนื่องจากข้อมูลที่กรอกจะไปปรากฏในหน้าใบจดทะเบียนสถาน ประกอบการเครื่องมือแพทย์ของท่าน หากมีข้อผิดพลาดทางเจ้าหน้าที่จะยกเลิกคำขอ ผู้ประกอบการจะต้องส่ง ยื่นคำขอใหม่และชำระค่าคำขอ 100 บาทใหม่อีกครั้ง**

### 2.4 เมื่อเจ้าหน้าที่ตรวจสอบเอกสารเรียบร้อยแล้ว

2.4.1 เมื่อเอกสารถูกต้อง สถานะจะเปลี่ยนเป็น "รับคำขอ" >> คลิกชำระเงิน "ม.44" ออกใบสั่งชำระ และ ชำระเงิน >> เจ้าหน้าที่ผู้พิจารณาเสนอลงนามเพื่อรอการอนุมัติ

2.4.2 เอกสารไม่ถูกต้องและต้องแก้ไข สถานะจะเปลี่ยนเป็น "คำขอชี้แจง" โดยเจ้าหน้าที่จะชี้แจงข้อบกพร่อง ของเอกสาร พร้อมกับสร้าง "กล่องข้อความ" เพื่อให้ผู้ประกอบการแนบเอกสารฉบับแก้ไข โดยสามารถส่งเอกสารที่ แก้ไขผ่านระบบ skynet ภายใน 10 วันทำการหลังจากชี้แจง และอนุญาตให้แก้ไข 2 ครั้ง (หากเลยกำหนดจะต้องถูกคืน คำขอ)

2.5 เมื่ออนุมัติเรียบร้อยแล้ว สถานะจะเปลี่ยนเป็น "อนุมัติรอชำระเงิน" >> คลิกชำระเงิน "ค่าใบอนุญาต" ออกใบสั่ง ชำระ และชำระเงิน >> ปริ้นท์ "ใบจดทะเบียนสถานประกอบการเครื่องมือแพทย์\*\*"

\*\*\*\*\*ใบจดทะเบียนสถานประกอบการเครื่องมือแพทย์จะแสดงในรูปแบบอิเล็กทรอนิกส์

## **A. การดาวน์โหลดโปรแกรมในการใช้งาน**

1.1 เข้าโปรแกรม www.google.com >> search "Skynet fda" หรือเข้า website<https://privus.fda.moph.go.th/>

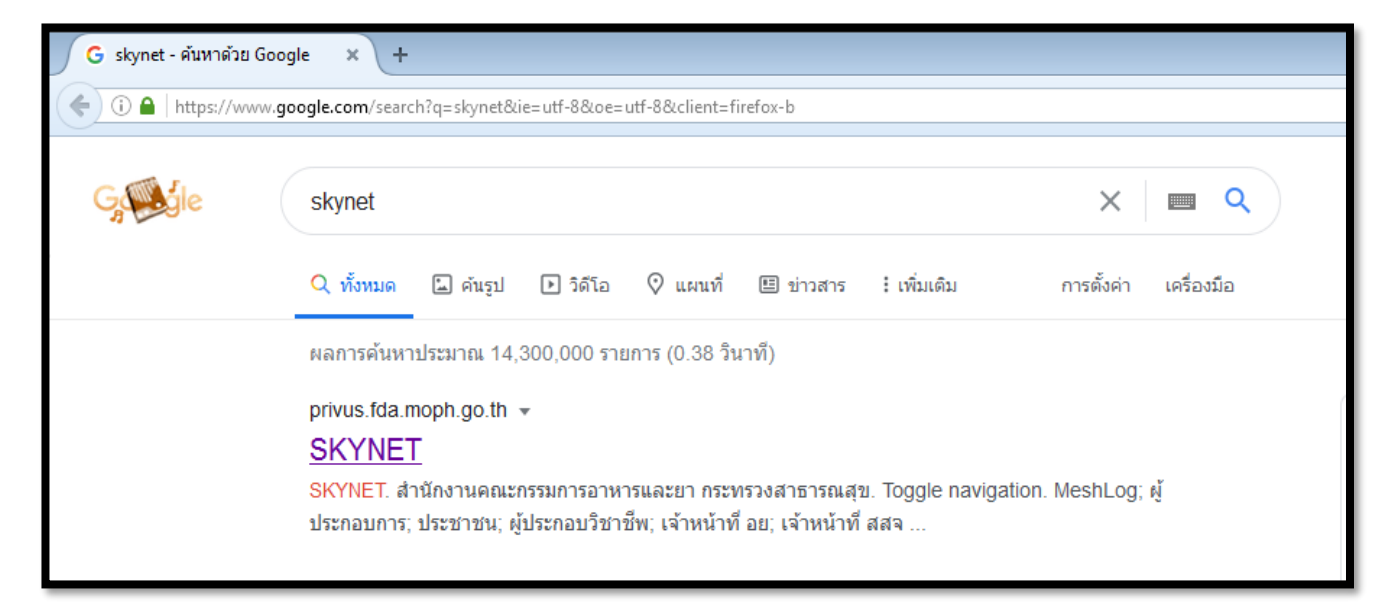

1.2 เลือก "ผู้ประกอบการ" (ไอคอนสีฟ้า)

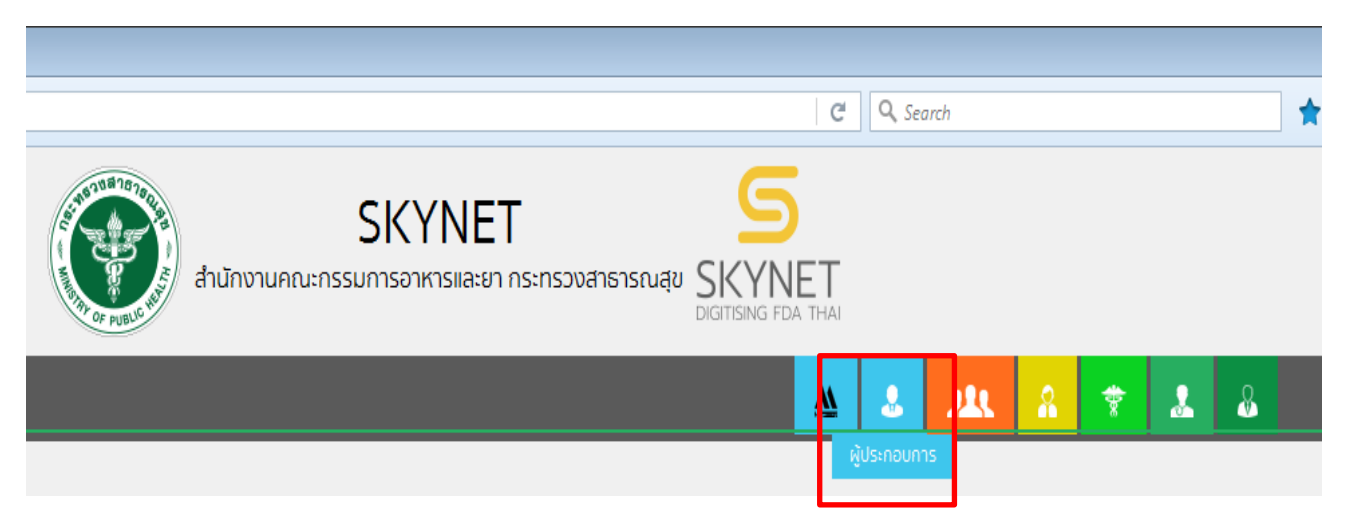

1.3 กรอก Username และ Password โดยใช้ Username และ Password เดียวกับตอนที่สมัคร Open Id

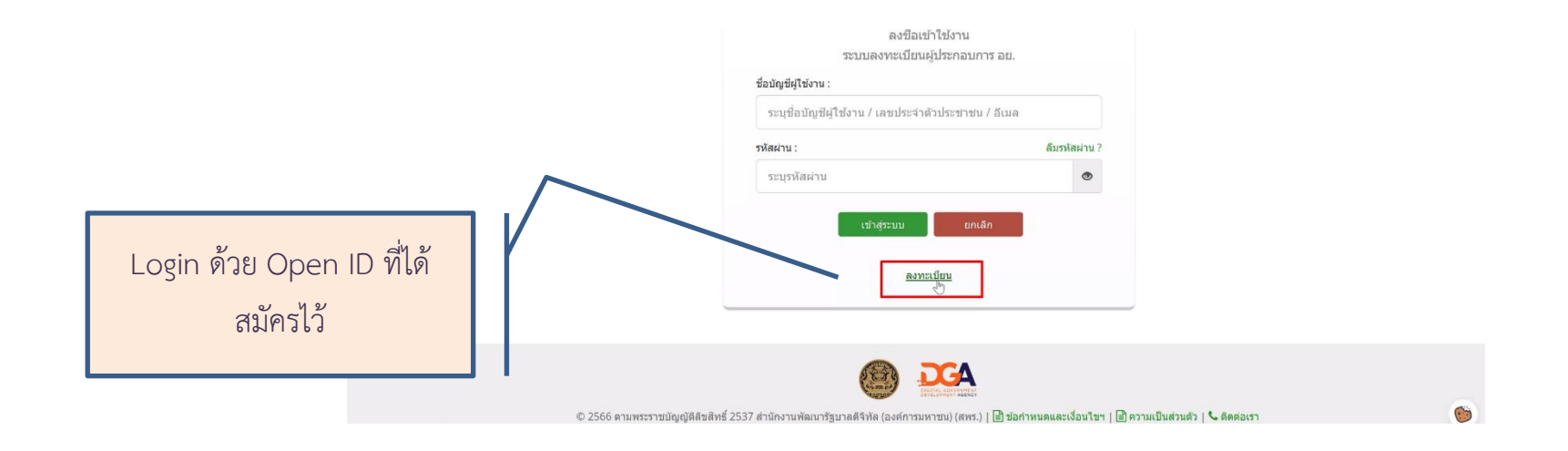

1.4 เลือกชื่อ บริษัท (กรณีเป็นผู้รับมอบอำนาจบริษัทเดียว ระบบจะข้ามไป ข้อ 1.5 ทันที)

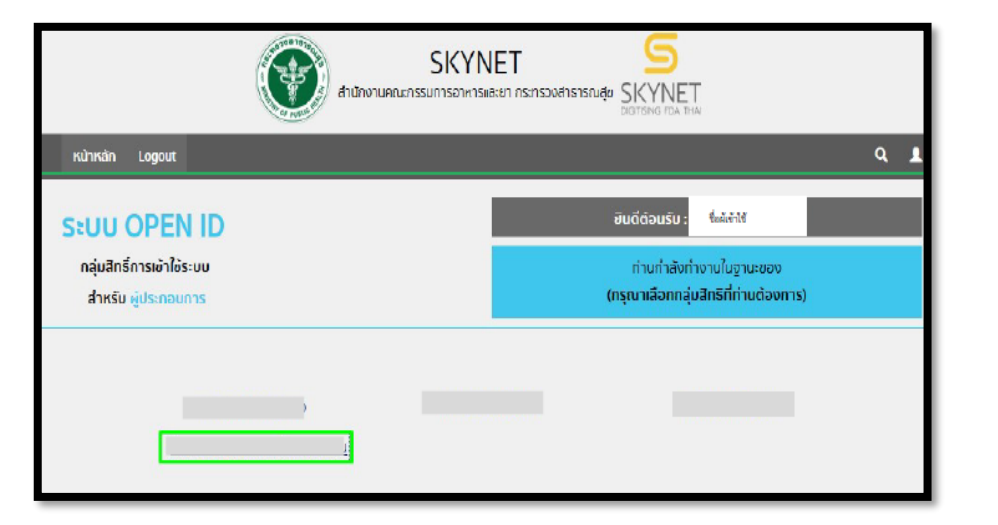

หมำยเหตุ: กรณีเป็นผู้รับมอบ อ ำนำจหลำยบริษัทจะขึ้นชื่อบริษัทที่ ได้รับมอบอำนาจมาทั้งหมด

1.5 คลิกเลือกที่ "ผลิตภัณฑ์เครื่องมือแพทย์" เพื่อเริ่มกระบวนการยื่นคำขอจดทะเบียนสถานประกอบการเครื่องมือแพทย์

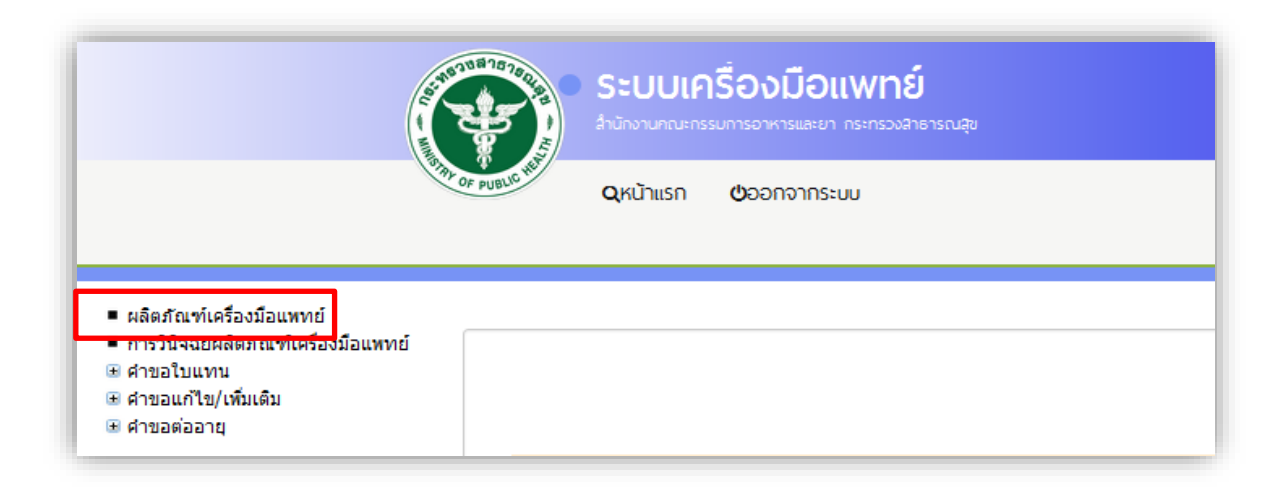
### **1.6 กรอกค าขอ**

1.6.1 กรอกเลขบัตรประชาชน**ผู้ด าเนินกิจการ**

 หากเป็น**ชาวต่างชาติ**ให้กรอกเลขใบอนุญาตทำงานของ**ผู้ดำเนินกิจการ** (โดยใช้เลขที่ใบอนุญาตทำงาน Work permit No. เช่น ลค/xxxx/2563 ใน การกรอกข้อมูลเลขที่ (แทนบัตรประชาชน))

1.6.2 คลิกเลือกคำขอ "**จดทะเบียนสถานประกอบการนำเข้า**"

1.6.3 กด "กรอกคำขอ"

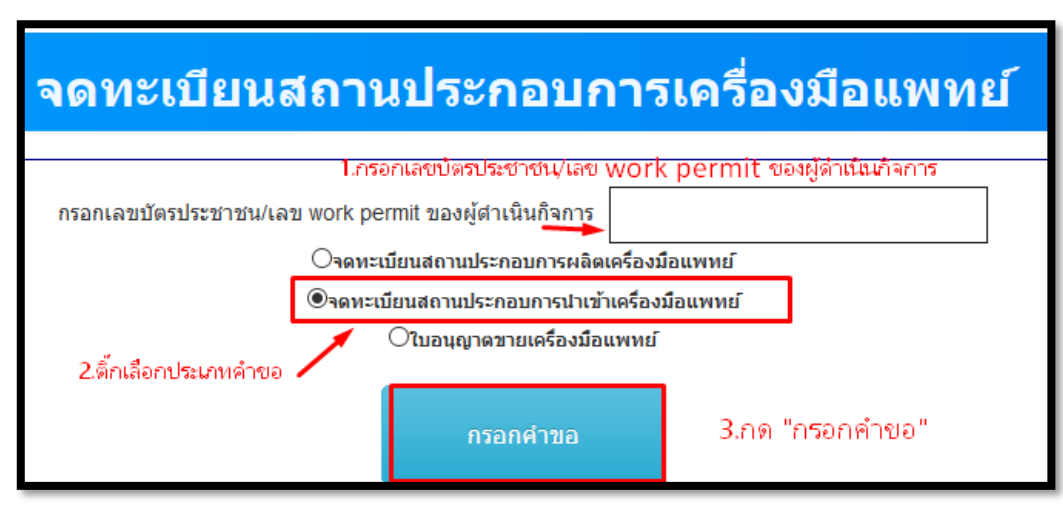

\* ระบบจะดาวน์โหลดคำขอโดยดึงข้อมูลผู้ดำเนินกิจการอัตโนมัติจากเลขบัตรประชาชนที่ท่านกรอกเพื่อไปปรากฎชื่อในหน้าใบอนุญาต กรุณาตรวจสอบ รายละเอียดให้ถูกต้อง

\*\* กรณีที่กรอกเลขบัตรประชาชนผิด แล้วดาวโหลดคำขอมาแล้ว ให้ทำตามขั้นตอน 1.6.1-1.6.3 ใหม่อีกครั้งแล้วใช้ไฟล์pdf ใหม่ที่อัปโหลดได้ในการกรอก ข้อมูล

## **1.7 การกรอกข้อมูลในค าขอ**

การกรอกข้อมูลในคำขอ ระบบจะมีการดึงข้อมูลบางส่วนมาให้แล้ว **ผู้ประกอบการจะต้องกรอกข้อมูลในแถบว่าง** โดยข้อมูลดังกล่าวจะไปปรากฏใน หน้าใบจดทะเบียนสถานประกอบการเครื่องมือแพทย์อัตโนมัติ กรุณาตรวจสอบข้อมูลดังกล่าวให้ถูกต้อง

**1.7.1 แนบไฟล์รูปถ่ายผู้ด าเนินกิจการ** โดยคลิกที่กรอบ แล้วเลือกไฟล์ภาพเพื่อแนบ

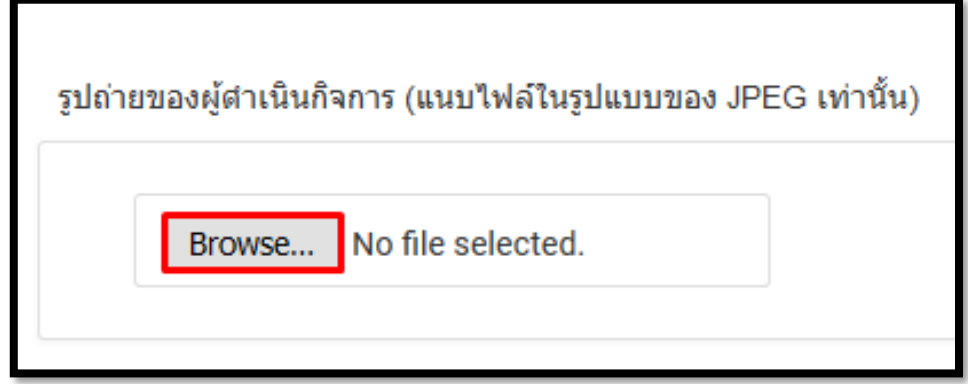

1.7.2 ช่อง "เขียนที่" ให้กรอกชื่อ "บริษัทหรือร้านค้า"

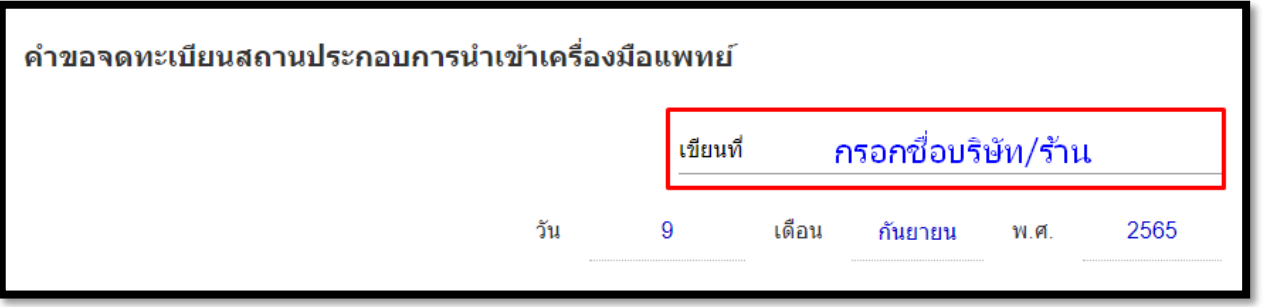

### **1.7.3.1 กรณีจดในนามนิติบุคคล**

ข้อมูลดังแสดงในตัวอย่างด้านล่างนี้ เป็นข้อมูลที่ดึงจากกระทรวงพาณิชย์ โดยอ้างอิงจากเลขจดทะเบียนนิติบุคคล ซึ่งจะดึงข้อมูลของชื่อบริษัทและที่อยู่ ของสำนักงานใหญ่มาใช้เป็นฐานข้อมูลใน

คำขอจดทะเบียนสถานประกอบการเครื่องมือแพทย์ โดยข้อมูลดังกล่าวไม่ได้ปรากฎในหน้าใบจดทะเบียนจดทะเบียนสถานประกอบการเครื่องมือแพทย์

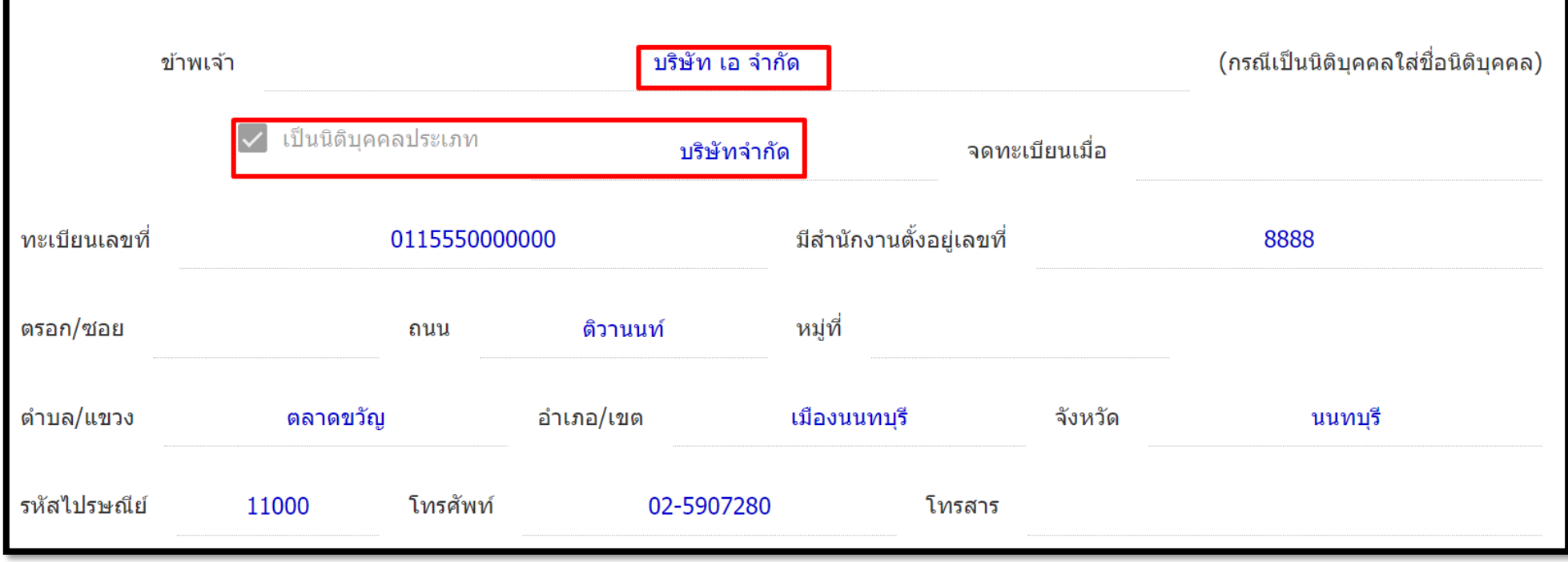

## **ตรวจสอบชื่อผู้ดำเนินกิจการ** ว่าระบบ ดึงข้อมูลมาถูกต้องหรือไม่

\* กรณีที่ดึงชื่อมาผิด หรือไม่ขึ้นชื่อ ให้กลับไปดาวน์โหลดคำขอใหม่อีกครั้ง

\*\* ข้อมูลที่ไม่ได้อยู่ในช่องแถบเป็นข้อมูลที่ดึงจากฐานข้อมูลของกรมการปกครอง เจ้าหน้าที่จะไม่สามารถแก้ไขข้อมูลให้ได้

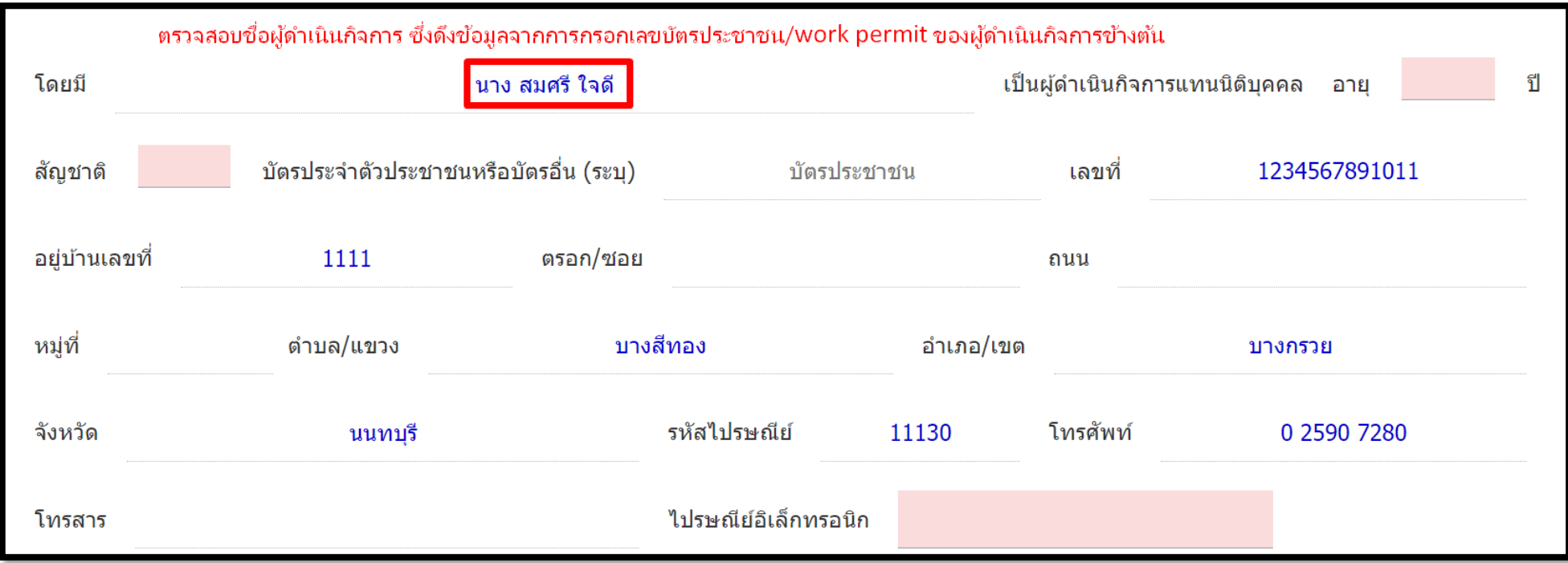

## **1.7.3.2 กรณีจดในนามบุคคลธรรมดา**

**ตรวจสอบชื่อผู้ดำเนินกิจการ** ว่าระบบ ดึงข้อมูลมาถูกต้องหรือไม่

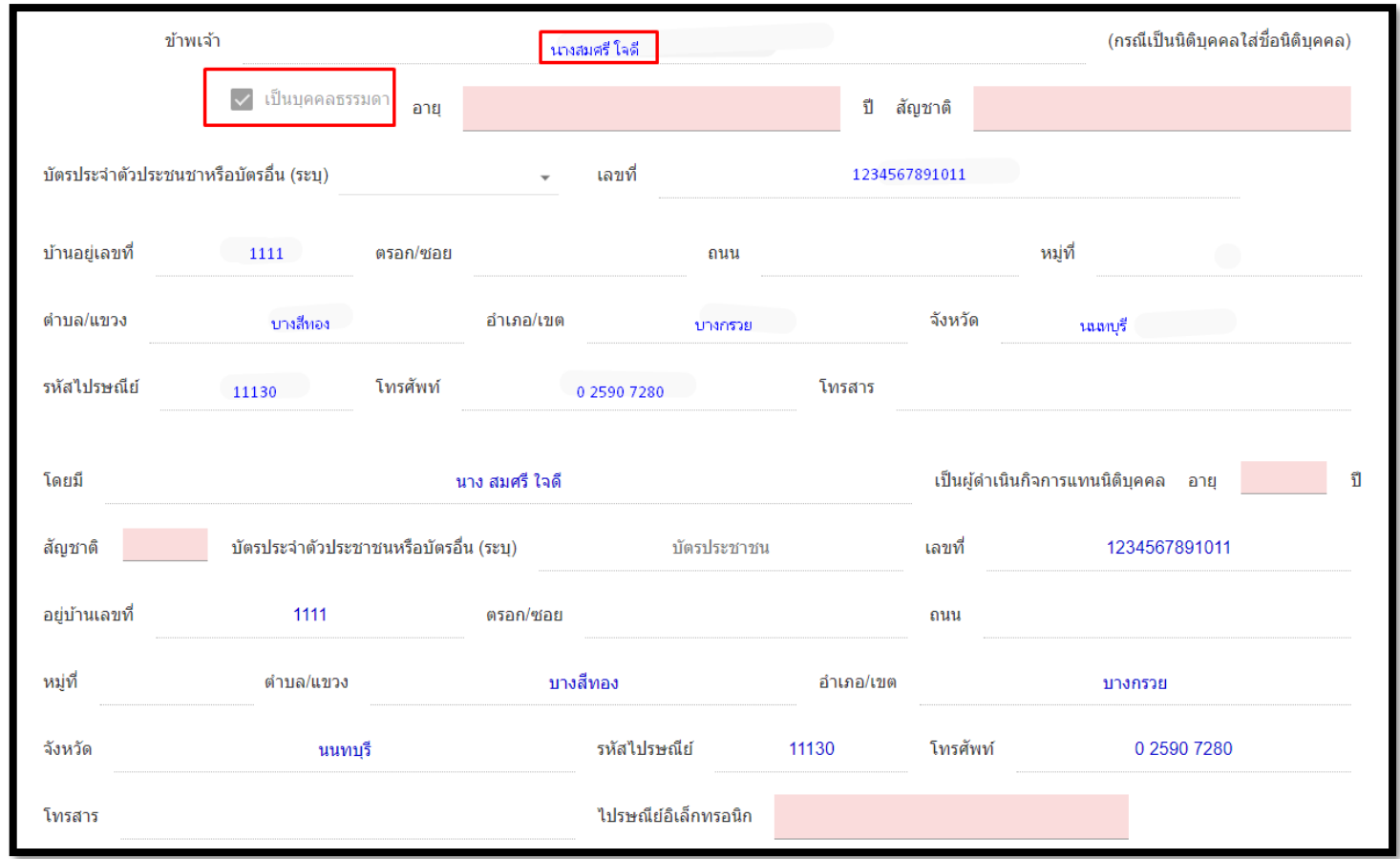

\* กรณีที่ดึงชื่อมาผิด หรือไม่ขึ้นชื่อ ให้กลับไปดาวน์โหลดคำขอใหม่อีกครั้ง

\*\* ข้อมูลที่ขึ้นมาเป็นข้อมูลที่ดึงจากฐานข้อมูลของกรมการปกครอง เจ้าหน้าที่จะไม่สามารถแก้ไขข้อมูลให้ได้

1.7.4 ช่อง "**อายุ**" และ "**สัญชาติ**" อายุให้กรอกอายุของผู้ดำเนินกิจการ และ สัญชาติให้กรอกเป็นตัวอักษร ส่วนช่อง"**ไปรษณีย์อิเล็กทรอนิกส์**" ให้กรอกชื่อ "**อีเมลล์ผู้ดำเนินกิจการ**"

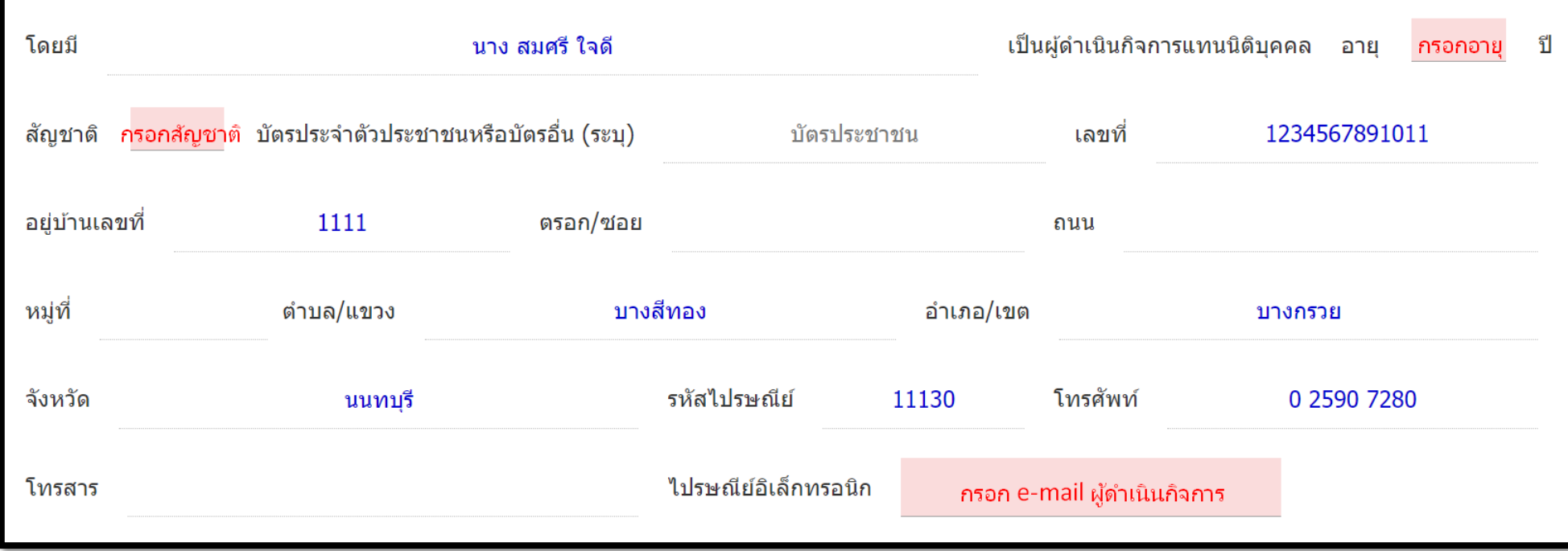

1.7.5 ข้อมูลที่อยู่ ในช่อง "**สถานที่นำเข้าเครื่องมือแพทย์ชื่อ**" ระบบจะดึงข้อมูลชื่อสถานที่นำเข้าเครื่องมือแพทย์มาให้อัตโนมัติจากเลขจดทะเบียน \*ข้อมูลที่อยู่ ในช่อง "**ตั้งอยู่เลขที่**" ให้กรอกเป็น "เลขที่บ้าน" กรณีเป็น ตึก อาคาร ชั้น หรือ อื่น ๆ ให้กรอกในช่องนี้ \*\*กรุณาตรวจสอบความถูกต้องของชื่อให้เรียบร้อยเนื่องจากข้อมูลดังกล่าวจะไปปรากฏบนหน้าใบจดทะเบียนสถานประกอบการเครื่องมือแพทย์ \*\*\*กรณีบุคคลธรรมดา ระบบจะดึงชื่อผู้จดทะเบียนพาณิชย์มา ให้เปลี่ยนเป็น "**ชื่อที่ใช้ในการประกอบพาณิชยกิจ**" ซึ่งเป็นชื่อร้านค้าดังที่แสดงในจดทะเบียน พาณิชย์

\*\*\*\*กรณีนิติบุคคล หากระบบดึง

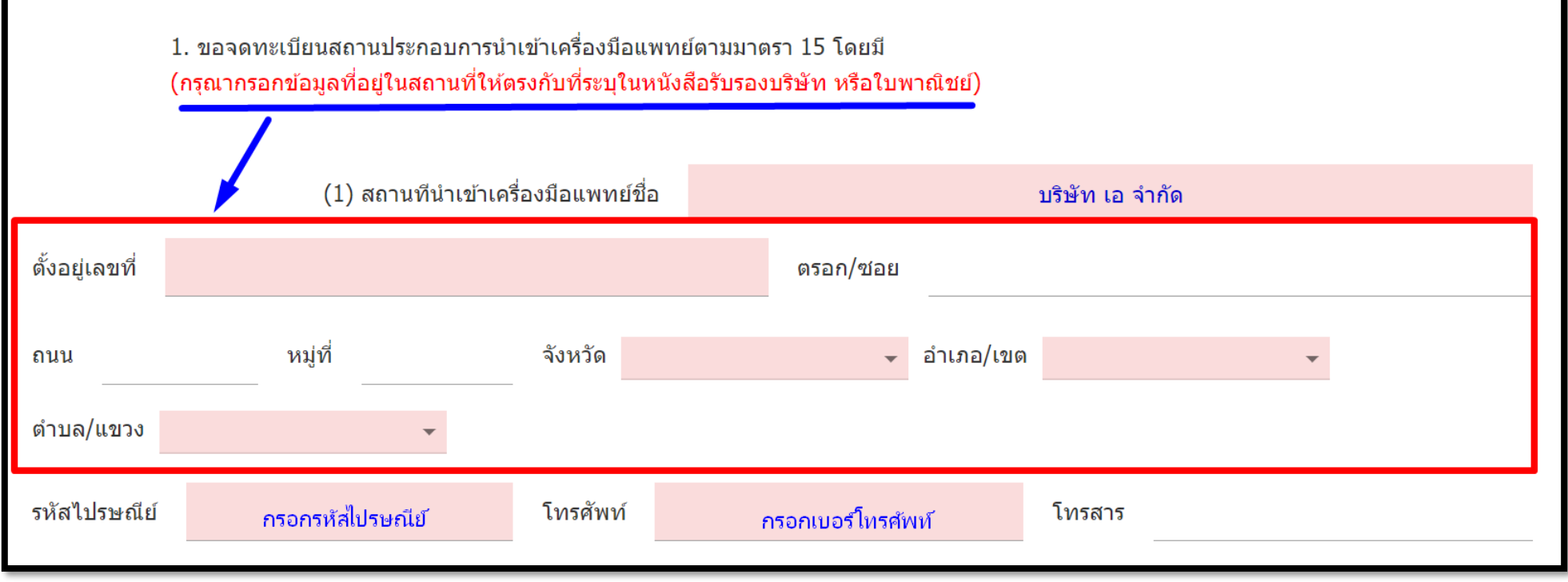

1.7.6 ข้อมูลที่อยู่ "**สถานที่เก็บเครื่องมือแพทย์**" กรอก "ตัวเลข" แสดงจำนวนสถานที่เก็บเครื่องมือแพทย์ว่ามีกี่แห่ง

- กรณีเป็นสถานที่เดียวกันกับสถานที่นำเข้าเครื่องมือแพทย์ ที่กรอกข้อมูลมาให้ "ติ๊กถูก" โดยไม่ต้องกรอกข้อมูลที่อยู่ซ้ำอีกครั้ง

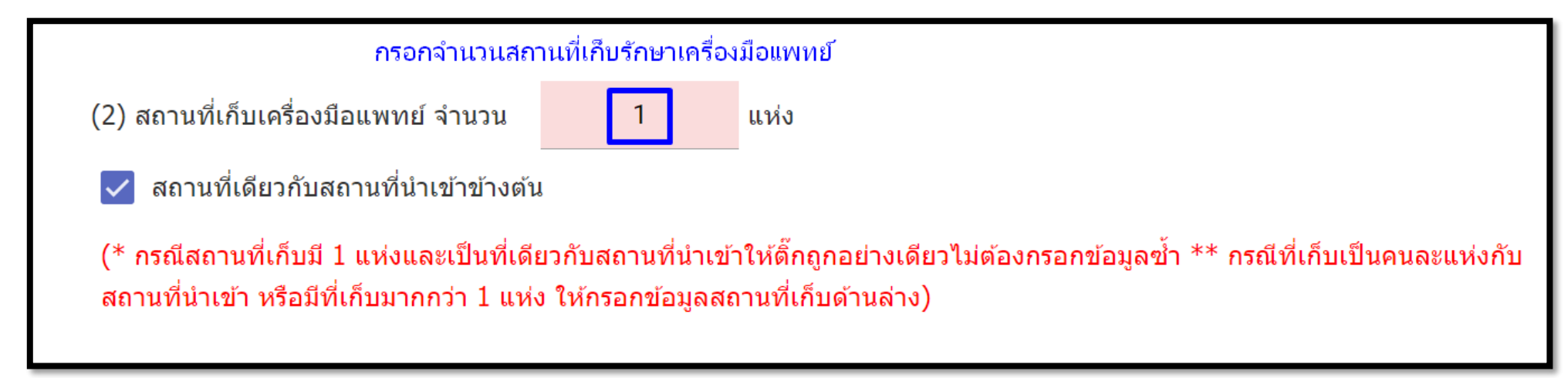

- **กรณีเป็นคนละแห่งกับสถานที่นำเข้าเครื่องมือแพทย์และมี 1 แห่ง** ให้กรอกว่ามีสถานที่เก็บรักษาเครื่องมือแพทย์ 1 แห่ง และระบุที่อยู่ด้านล่าง

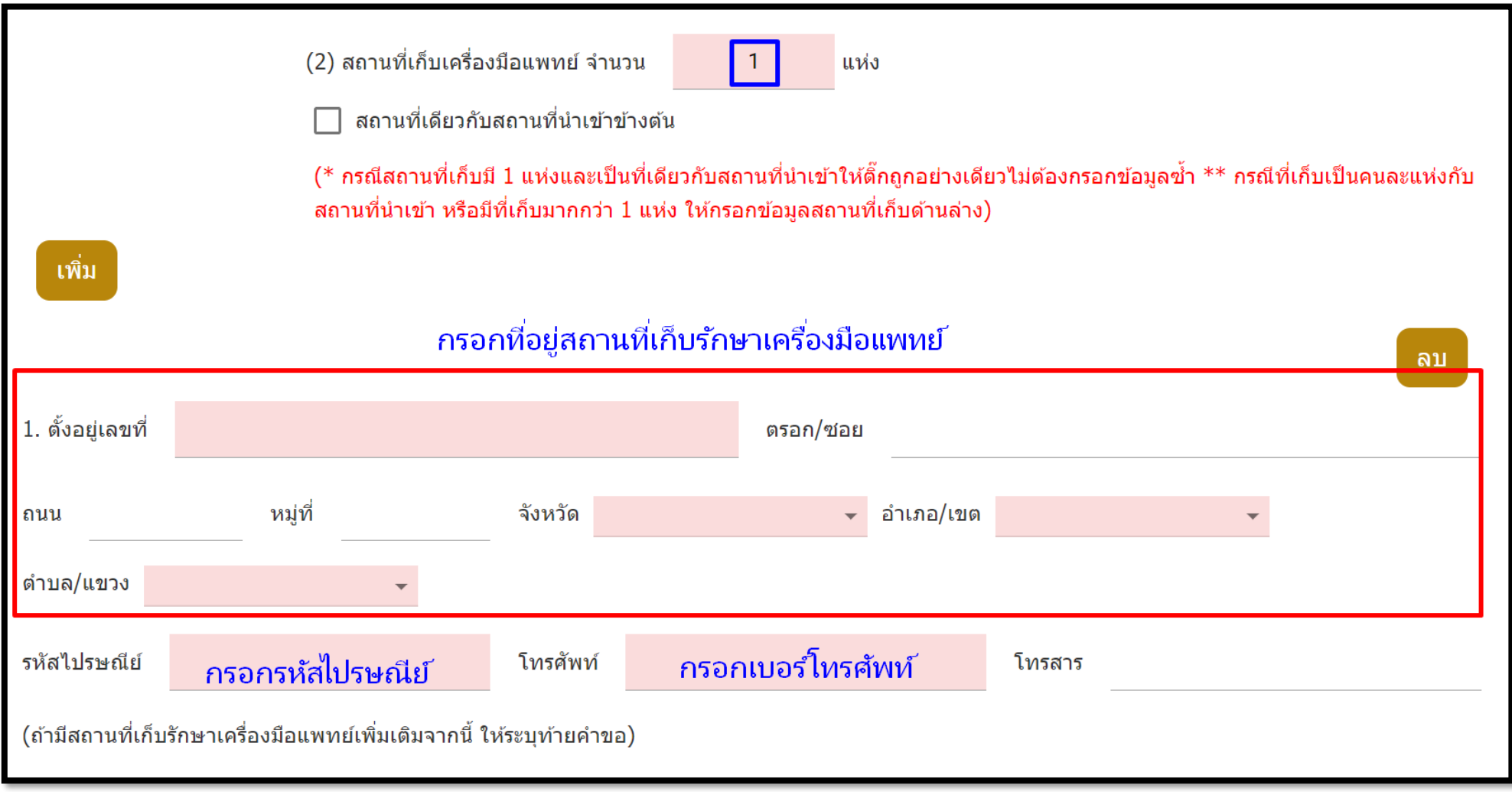

**- กรณีมีสถานที่เก็บเครื่องมือแพทย์ 2 แห่งหรือมากกว่า**ให้กรอกระบุจำนวนสถานที่เก็บรักษาเครื่องแพทย์ 2 แห่ง และกดปุ่ม "เพิ่ม" เพื่อเพิ่มช่องในกรอกที่ อยู่สถานที่เก็บรักษาเครื่องมือแพทย์

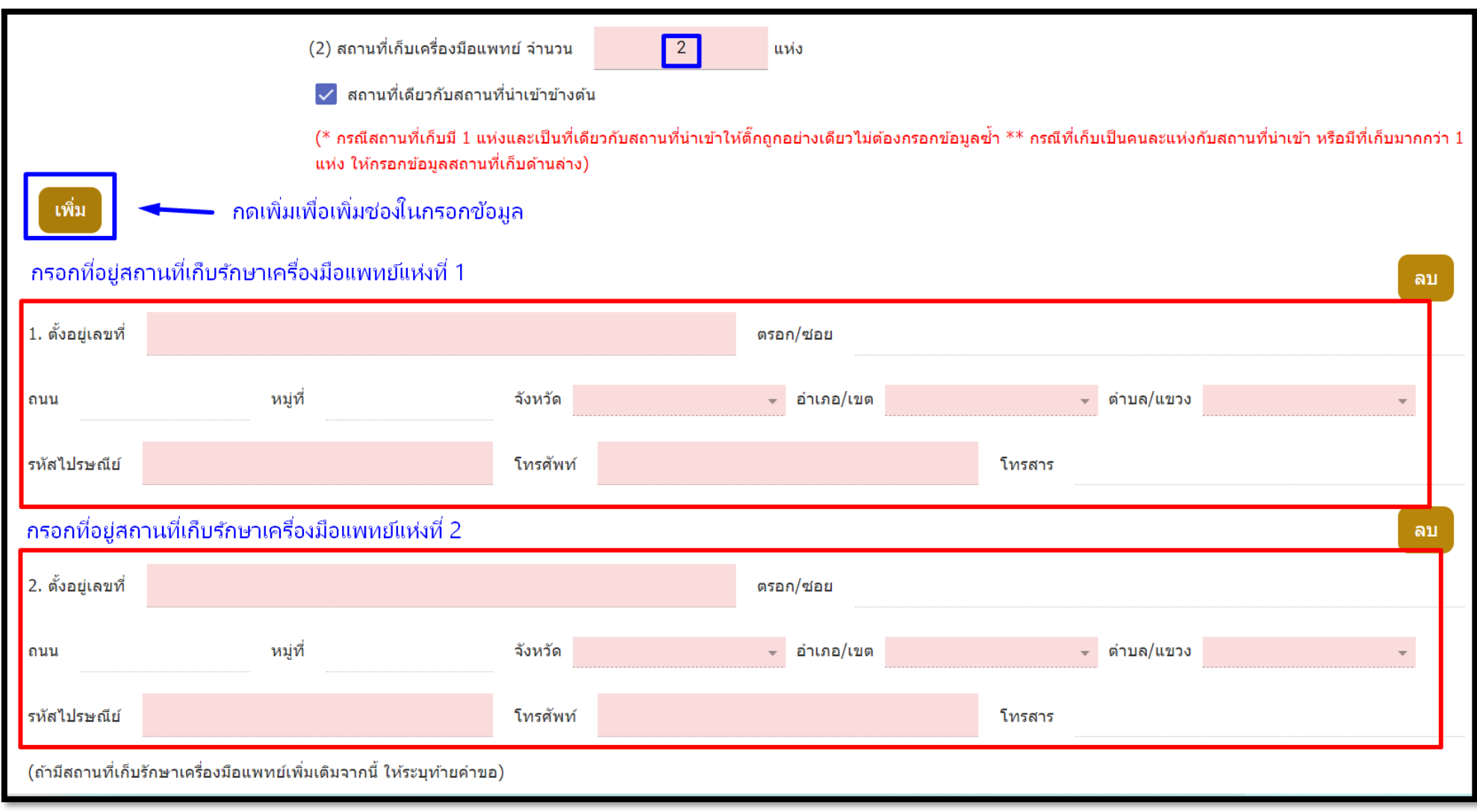

# 1.7.7 หัวข้อ "ผู้ควบคุมการนำเข้า" ให้ "ติ๊กถูก" ตรงช่อง "ไม่มี (ไม่เป็นเครื่องมือแพทย์ตามมาตรา6(7))"

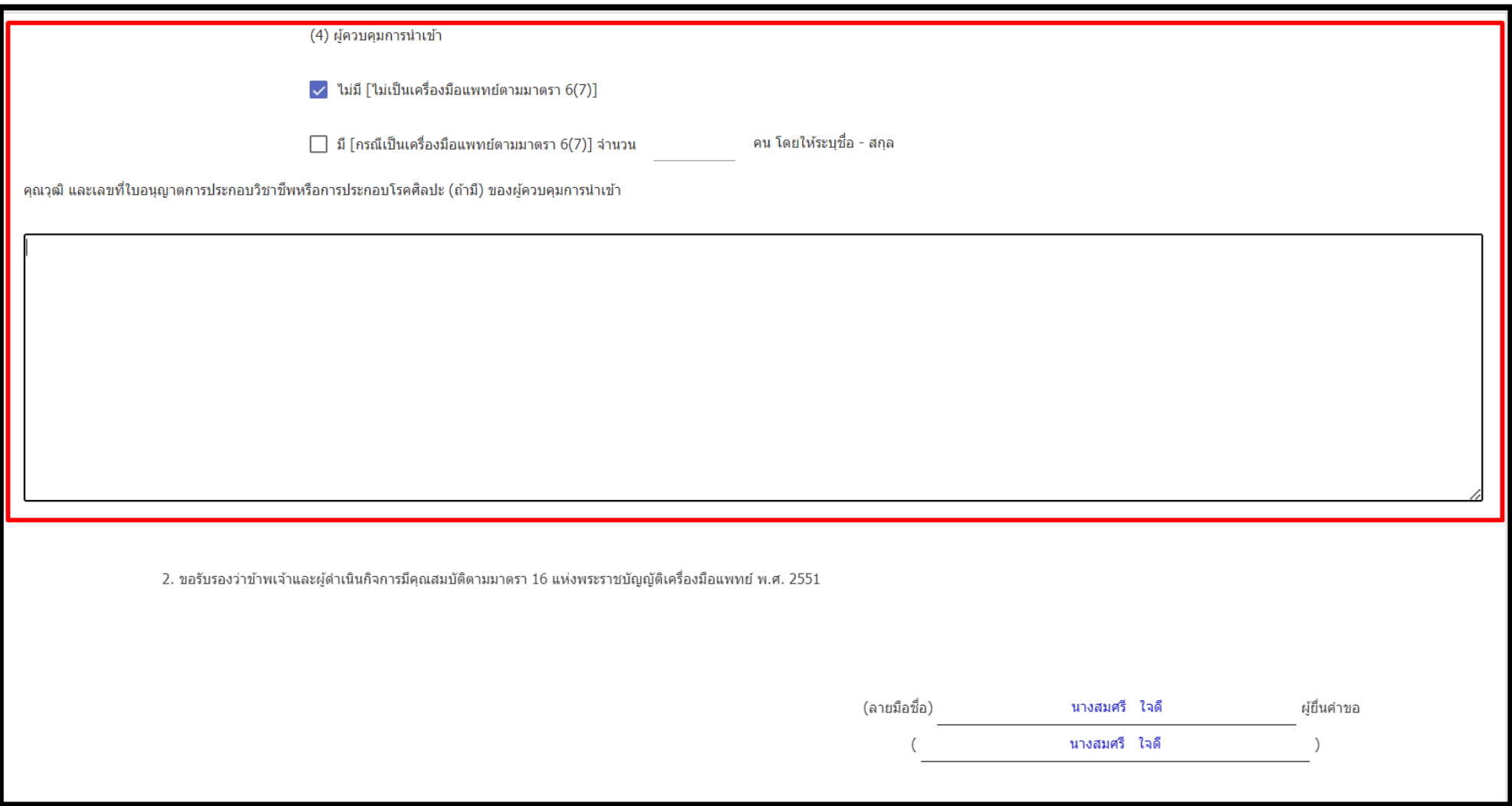

## 1.7.8 กดเพื่อเลือก "**ขอบข่ายเครื่องมือแพทย์**" และ ช่องรายละเอียดให้ระบุชื่อเครื่องมือแพทย์ภายใต้ขอบข่ายนั้นๆ

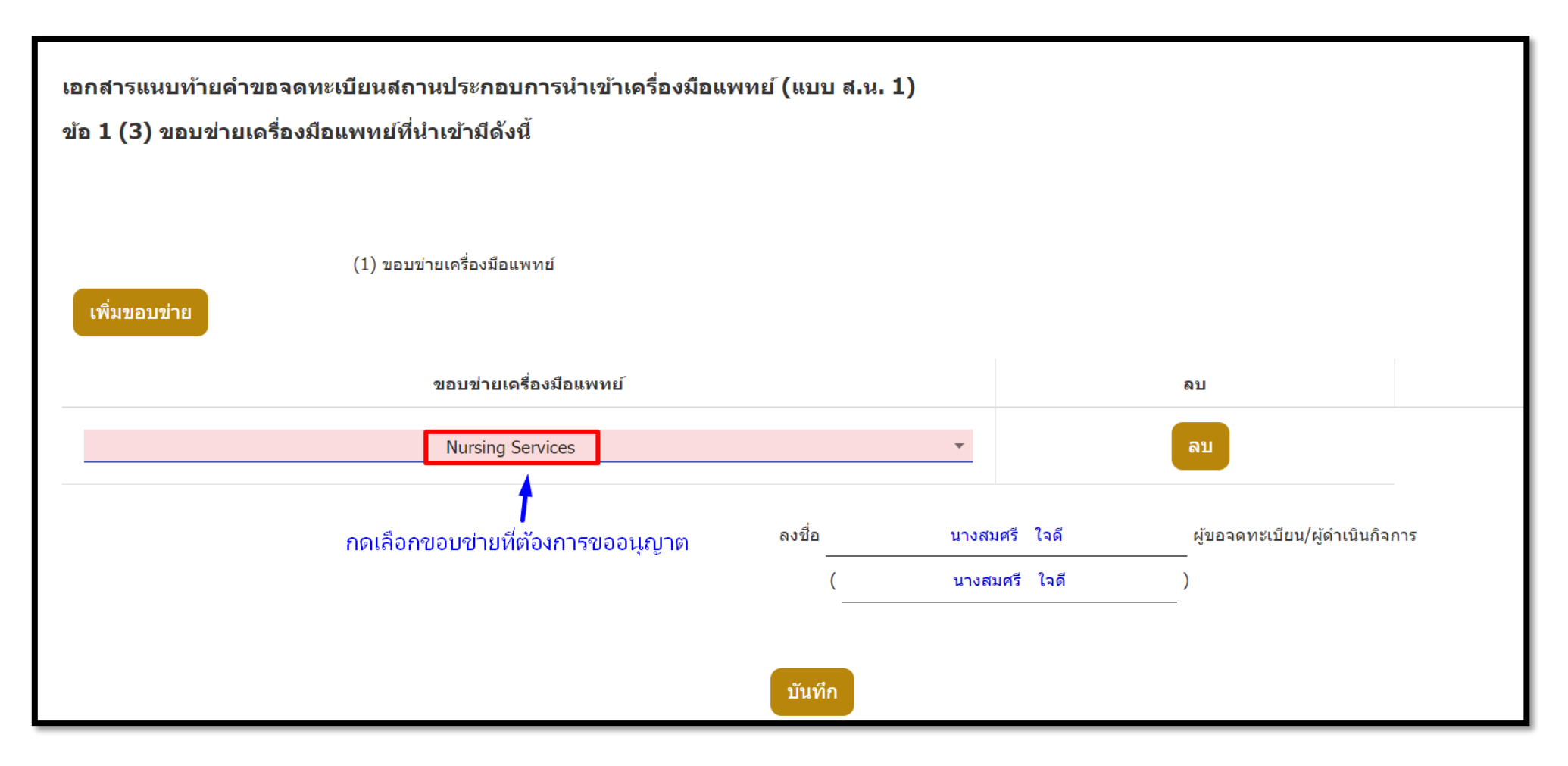

# \* หากมีมากกว่า 1 รายการแต่คนละขอบข่ายให้กดปุ่ม "เพิ่มขอบข่าย"

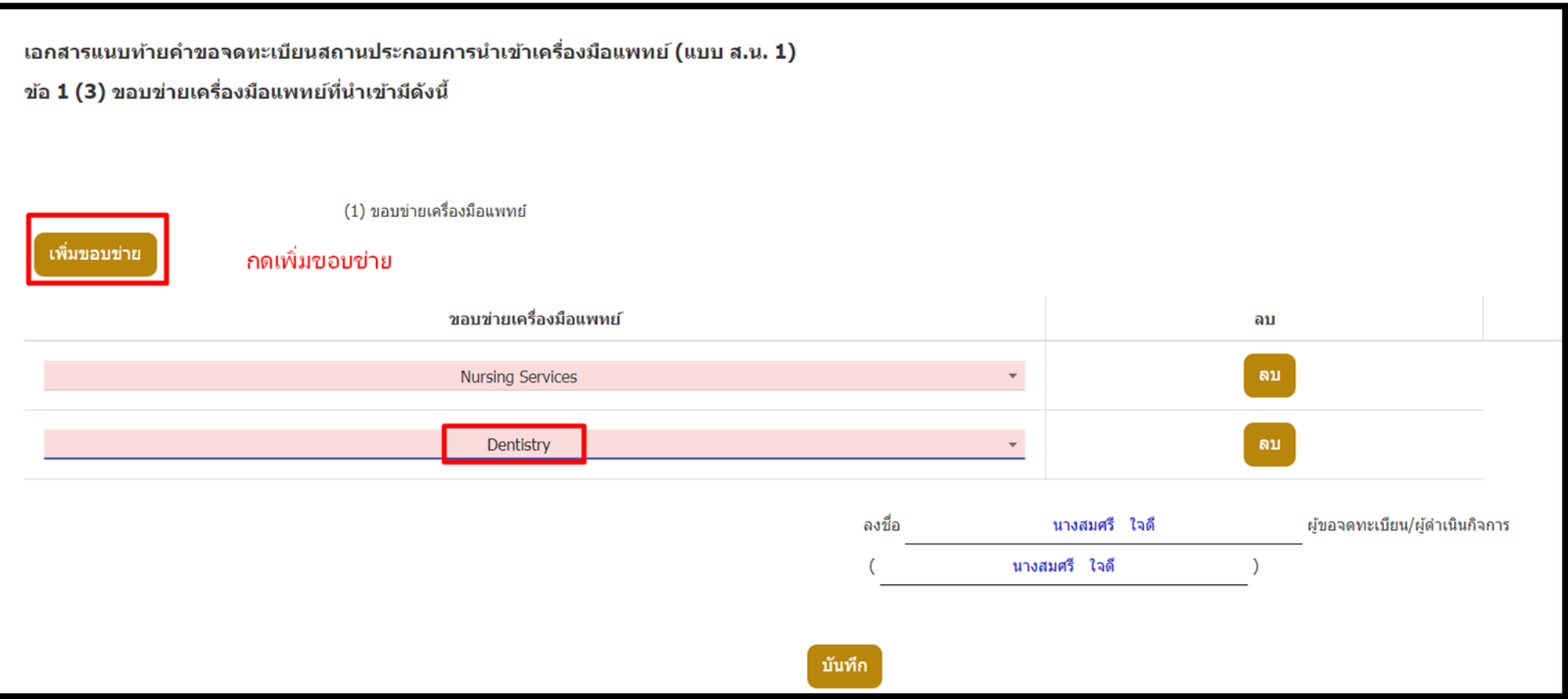

### 1.7.9 กด "บันทึก" และกด "โอเค"

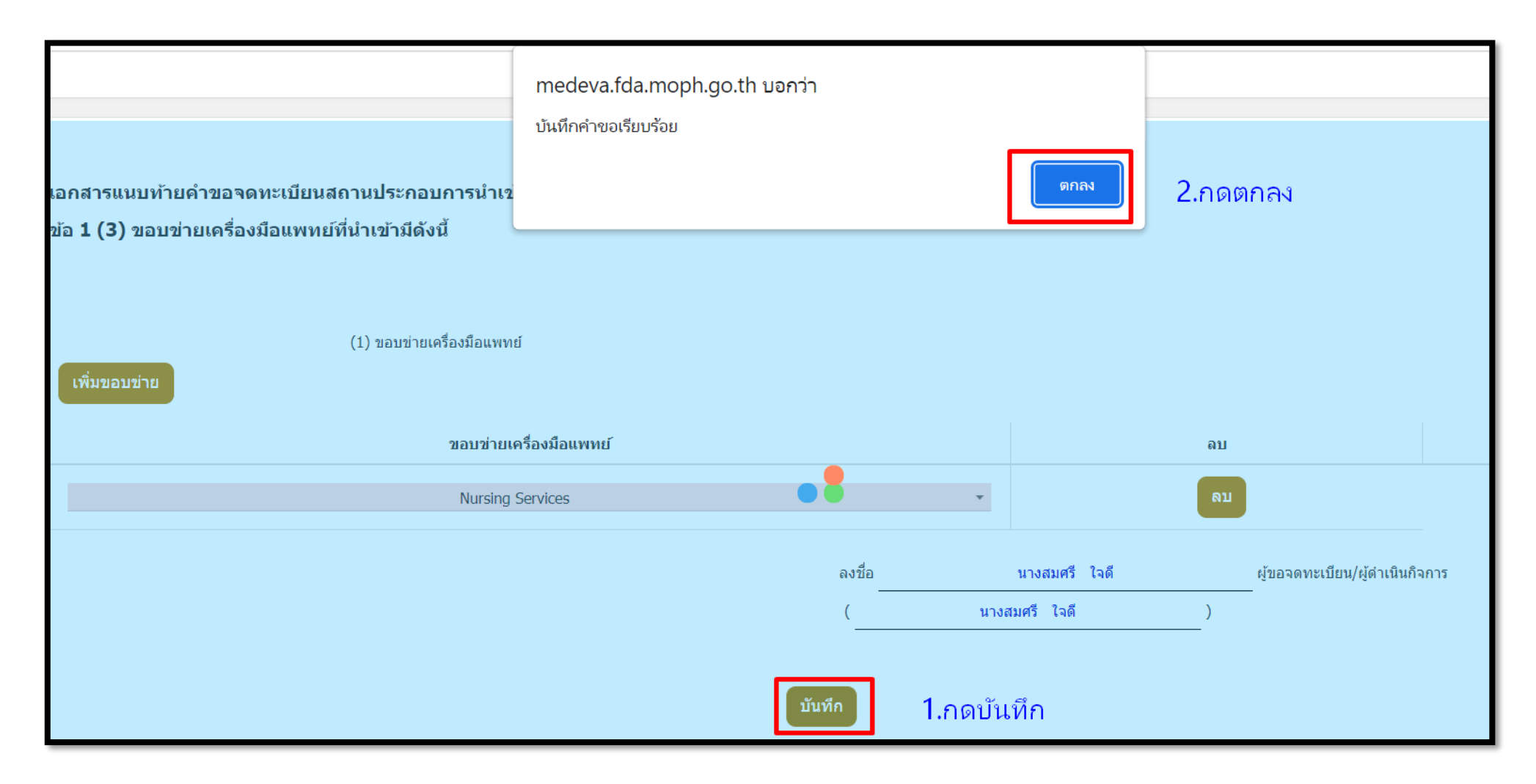

## 1.7.10 ระบบจะแสดงหน้าจอเพื่อให้ อัปโหลดไฟล์ โดยจะแสดงหน้าจอตามตัวอย่างด้านล่าง

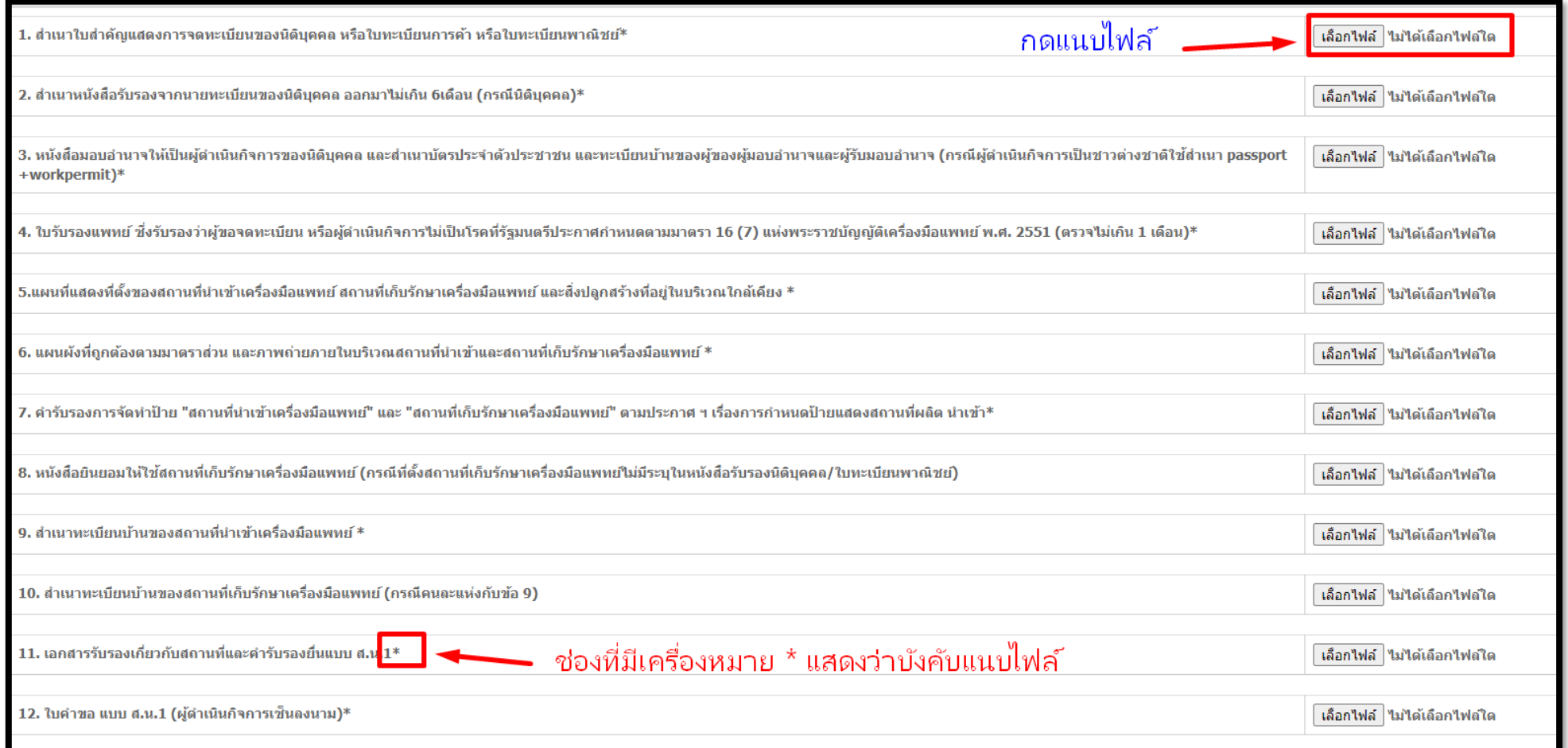

หมายเหตุ:

1.PDF ไฟล์แนบที่สแกนมาต้องเป็นการสแกนสีเท่านั้น

2.หัวข้อที่มี "\*" อยู่ที่ท้ายข้อความคือเอกสารที่บังคับแนบ เอกสารที่ไม่มีสามารถข้ามไปได้หากไม่มีเอกสารนั้นในการยื่นคำขอ

3.กรณีเป็นบุคคลธรรมดา ในไฟล์แนบลำดับที่ 2 สำเนาหนังสือรับรองการจดทะเบียนนิติบุคคล ในข้อนี้หากเป็นบุคคลธรรมดาให้แนบเอกสารเดียวกันกับ เอกสารลำดับที่ 1 เพราะหากไม่แนบจะทำให้อัปโหลดเอกสารไม่ผ่าน

4.ไฟล์ที่แนบต้องเป็น PDF เท่านั้น

5. หัวข้อที่ 1-7, 9, 11, 12 เป็นเอกสารที่ต้องแนบไฟล์มาทุกหัวข้อ, หัวข้อที่ 8, 10 แนบเฉพาะกรณีที่อยู่เลขที่ตั้งของสถานที่เก็บรักษาไม่ได้ระบุในหนังสือ รับรองบริษัท

: หัวข้อที่ 11 ให้แนบคำรับรองสถานที่ + คำรับรองการยื่นแบบ สน.

: หัวข้อที่ 12 แนบใบคำขอ สน.1 ให้ผู้ดำเนินกิจการเซ็นรับรอง

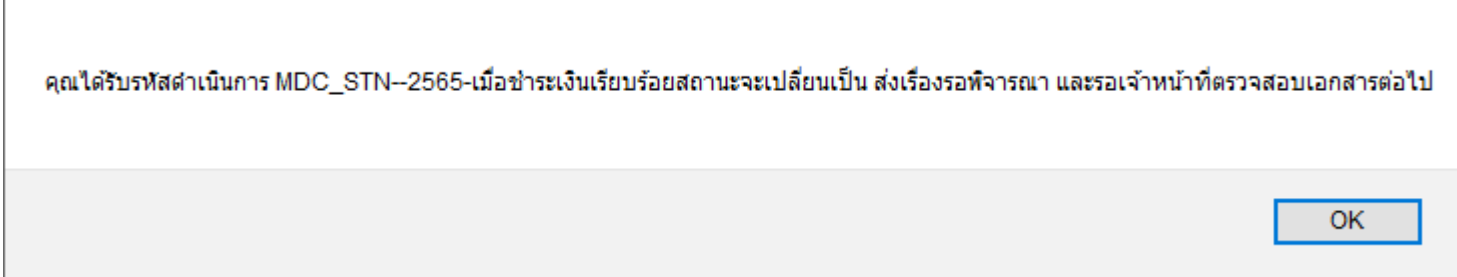

1.7.13 คําขอที่ส่งข้อมูลจะมีเลขอ้างอิง 6 หลัก สถานะเป็น **"บันทึกและรอส่งเรื่อง"** จากนั้นทำการชำระเงิน **"ค่าใบคำขอ"** โดยคลิ๊ก **"ชำระเงินคลิ๊ก ที่นี่"** ที่มุมซ้ายด้านล่างสุดของหน้า

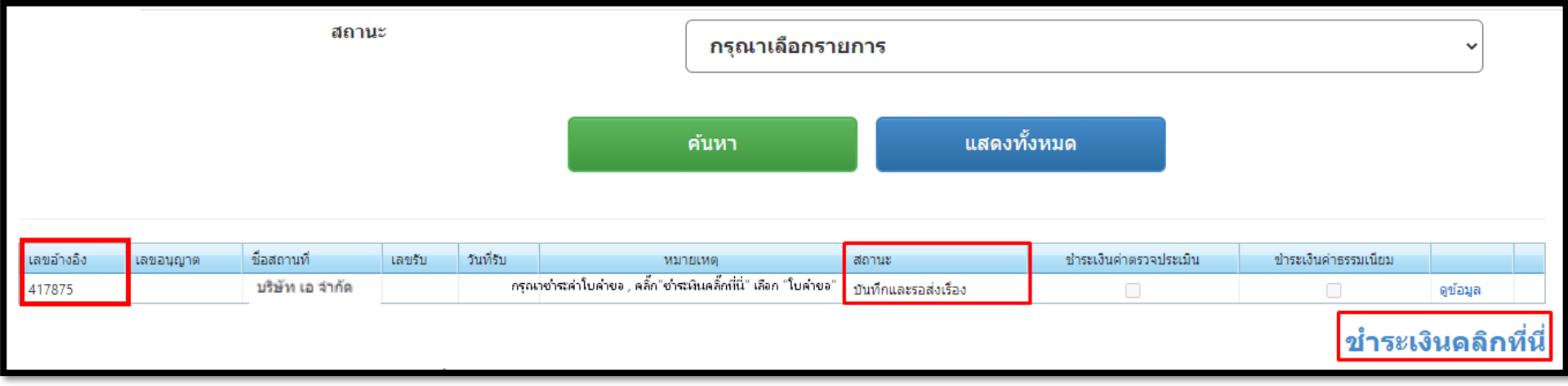

**\*\*\* สถานะ คือ สถานะของคำขอ \*\*\*\* เลขอ้างอิง Upload คือ เลขที่ใช้อ้างอิงในการติดต่อประสานงานกับเจ้าหน้าที่** 

# **1.8 การส่งคำขอ**

กรณีที่ข้อมูลครบถ้วนไม่ผิดให้คลิกที่ ชำระเงินคลิกที่นี่

1.8.1 ให้ผู้ประกอบการ คลิกที่ **"ชำระเงินคลิกที่นี่"** เพื่อ **ออกใบสั่งชำระเงิน ค่าใบคำขอ และชำระเงิน 100 บาท**

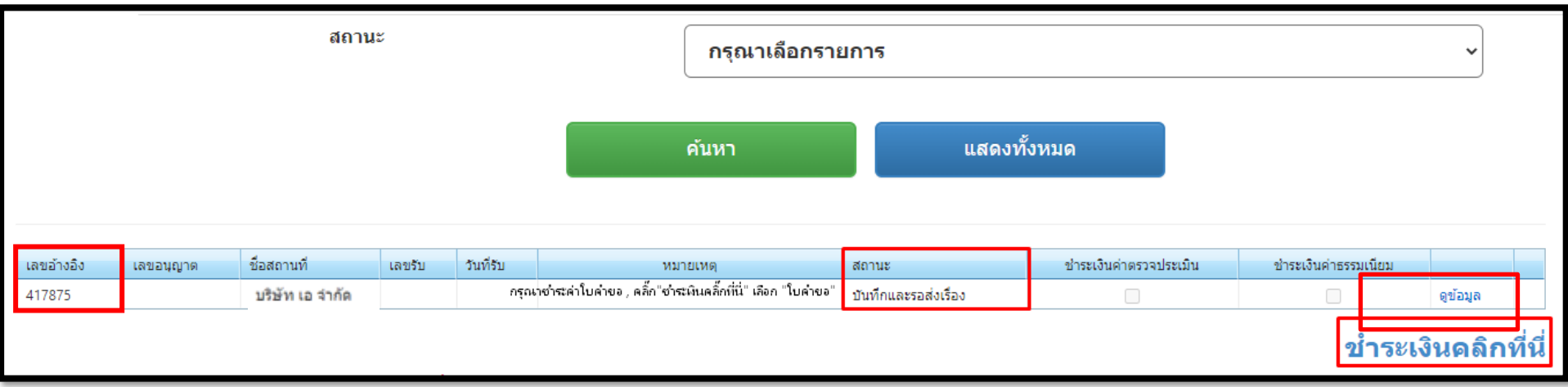

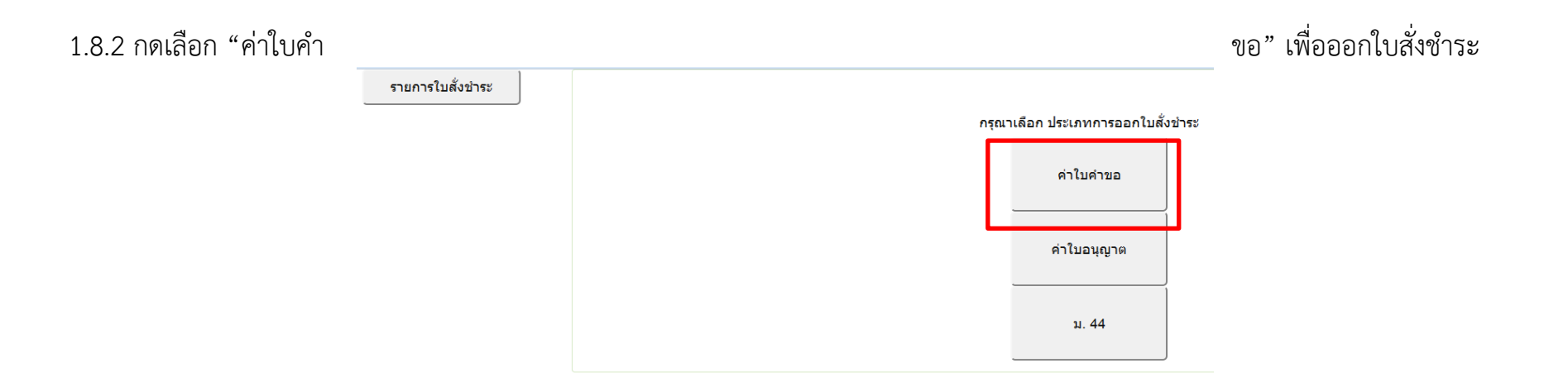

## 1.8.3 เลือกรายการ จากนั้นกดปุ่ม **"ออกใบสั่งชำระ"**

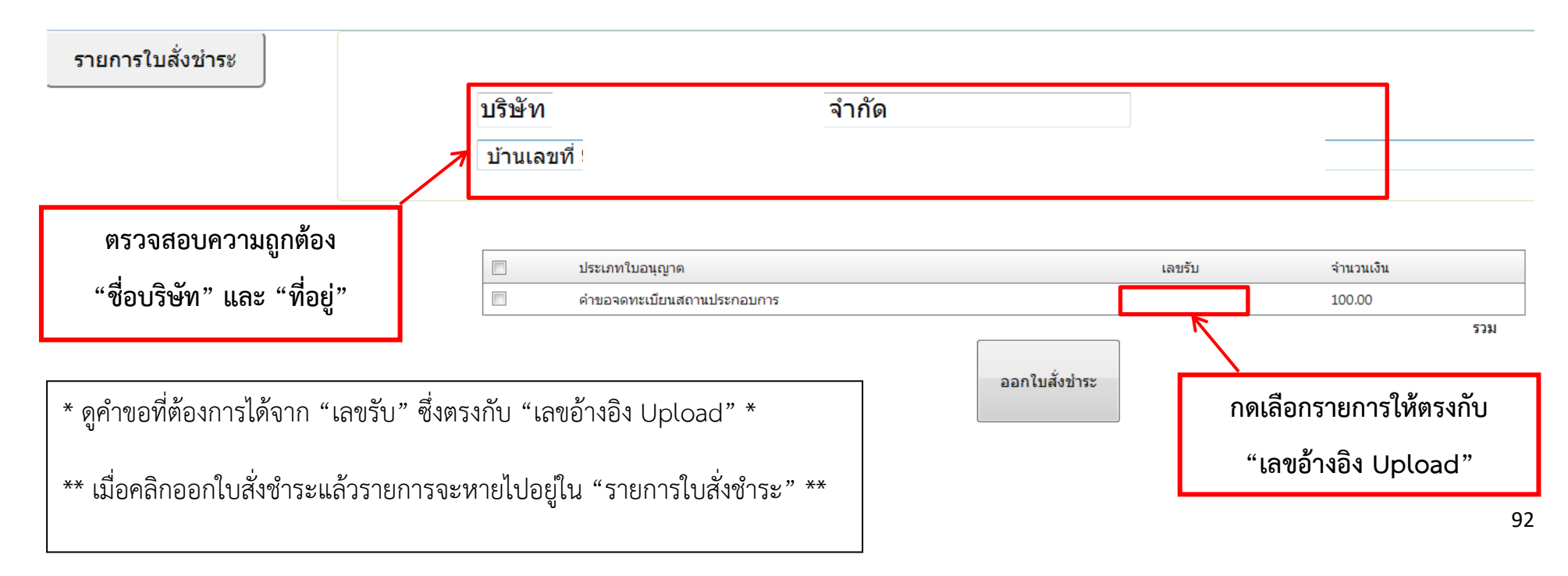

## 1.8.4 คลิกที่ **พิมพ์ใบสั่งชำระ**

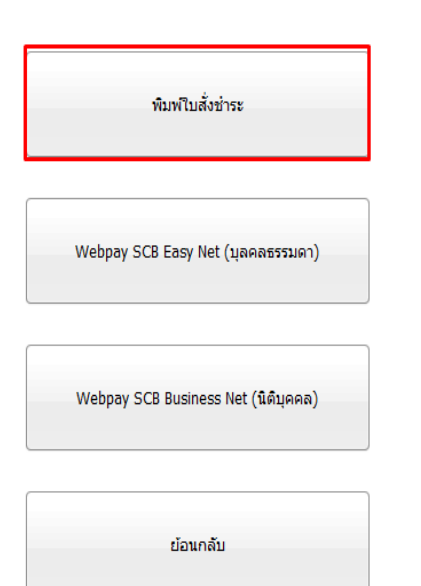

#### เลือกรูปแบบการชำระเงิน

#### <u>หมายเหตุ</u>

้พิมพ์ใบสั้งชำระ หมายถึง พิมพ์ใบสั่งสำหรับไปชำระเงินที่ธนาคาร Webpay SCB Easy Net หมายถึง สามารถชำระเงินผ่านเว็ปไซต์ของธนาคารไทยพาณิชย์ สำหรับบคคลธรรมดา Webpay SCB Business Net หมายถึง สามารถชำระเงินผ่านเว็ปไซต์ของธนาคารไทยพาณิชย์ สำหรับนิติบุคคล

เงื่อนไข : การเข้าใช้งาน Webpay SCB Business Net สำหรับนิติบุคคล

- 1. เปิดบัญชีกับ SCB
- 2. ลงทะเบียนสมัครใช้บริการ Webpay SCB Business Net
- 3. มีปัญหาการใช้งาน Webpay SCB Business Net โปรดติดต่อ 0 2 544 1212

### 1.8.5 ชำระเงิน "ค่าใบคำขอ" จำนวน 100 บาท

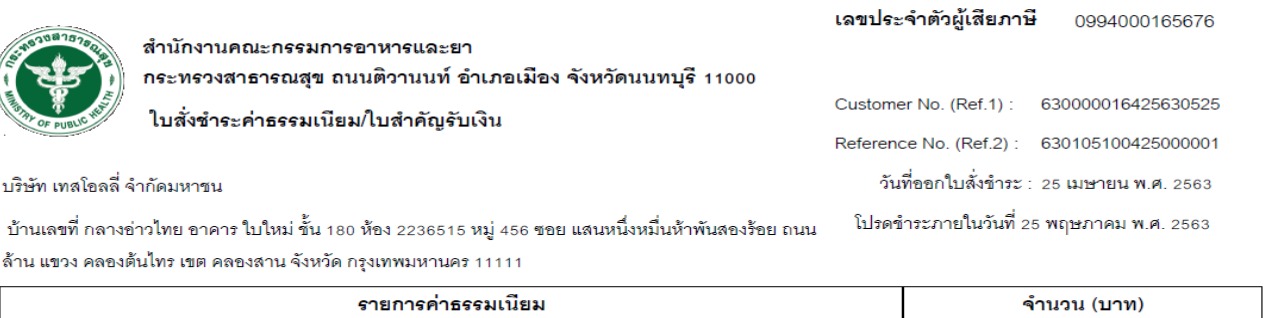

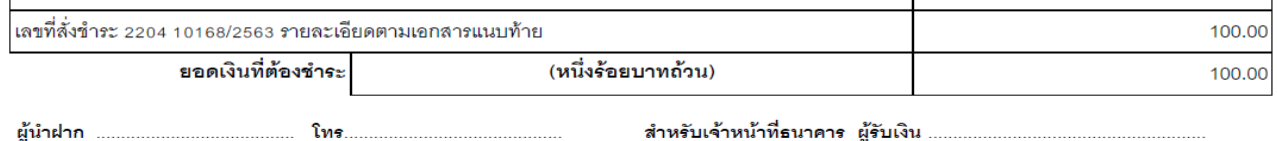

นําใบสั่งชําระไปชําระเงินได้ที่เคาน์เตอร์ธนาคาร หรือผ่าน Application ของธนาคารต่าง ๆ ที่ ปรากฏอยู่ในใบสั่งชําระค่าธรรมเนียม

หมายเหตุ: กรณีชำระค่าธรรมเนียมผ่านเคาน์เตอร์ธนาคารสามารถชำระได้ที่ ธนาคารไทยพาณิชย์ แห่งเดียวเท่านั้น (ณ วันที่ 28 ธันวาคม 2561)

1.8.6 หลังจากชําระ "ค่าใบคำขอ" เรียบร้อยแล้ว 15- 30 นาทีจะมี ติ๊กถูกปรากฏที่ช่อง "ชำระเงินค่าธรรมเนียม" และ สถานะจะเปลี่ยนเป็น "**ส่ง เรื่องและรอพิจารณา**" คำขอจะถูกส่งไปที่ฝั่งเจ้าหน้าที่เพื่อตรวจสอบเอกสาร

หมายเหตุ ในกรณีที่สถานะไม่ถูกปรับเป็น "**ส่งเรื่องและรอพิจารณา**" หลังจากชำระเงินแล้วให้แจ้งเจ้าหน้าที่เพื่อตรวจสอบสถานะให้ มิฉะนั้นคำขอที่ยื่นจะ ไม่ถูกส่งไปให้เจ้าหน้าที่พิจารณา

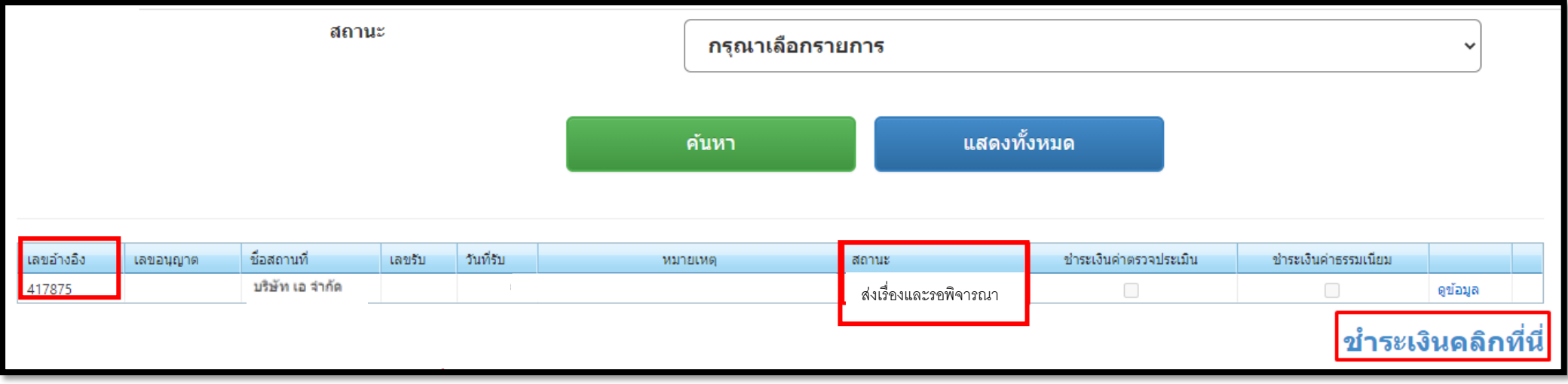

# **1.9 ขั้นตอนการพิจารณาเอกสาร**

1.9.1 เจ้าหน้าที่พิจารณาเอกสาร และเปลี่ยนสถานะเป็น **"รับคําขอ"** ให้คลิ๊ก "ชำระเงินที่นี่" เพื่อไปชำระ "ม.44" จำนวน 12,000 บาท

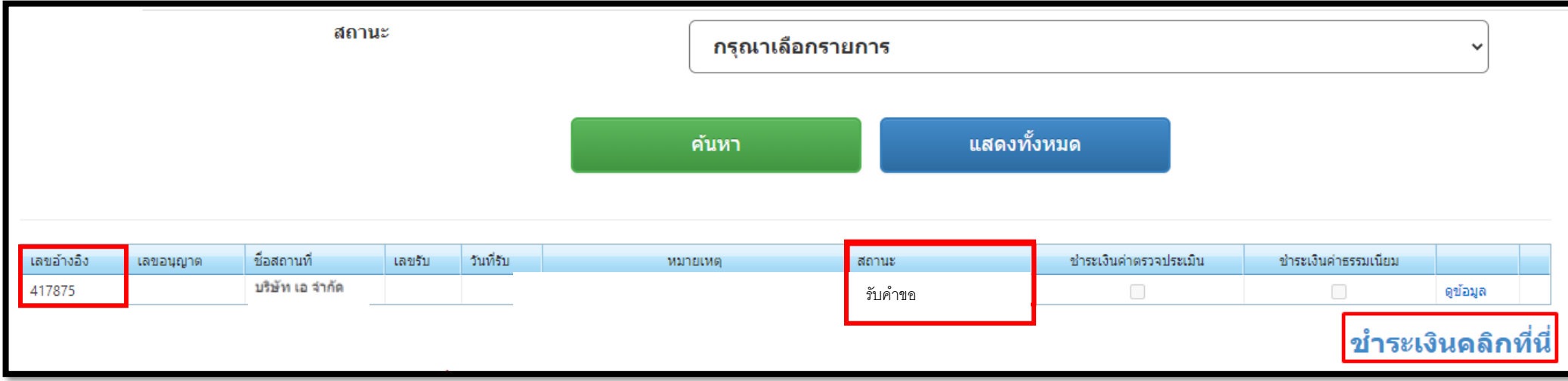

**เมื่อเจ้าหน้าที่ให้แก้ไขเอกสาร** สถานะจะถูกเปลี่ยนเป็น "**คำขอชี้แจง**" โดยเจ้าหน้าจะชี้แจงรายละเอียด เอกสารที่จะต้องแก้ไข และสร้างกล่องข้อความเพื่อให้ browse file ที่แก้ไขกลับมา กด "ดูข้อมูล" จะขึ้นแถบคำชี้แจงของเจ้าหน้าที่ เมื่อแก้ไขเอกสารเรียบร้อยแล้ว ให้แนบไฟล์ส่งกลับมา

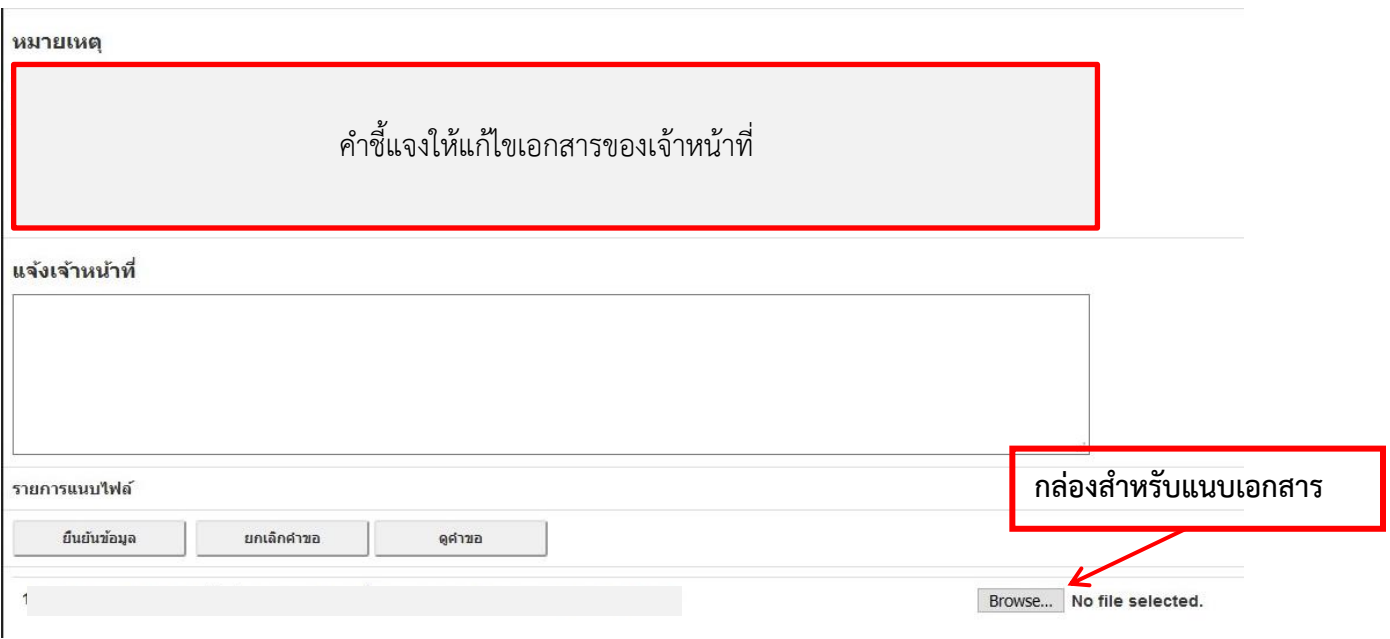

กด "ยืนยันข้อมูล" ข้อมูลที่แก้ไขคำชี้แจงจะถูกส่งมาที่เจ้าหน้าที่สถานะจะเปลี่ยนเป็น "ส่งเรื่องและรอ

### พิจารณา"

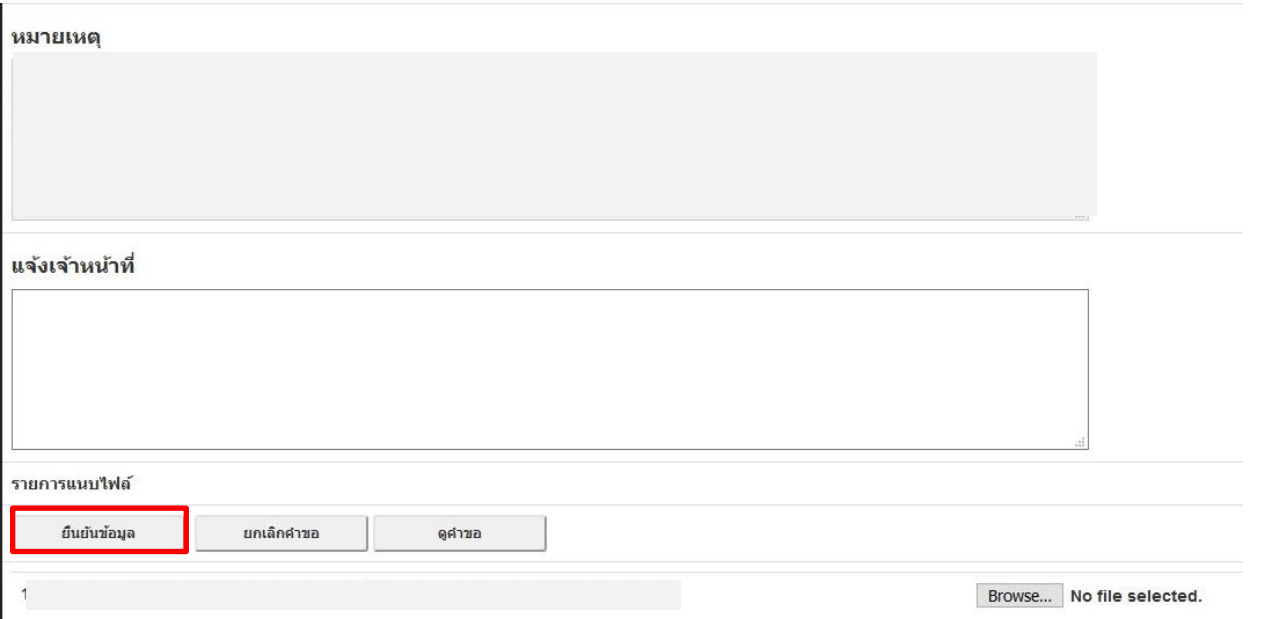

หมายเหตุ: จะต้องแนบไฟล์มาให้ครบตามจำนวนกล่องข้อความที่เจ้าหน้าที่ส่งไปให้เพื่อจะสามารถทำตาม ขั้นตอนต่อไปได้และรอเจ้าหน้าที่พิจารณาเอกสารอีกครั้ง หากเอกสารถูกต้องไม่ต้องแก้ไขเพิ่มเติม เจ้าหน้าที่จะเปลี่ยนสถานะเป็น "รับคำขอ"

1.9.2 ให้ผู้ประกอบการ การออกใบสั่งชำระเงินค่า ม.44 โดยการคลิกที่ "ชำระเงินคลิกที่นี่" (ใช้วิธีเดียวกันกับการออกใบสั่งค่าคำขอ 100 บาท) และชำระ เงิน 12,000 บาท

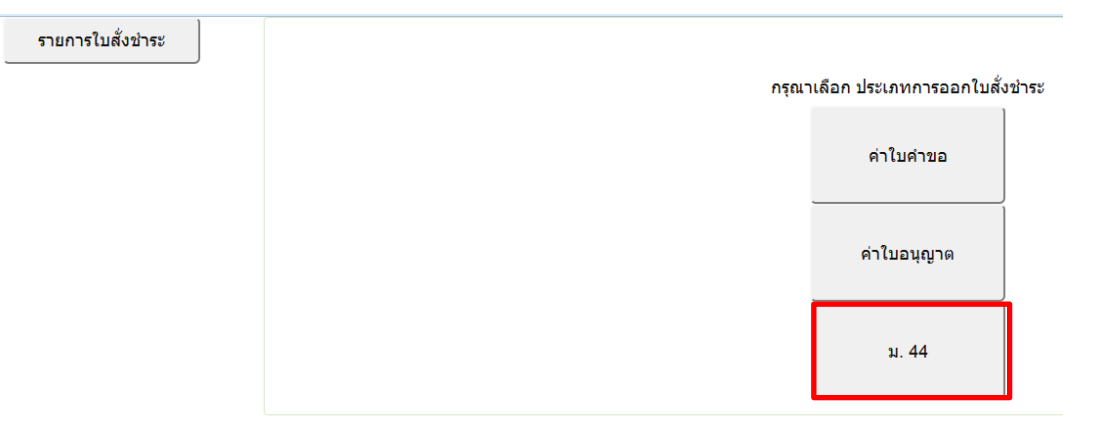

# 1.9.3 เลือกรายการ จากนั้นกดปุ่ม **"ออกใบสั่งชำระ"**

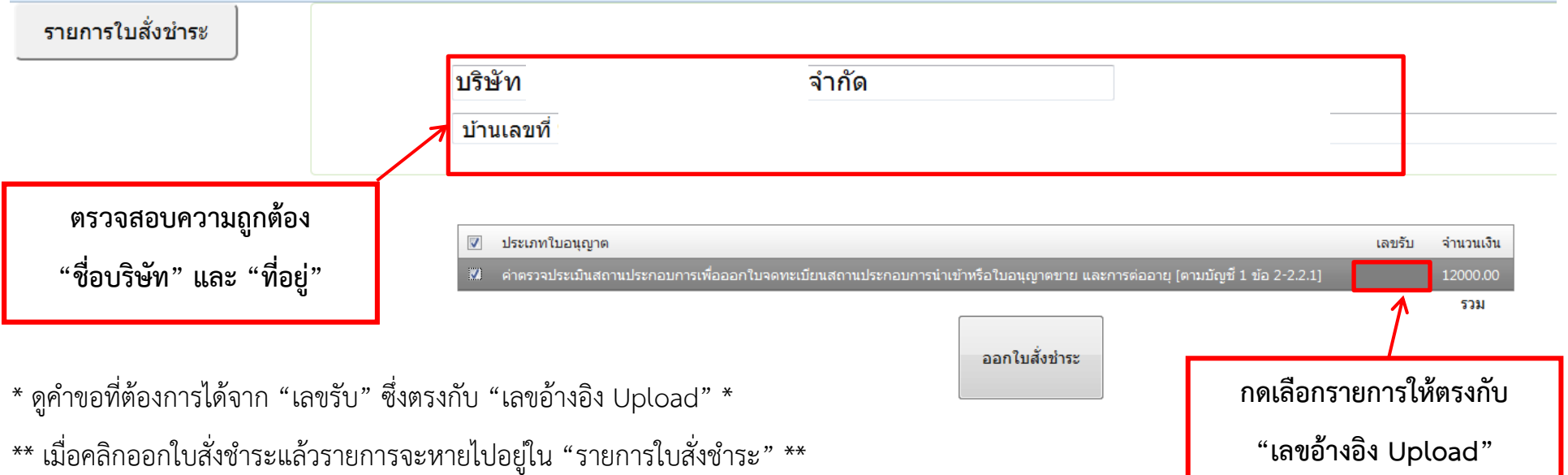

# 1.9.4 นำไปสั่งชำระที่ได้ไปชำระเงิน "ค่าตรวจประเมินสถานประกอบการเพื่อออกใบจดทะเบียนสถานประการนำเข้า" จำนวน 12,000 บาท ทำ เช่นเดียวกับการชำระค่าใบคำขอ

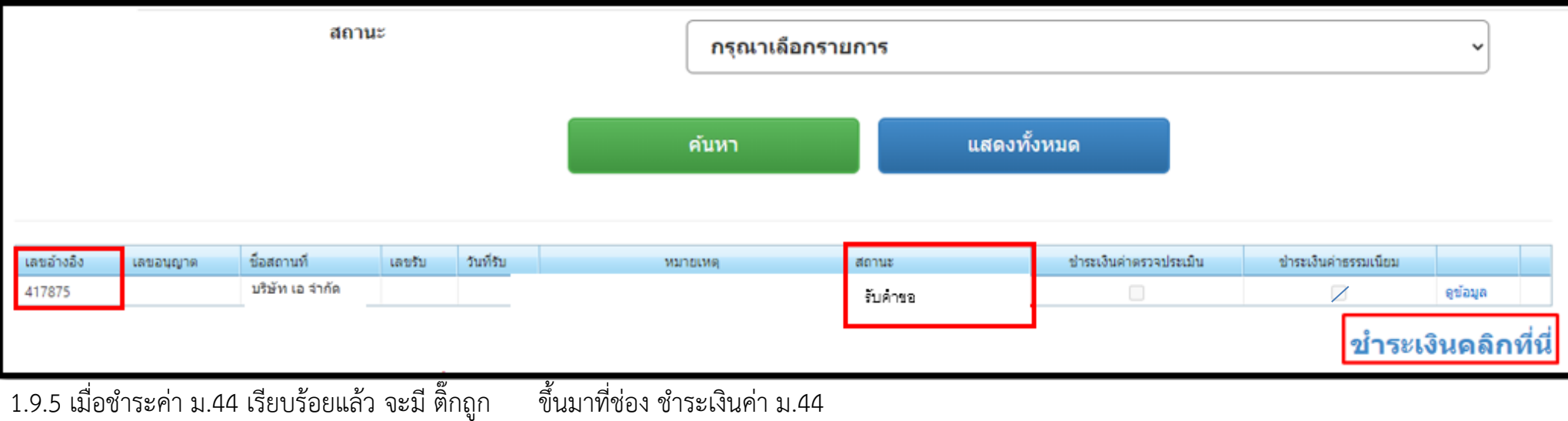

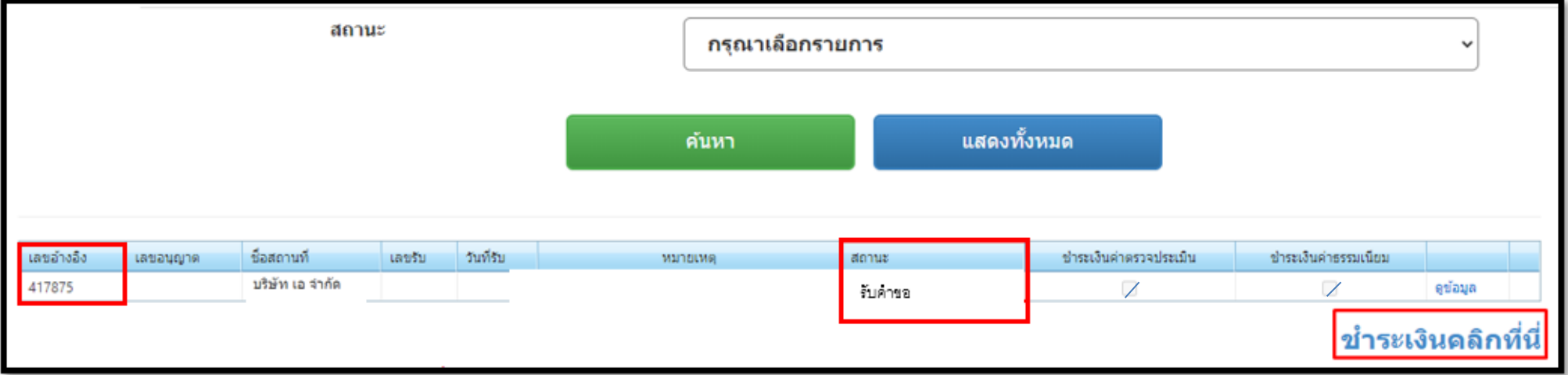

1.9.6 หลังจากชำระเงิน ม.44 เรียบร้อยแล้ว เจ้าหน้าที่จะเสนอลงนาม สถานะจะเปลี่ยนเป็น "เสนอลงนาม"

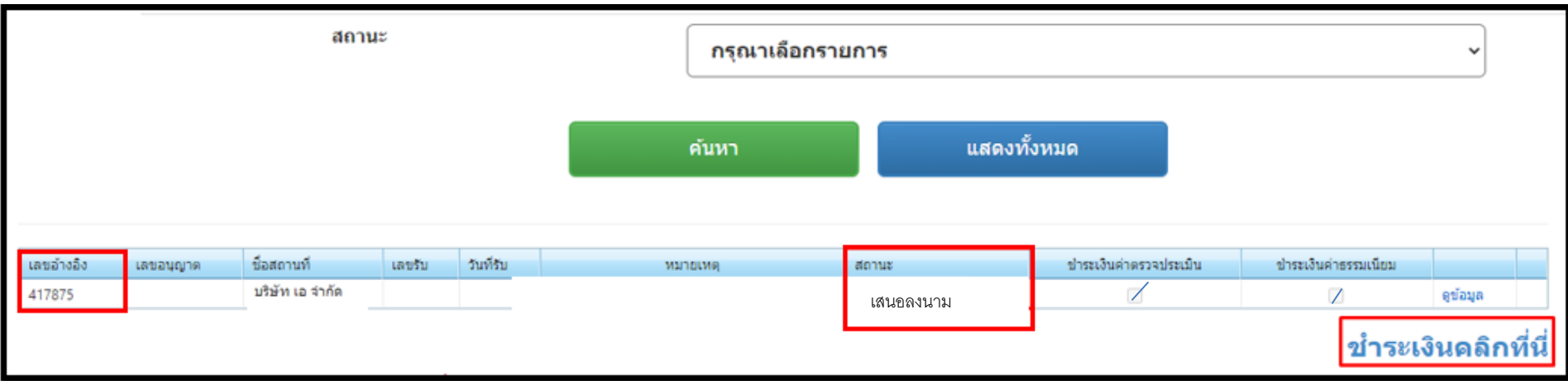

1.9.7 เมื่อเรื่อง "อนุมัติ" เรียบร้อยแล้ว สถานะจะเปลี่ยนเป็น **"อนุมัติรอชําระเงิน"**

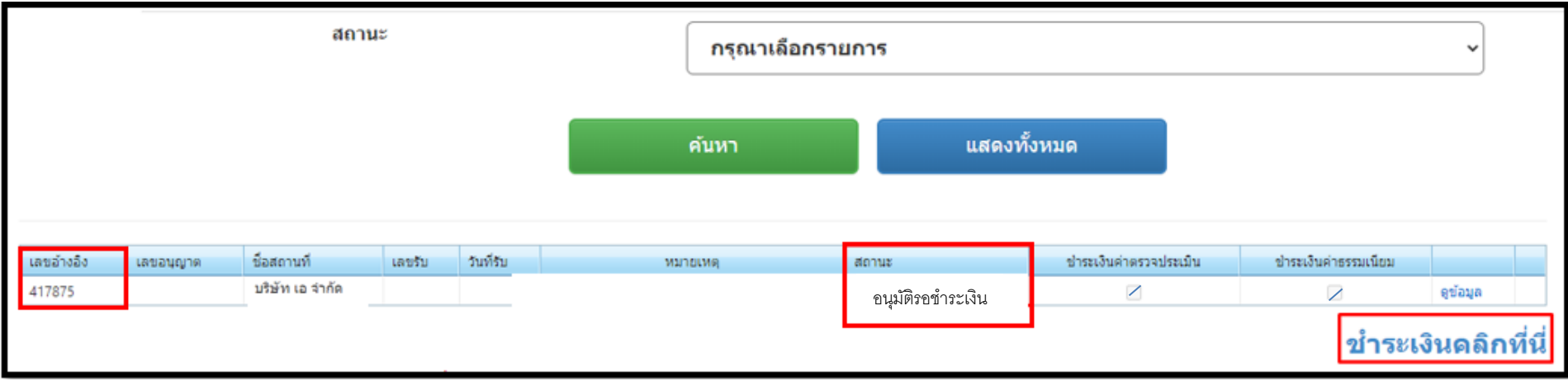

1.9.8 ให้ผู้ประกอบการ การออกใบสั่งชำระเงินค่าใบอนุญาต โดยการคลิกที่ "<sub>ชำระเงินคลิกที่นี</sub>่" (ใช้วิธีเดียวกันกับการออกใบสั่งค่าคำขอ 100 บาท) และ ชำระเงิน 4, 000 บาท แล้วสถานะจะเปลี่ยนเป็น **"อนุมัติ"**

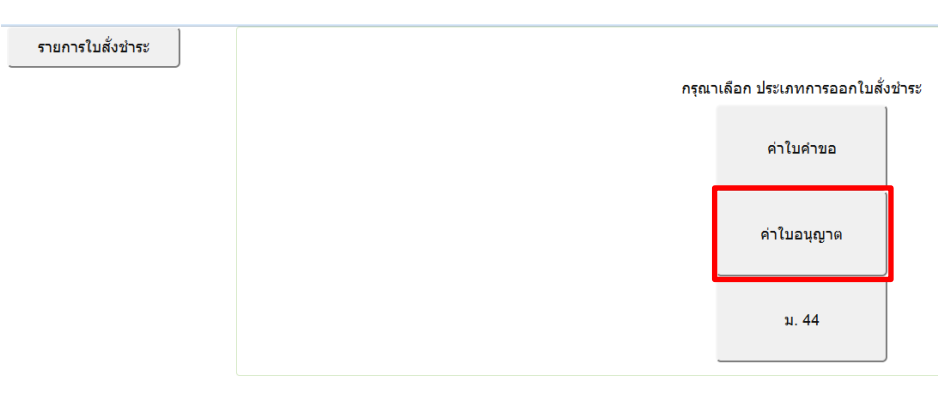

1.9.9 เลือกรายการ จากนั้นกดปุ่ม **"ออกใบสั่งชำระ"**

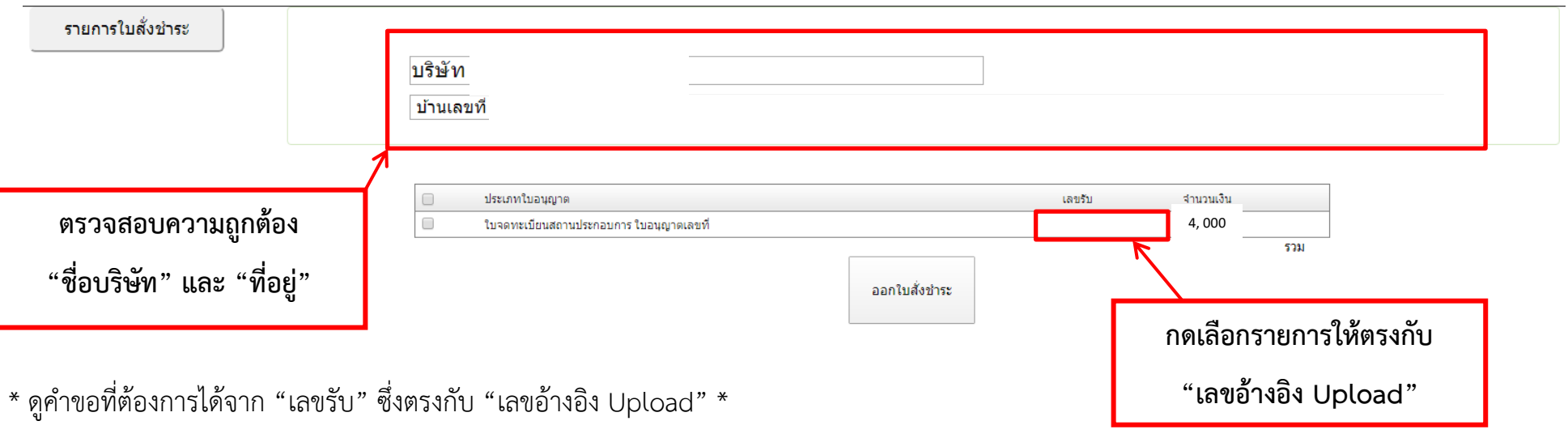

 $\;\;\hbox{``}$  เมื่อคลิกออกใบสั่งชาระแล้วรายการจะหายไปอยู่ใน "รายการใบสั่งชำระ"  $\;\;\hbox{''}$ 

1.9.10 เมื่อสถานะเปลี่ยนเป็น **"อนุมัติ"** แล้ว ให้คลิกที่ จะปรากฏใบอนุญาตจดทะเบียนสถานประกอบการเครื่องมือแพทย์ที่แสดง QR code

ดังตัวอย่างด้านล่าง เมื่อ Scan QR code จะพบหน้าใบจดทะเบียนสถานประกอบการและรายละเอียดการจดทะเบียน

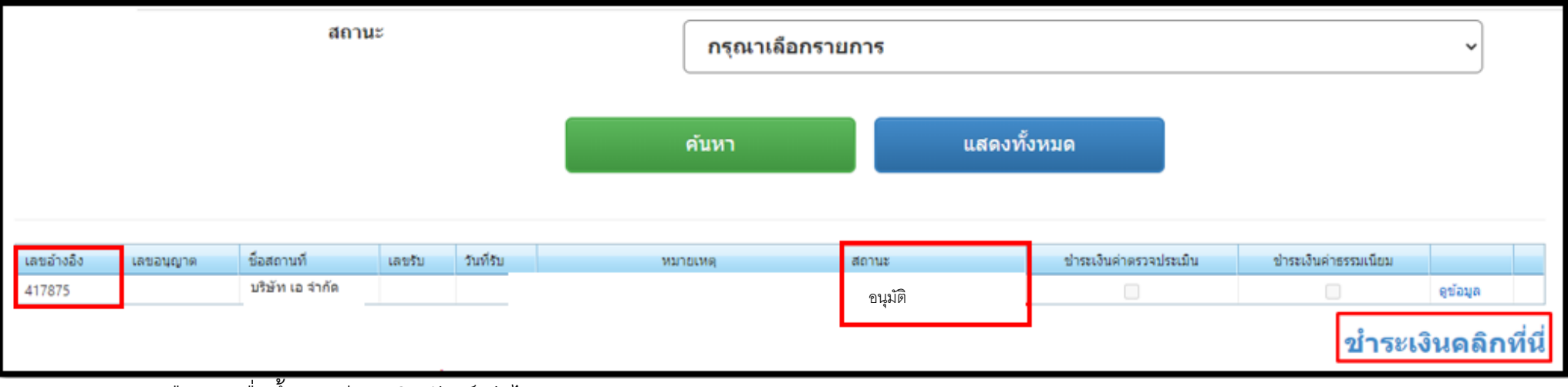

1.9.11 กด "เลือก" เพื่อขึ้นทะเบียนผลิตภัณฑ์ ต่อไป

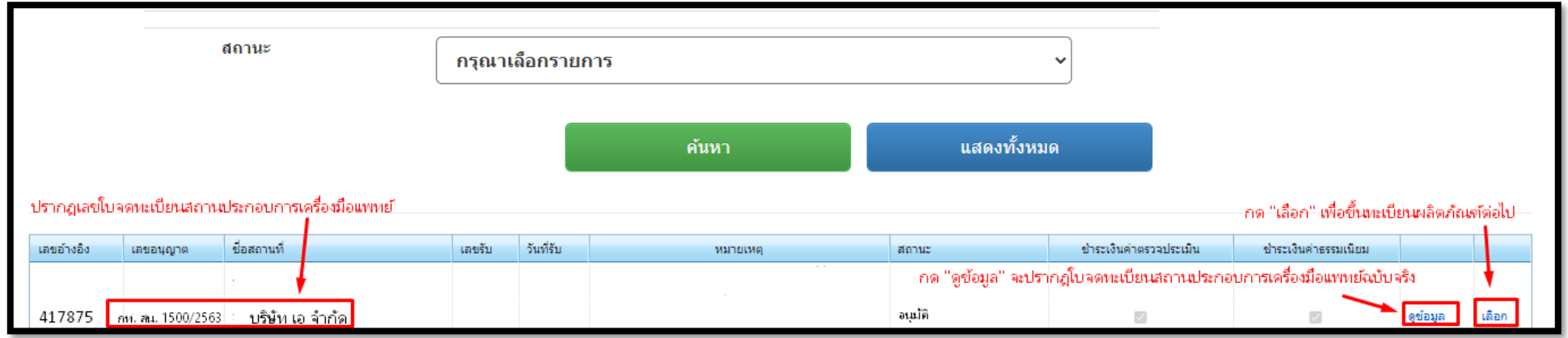

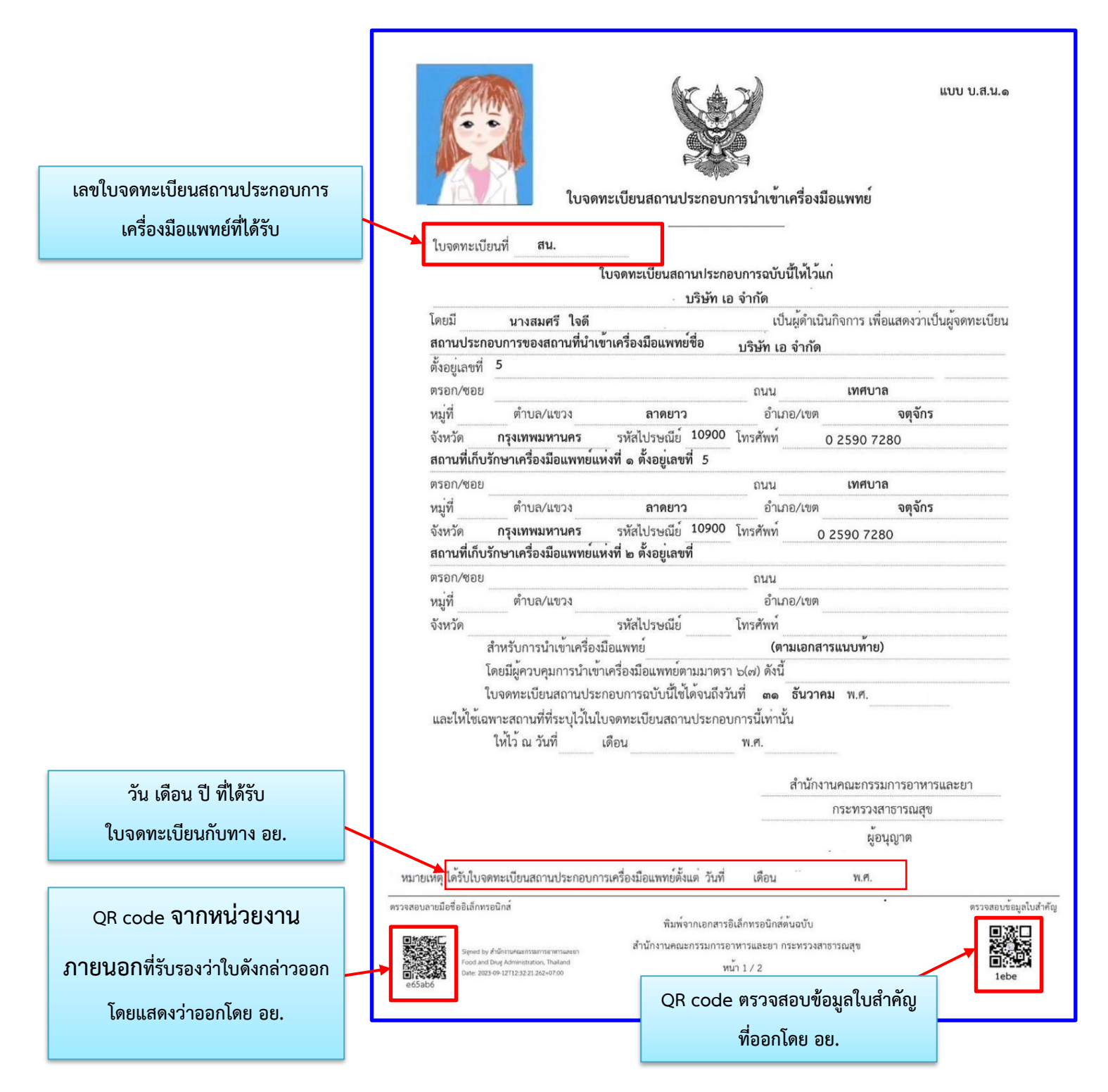

ปริ้นท์ใบอนุญาตจดทะเบียนสถานประกอบการเครื่องมือแพทย์จากทางหน้าเว็บไซต์ได้เลย

#### **เลขใบจดทะเบียนสถานประกอบการ**

### **เครื่องมือแพทย์ที่ได้รับ**

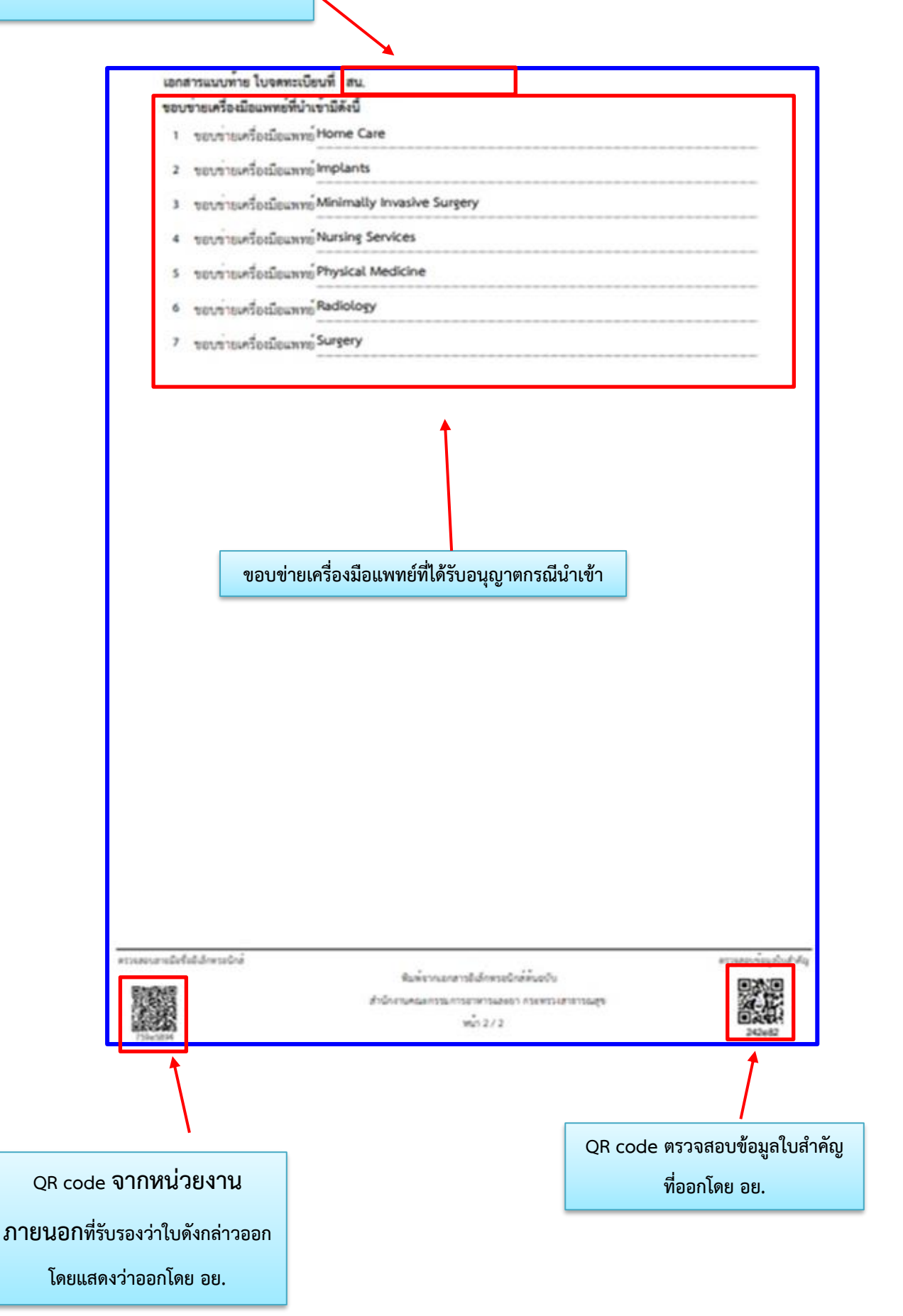

# **1.10 การ Print ใบเสร็จ**

ใบเสร็จจะถูกส่งให้ผู้ประกอบการทาง e-mail ของผู้ยื่นคำขอ หรือ สามารถปริ้นจากระบบ Skynet ตามขั้นตอนดังต่อไปนี้ 1.10.1 คลิกที่ "ชำระเงินคลิกที่นี่"

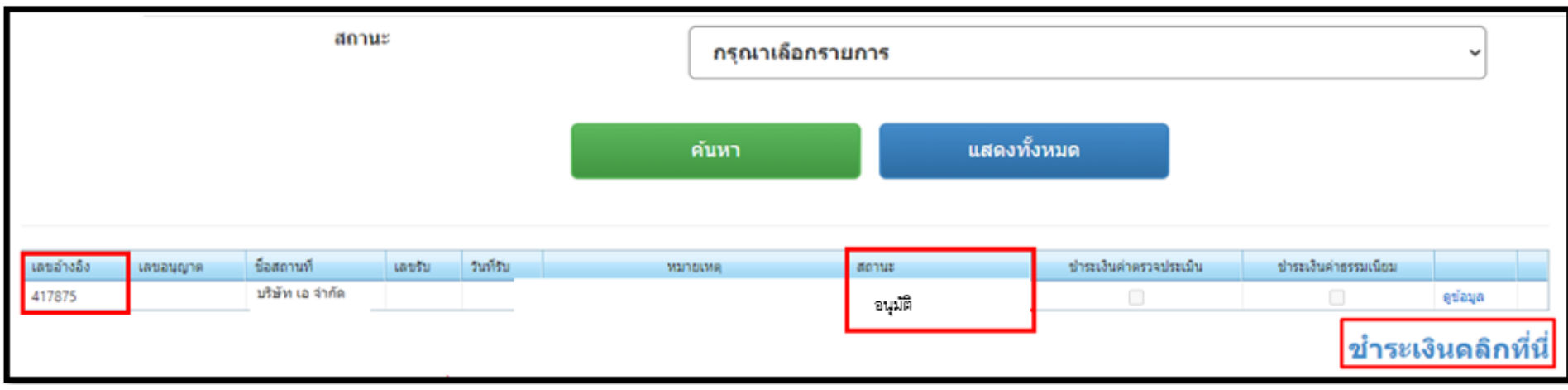

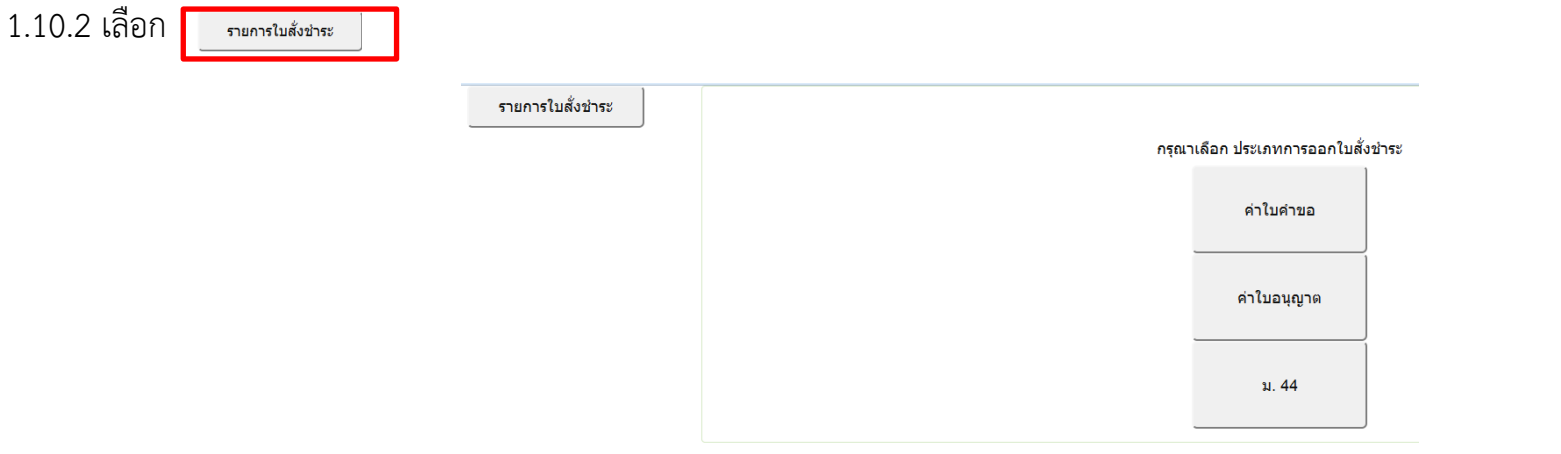

# 1.10.3 เลือกรายการที่ต้องการ Print ใบเสร็จ กด <mark>( ดูใบเสร็จ</mark> ) แล้วสั่ง Print ได้เลย

รายการใบสั่งชำระ

### รายการใบสั่งชำระทั้งหมด

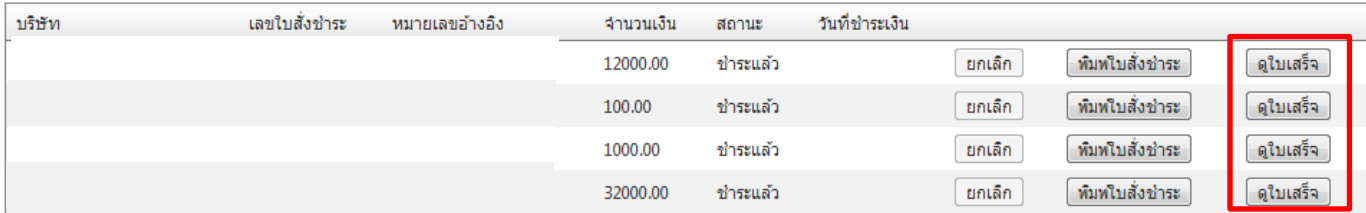

ี่สำหรับผู้ประกอบการที่ใม่สามารถ พิมพ์ใบสั่งชำระได้ กรุณา click